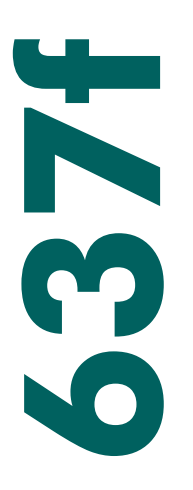

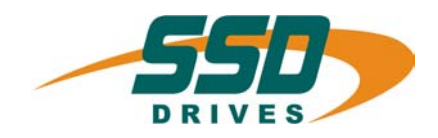

# **Servoregler**

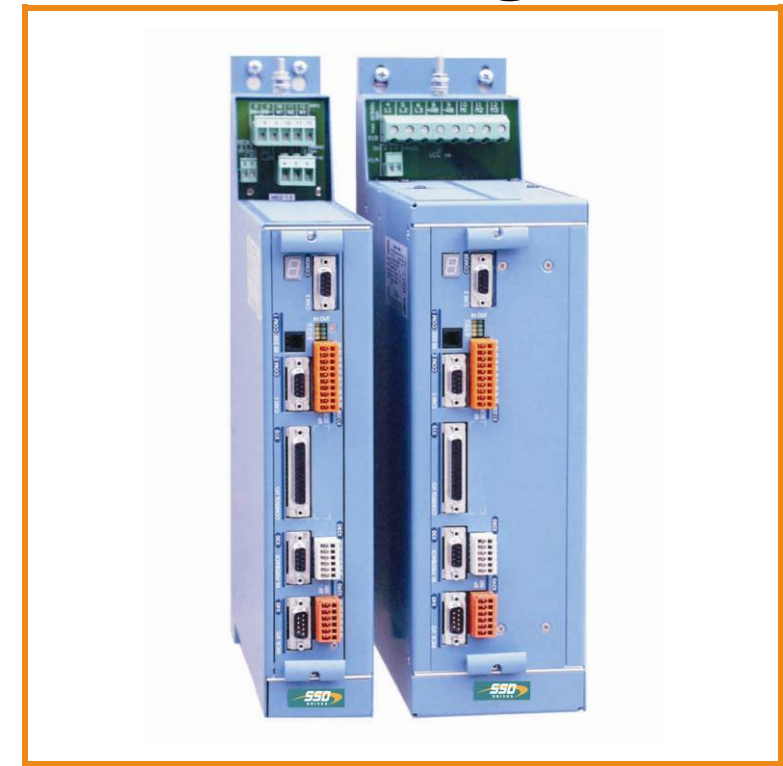

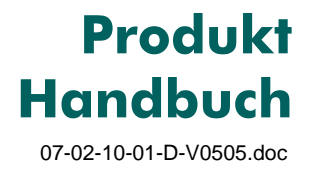

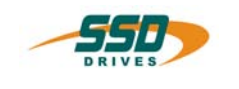

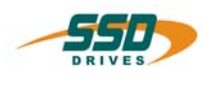

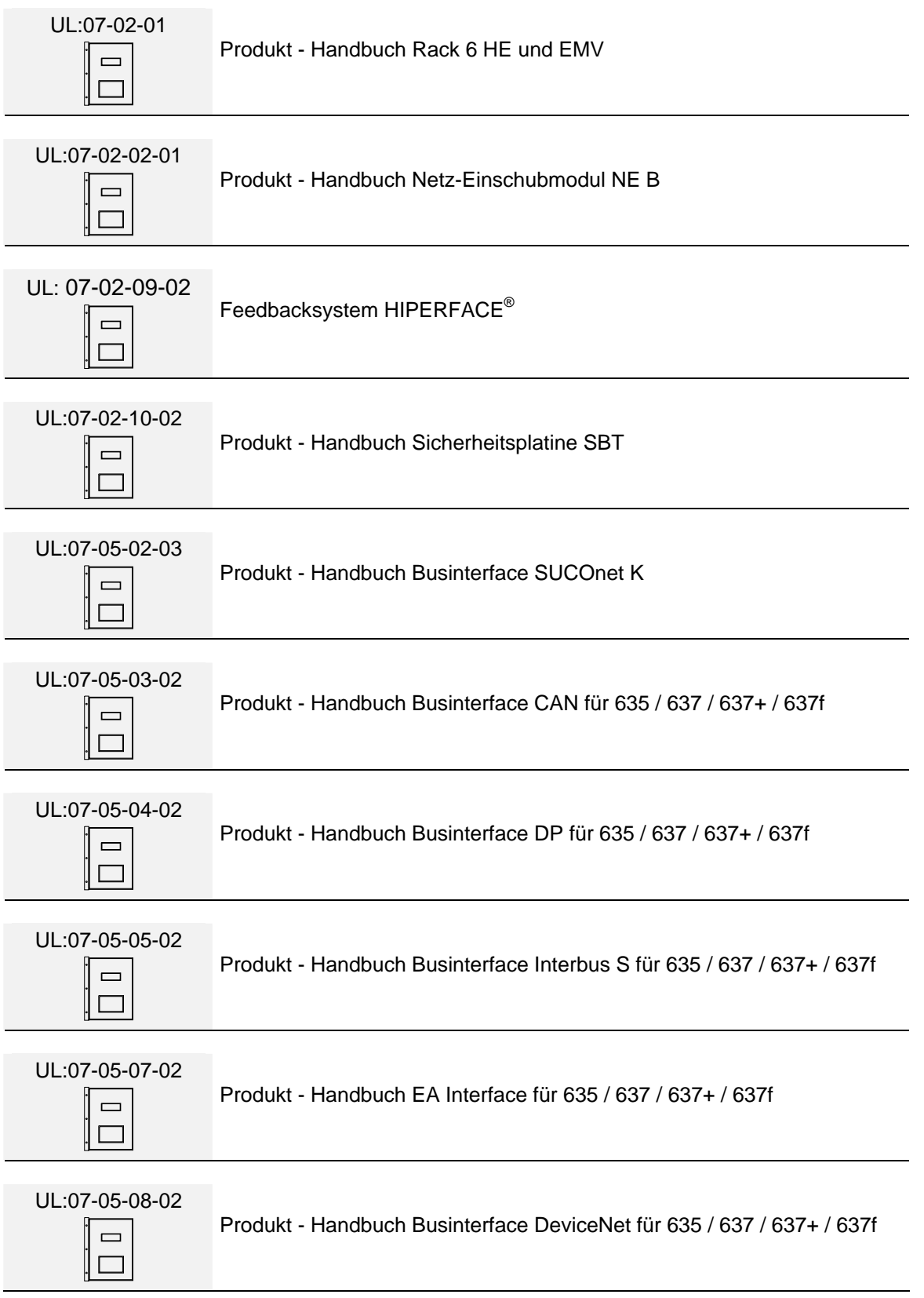

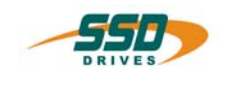

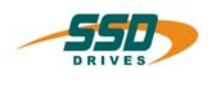

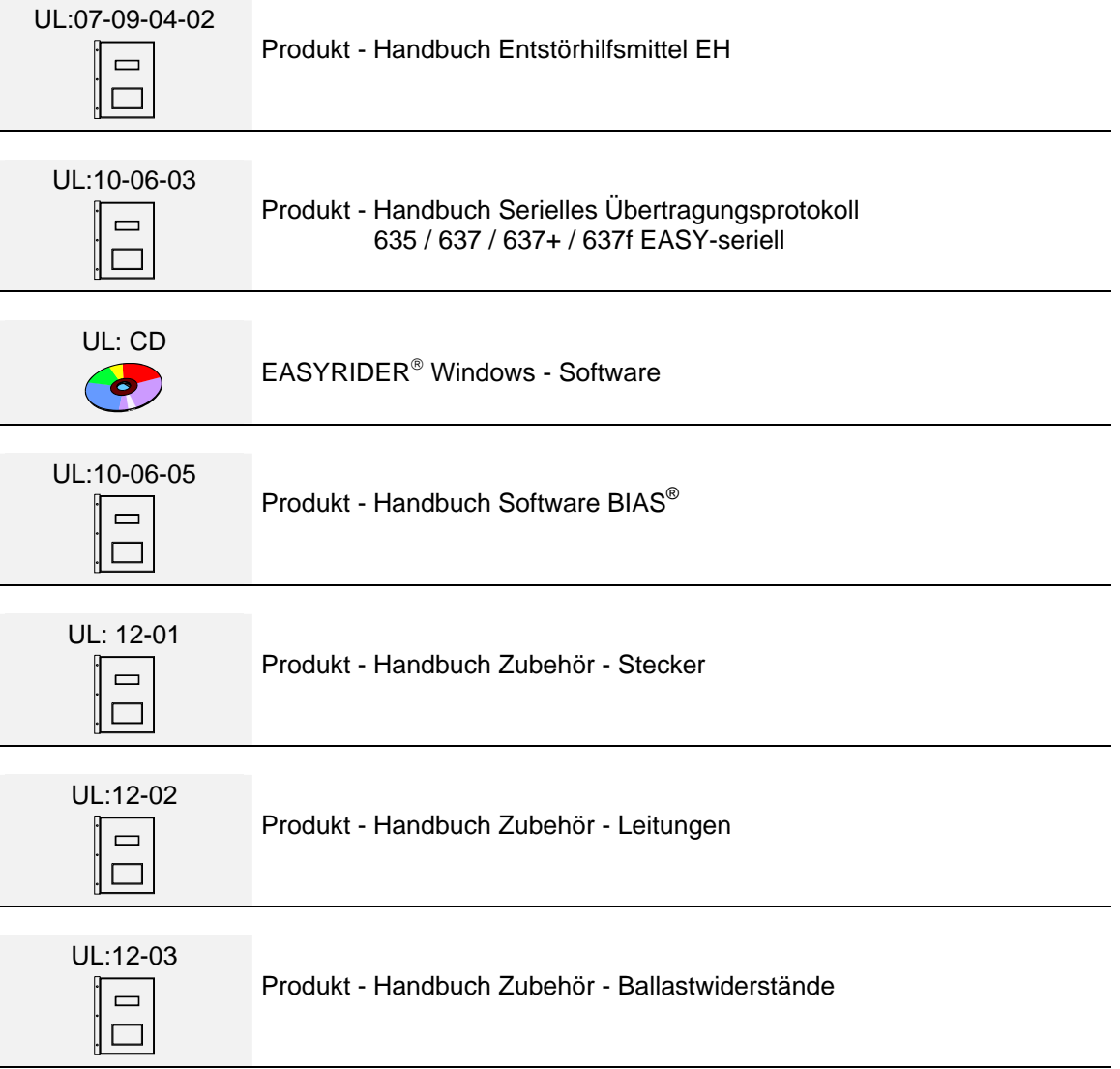

#### ©**SSD Drives GmbH**.

Alle Rechte vorbehalten. Kein Teil der Beschreibung darf in irgendeiner Form, ohne Zustimmung der Gesellschaft vervielfältigt oder weiter verarbeitet werden.

Änderungen sind ohne vorherige Ankündigung vorbehalten.

**SSD Drives** hat für seine Produkte teilweise Warenzeichenschutz und Gebrauchsmusterschutz eintragen lassen. Aus dem Überlassen der Beschreibungen darf nicht angenommen werden, dass damit eine Übertragung von irgendwelchen Rechten stattfindet.

Hergestellt in Deutschland, 2005

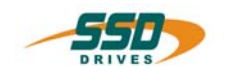

### **Inhaltsverzeichnis**

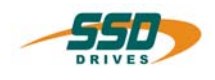

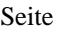

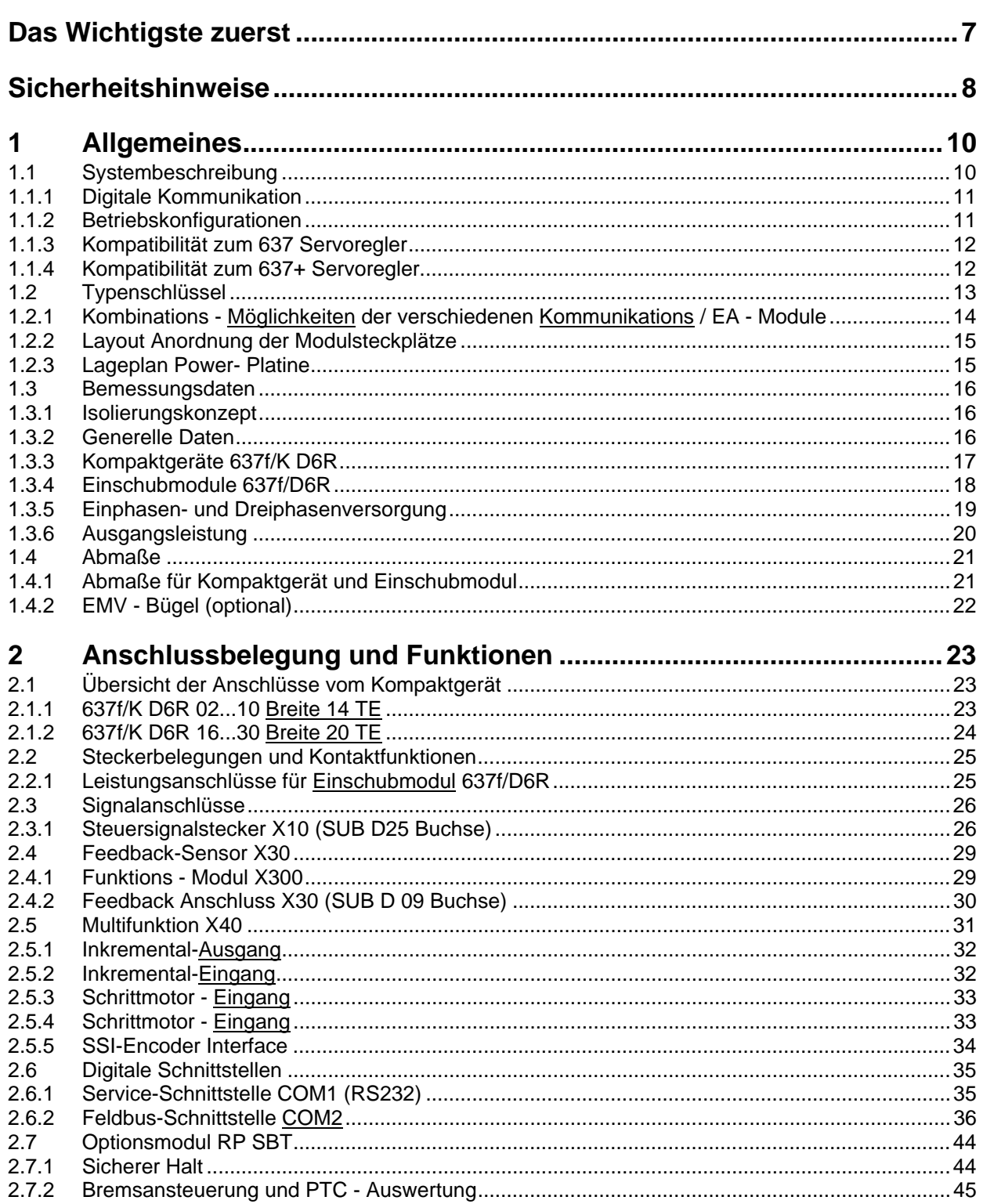

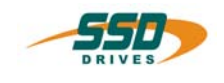

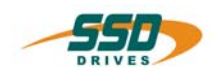

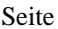

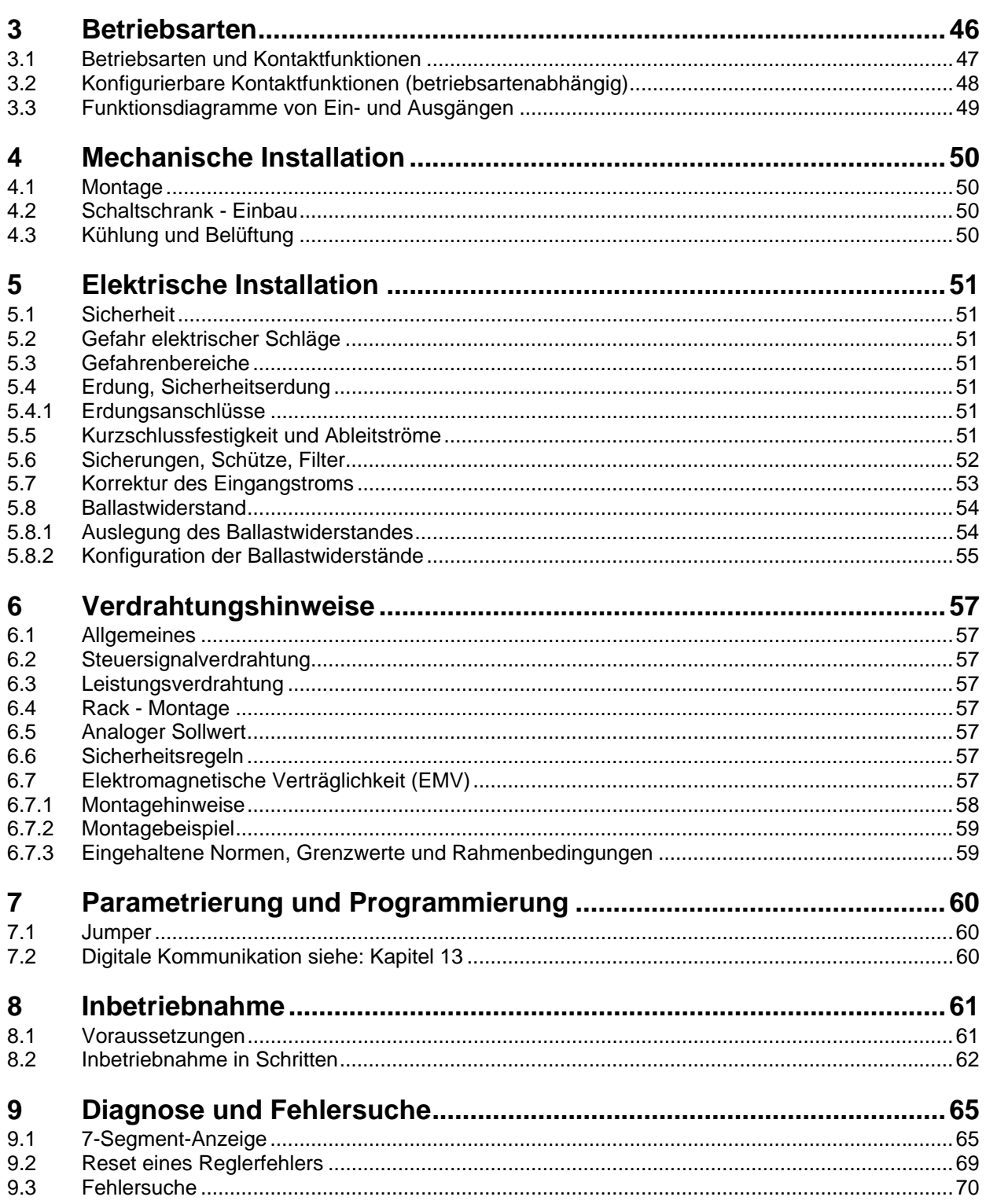

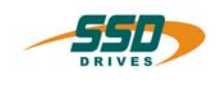

## **Inhaltsverzeichnis**

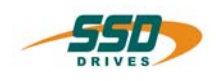

Seite

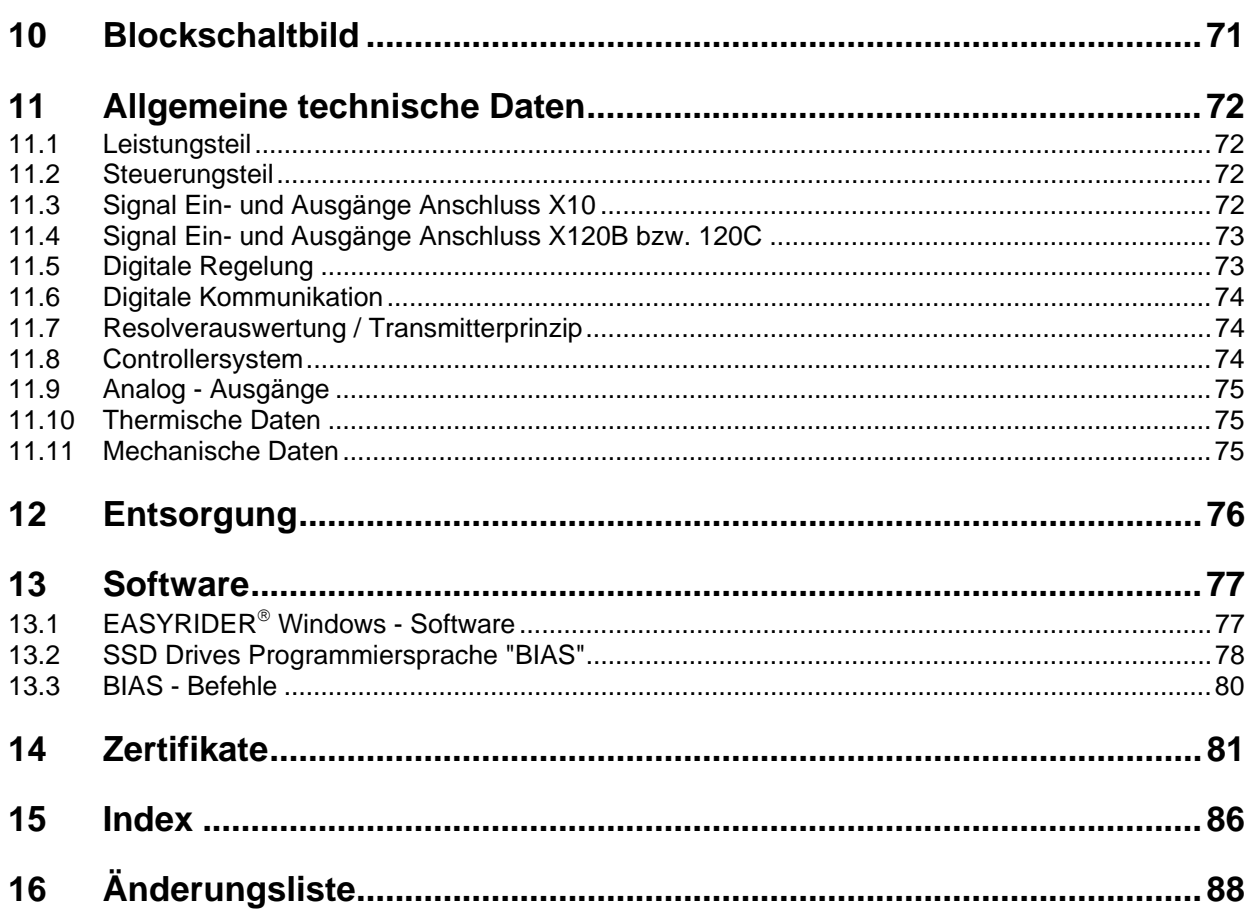

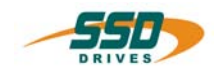

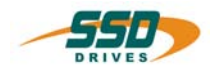

<span id="page-6-0"></span>Wir bedanken uns für das Vertrauen, das Sie unserem Produkt entgegenbringen. Die vorliegende Betriebsanleitung dient der Übersicht von technischen Daten und Eigenschaften.

Bitte lesen Sie vor Einsatz des Produktes diese Bedienungsanleitung.

Bei Rückfragen wenden Sie sich bitte an Ihren nächsten SSD Drives - Ansprechpartner.

Der nicht sachgemäße Einsatz des Produktes im Zusammenhang mit lebensgefährlicher Spannung kann zu Verletzungen führen.

Des Weiteren können dadurch Beschädigungen an Motoren oder Produkten auftreten. Berücksichtigen Sie deshalb bitte unbedingt unsere Sicherheitshinweise.

#### **Sicherheitshinweise**

Wir gehen davon aus, dass Sie als Fachmann mit den einschlägigen Sicherheitsregeln, insbesondere nach VDE 0100, VDE 0113, VDE 0160, EN 50178 den Unfallverhütungsvorschriften der Berufsgenossenschaft und den DIN-Vorschriften vertraut sind und mit ihnen umgehen können.

Weiterhin sind die Bestimmungen nach den relevanten europäischen Richtlinien einzuhalten.

Je nach Einsatzart sind weitere nationale Normen, wie z. B. UL, DIN zu beachten. Wenn der Einsatz unserer Produkte im Zusammenhang mit Komponenten anderer Hersteller erfolgt, sind auch deren Betriebsanleitungen unbedingt zu beachten.

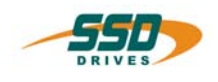

**Sicherheitshinweise**

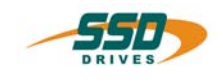

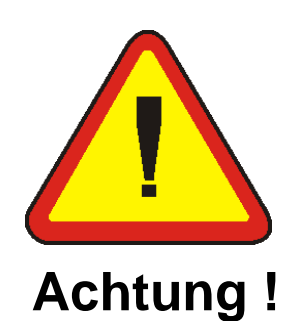

Bei den digitalen Servoreglern handelt es sich im Sinne der EN 50178/VDE 0160 um ein elektrisches Betriebsmittel der Leistungselektronik (BLE) zur Regelung des Energieflusses in Starkstromanlagen. Sie sind ausschließlich zur Speisung von SSD Drives (oder von SSD Drives freigegebenen) Servomotoren bestimmt. Das Handling, die Montage, der Betrieb und die Wartung sind nur unter der Bedingung und Einhaltung der gültigen und/oder gesetzlichen Vorschriften, Regelwerke und dieser technischen Dokumentation zulässig.

#### **Die strikte Einhaltung dieser Regelwerke ist vom Betreiber sicherzustellen.**

#### **Konzept der galvanischen Trennung und Isolation:**

Galvanische Trennung und Isolation entsprechen der EN 50178/VDE 0160, verstärkte Isolation.

**Zusätzlich** sind alle digitalen Signal-Ein- und Ausgänge entweder als Relais oder über Opto-Koppler galvanisch getrennt. Dadurch wird eine erhöhte Störsicherheit und Schadensbegrenzung im Falle externer Fehlanschlüsse erreicht.

Die Spannungspegel dürfen die Sicherheitskleinspannung von 60V DC bzw. 25V AC gemäß EN 50178/VDE 0160 nicht überschreiten. Die in weiteren Abschnitten (Punkten) aufgeführten Sicherheitshinweise und Angaben sind vom Betreiber einzuhalten.

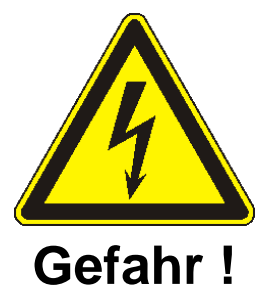

**Hohe Berührungsspannung ! Schockgefahr ! Lebensgefahr !**

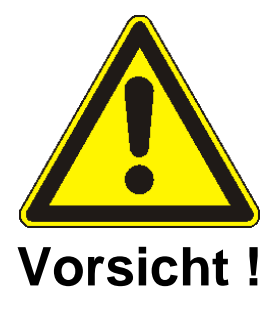

**Ein Öffnen der Servoregler durch den Betreiber ist aus Sicherheitsund Gewährleistungsgründen nicht zulässig. Die Voraussetzung für eine einwandfreie Funktion des Servoreglers ist die fachgerechte Projektierung!**

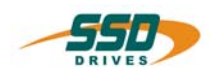

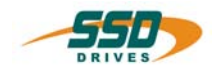

## <span id="page-8-0"></span>**Bitte beachten !**

#### **Achten Sie vor allem darauf:**

Zulässige Schutzklasse: Schutzerdung, Betrieb nur mit vorschriftsmäßigem Anschluss des Schutzleiters zulässig.

Der Betrieb des Servoreglers unter alleiniger Verwendung einer Fehlerstrom-Schutzeinrichtung als Schutz bei indirektem Berühren ist nicht zulässig. Der Servoregler darf nur im Rack oder im Kompaktgehäuse eingesetzt werden. Des Weiteren ist der Regler ausschließlich für den Schaltschrankbetrieb konzipiert.

Arbeiten am und mit dem Servoregler dürfen nur mit isoliertem Werkzeug durchgeführt werden. Installationsarbeiten dürfen nur im spannungsfreien Zustand erfolgen. Bei Arbeiten am Antrieb nicht nur den Aktiv-Eingang sperren, sondern den kompletten Antrieb vom Netz trennen.

**ACHTUNG - Stromschlaggefahr**, nach dem Ausschalten 3 Minuten Kondensatorentladezeit einhalten.

Lackversiegelte Schrauben erfüllen wichtige Schutzfunktionen und dürfen weder betätigt noch entfernt werden. Es ist nicht erlaubt, mit Gegenständen jeglicher Art in das Geräteinnere einzudringen.

Bei der Montage oder sonstigen Arbeiten im Schaltschrank ist das Gerät gegen herunterfallende Teile (Drahtreste, Litzen, Metallteile usw.) zu schützen. Metallteile können innerhalb des Servoreglers zu einem Kurzschluss führen. Vor der Inbetriebnahme sind zusätzliche Abdeckungen zu entfernen, damit es zu keiner Überhitzung des Gerätes kommen kann. Bei Messungen am Servoregler ist unbedingt auf Potentialtrennung zu achten!

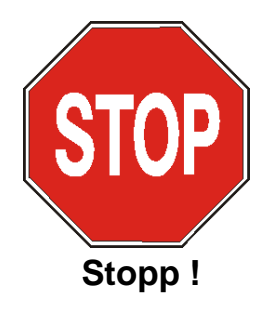

**Für Schäden, die aufgrund einer Nichtbeachtung der Anleitung oder der jeweiligen Vorschriften entstehen, übernimmt die SSD Drives GmbH keine Haftung!** 

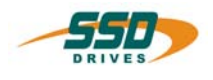

#### <span id="page-9-1"></span><span id="page-9-0"></span>**1.1 Systembeschreibung**

Der Digitale Servoregler der 5. Generation dient der Strom-, Drehzahl- und Lageregelung von **AC Servomotoren,** (Standard: mit Resolver)

Alle Regelkreise und Funktionen sind digital realisiert.

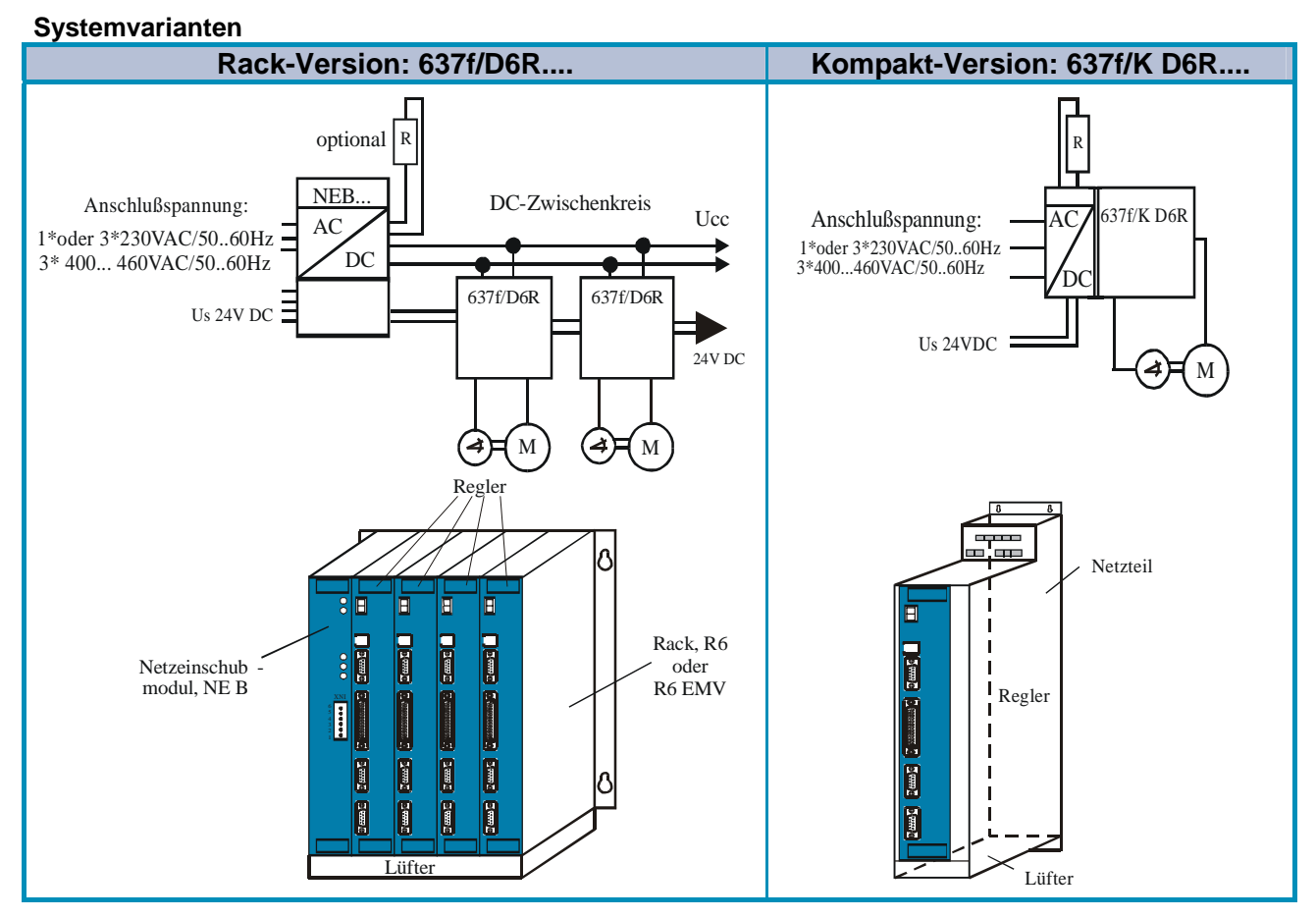

Erläuterungen zu Rack und Netzteilmodulen sind in gesonderten Beschreibungen dokumentiert.

Bei Bedarf kann die Rückgeführte Bremsenergie in zusätzliche externe Ballastwiderstände abgeführt werden.

Die AC - Anschlussspannung wird direkt oder über einen Trafo dem zugehörigen Netzteil zugeführt.

**Die Geräte sind zum Betrieb an mittelpunktgeerdeten Netzen (TN-Netzen) vorgesehen !** 

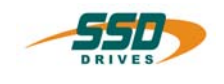

### **Systembeschreibung**

#### <span id="page-10-0"></span>**1.1.1 Digitale Kommunikation**

#### **Diagnose / Setup**

Generell: durch 7-Segment-Anzeige Komfortabel: durch PC mit EASYRIDER® Windows – Software ab Version V8.xx (serielle Schnittstelle RS232)

#### **Kommunikation**

Das serielle Übertragungsprotokoll ist offen dokumentiert.

(Erläuterung siehe gesonderte Dokumentation)

Der Anwender hat Zugang zu allen Funktionen und Parametern.

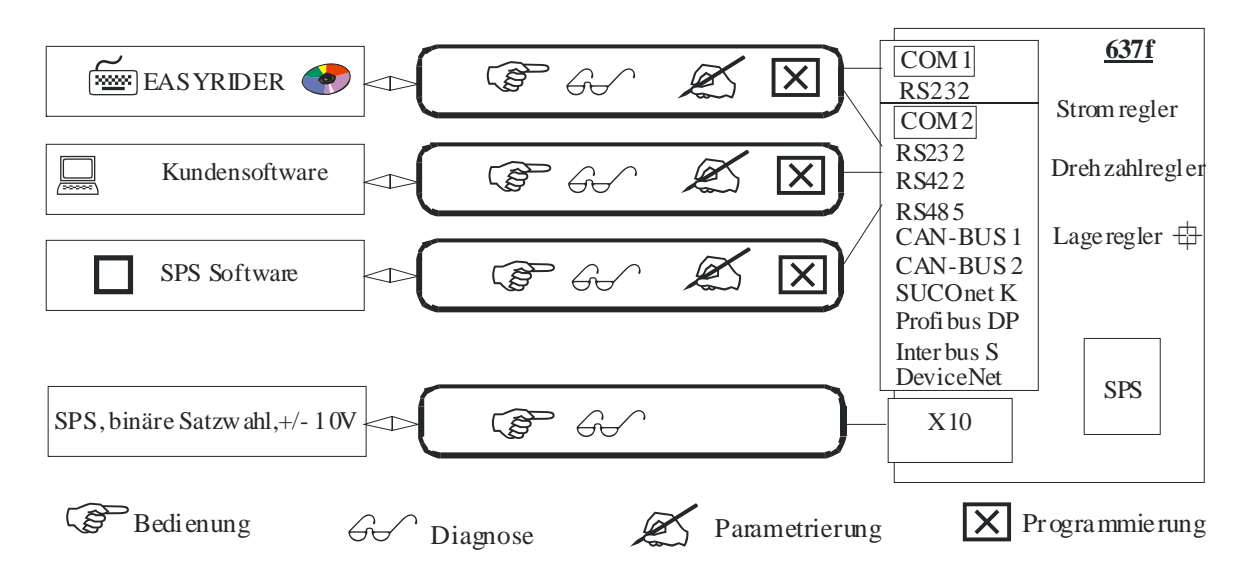

#### <span id="page-10-1"></span>**1.1.2 Betriebskonfigurationen**

Die Möglichkeiten reichen von einfacher Strom- und Drehzahlregelung bis hin zu frei programmierbaren, lagegeregelten Abläufen (SPS) mit Hilfe der 1500 BIAS - Befehlsätze und mit der SSD Drives Programmiersprache

**"BIAS" B**edieneroberfläche für **i**ntelligente **A**ntriebs - **S**teuerungen

#### **siehe:**

Kapitel 3 Betriebsarten Kapitel 13.2 BIAS - Befehle Kapitel 13.3 Erweiterte BIAS – Befehle

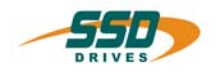

#### **Systembeschreibung**

#### <span id="page-11-0"></span>**1.1.3 Kompatibilität zum 637 Servoregler (Nicht relevant bei Neuprojekten)**

Die Servoregler der Serie 637f sind weitgehend pin- und funktionskompatibel zu den Servoreglern 637. Jedoch muss beim Tausch eines 637 gegen einen 637f Regler die bestehende Applikation geprüft und unter Einhaltung der entsprechenden Sicherheitsmaßnahmen sorgfältig getestet werden.

- Folgende Punkte sollten auf jeden Fall vor dem Funktionstest geprüft und eventuell angepasst werden:
- **1.** Drehrichtungsparameter und Endschaltereinstellungen (siehe Releasenote V6.12)
- **2.** Positionssoll- und Vergleichswerte sind zu vervier-, bzw zu versechzehnfachen (niedrige Geberauflösung bei 637)
- **3.** Koppelfaktoren in Synchronanwendungen zu vervier-, bzw. zu versechzehnfachen (niedrige Geberauflösung bei 637)
- **4.** Die Abarbeitung des BIAS- und SPS- Programms ist 2.25 mal schneller als beim 637 was bei ungünstiger Programmierung (z.B. Wartezeiten mit NOP´s) zu Timing Problemen führen kann.

#### <span id="page-11-1"></span>**1.1.4 Kompatibilität zum 637+ Servoregler (Nicht relevant bei Neuprojekten)**

Der Servoregler **637f** ist voll funktionskompatibel zu **637+**

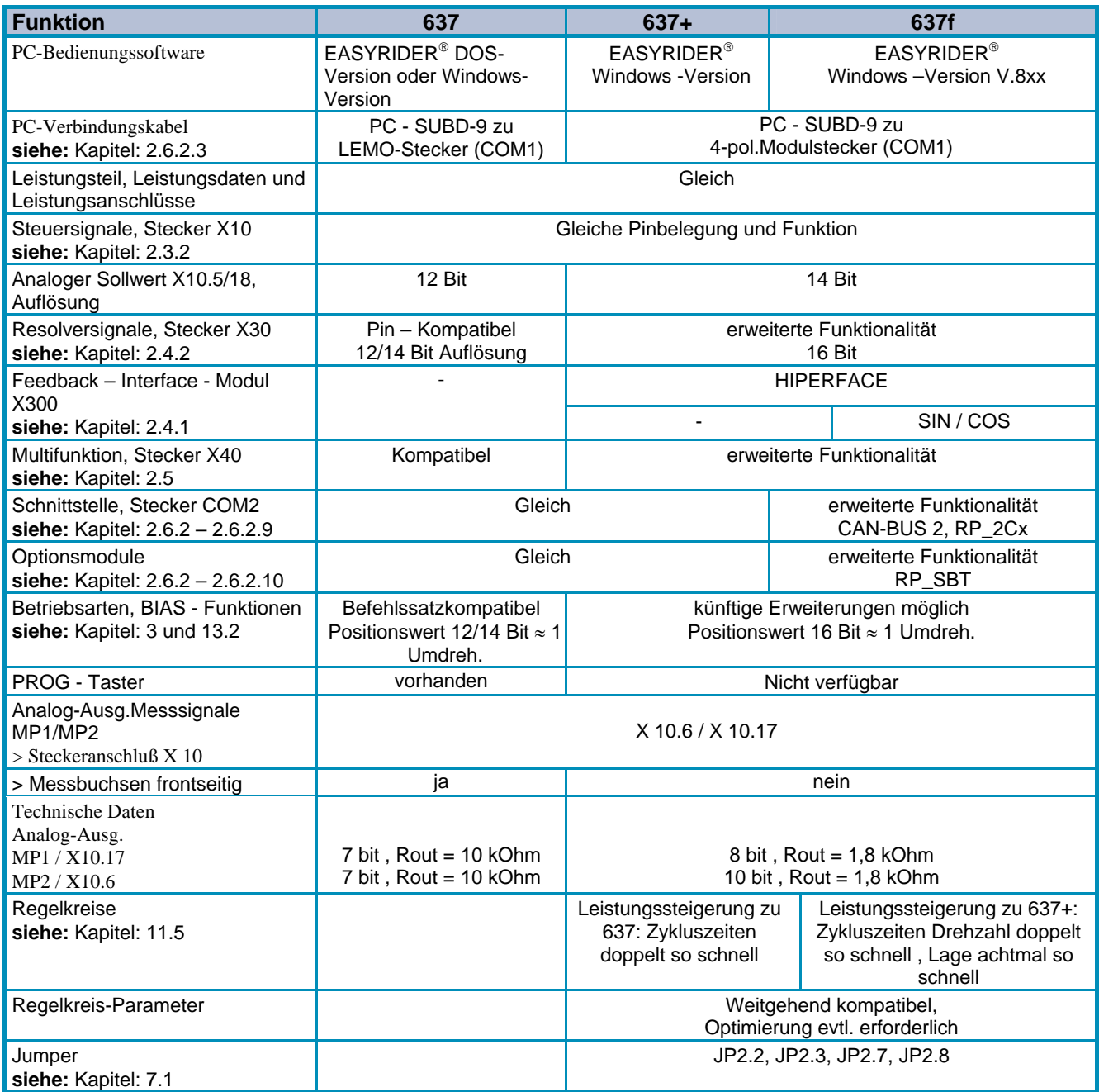

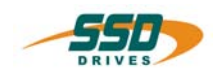

### <span id="page-12-0"></span>**1.2 Typenschlüssel**

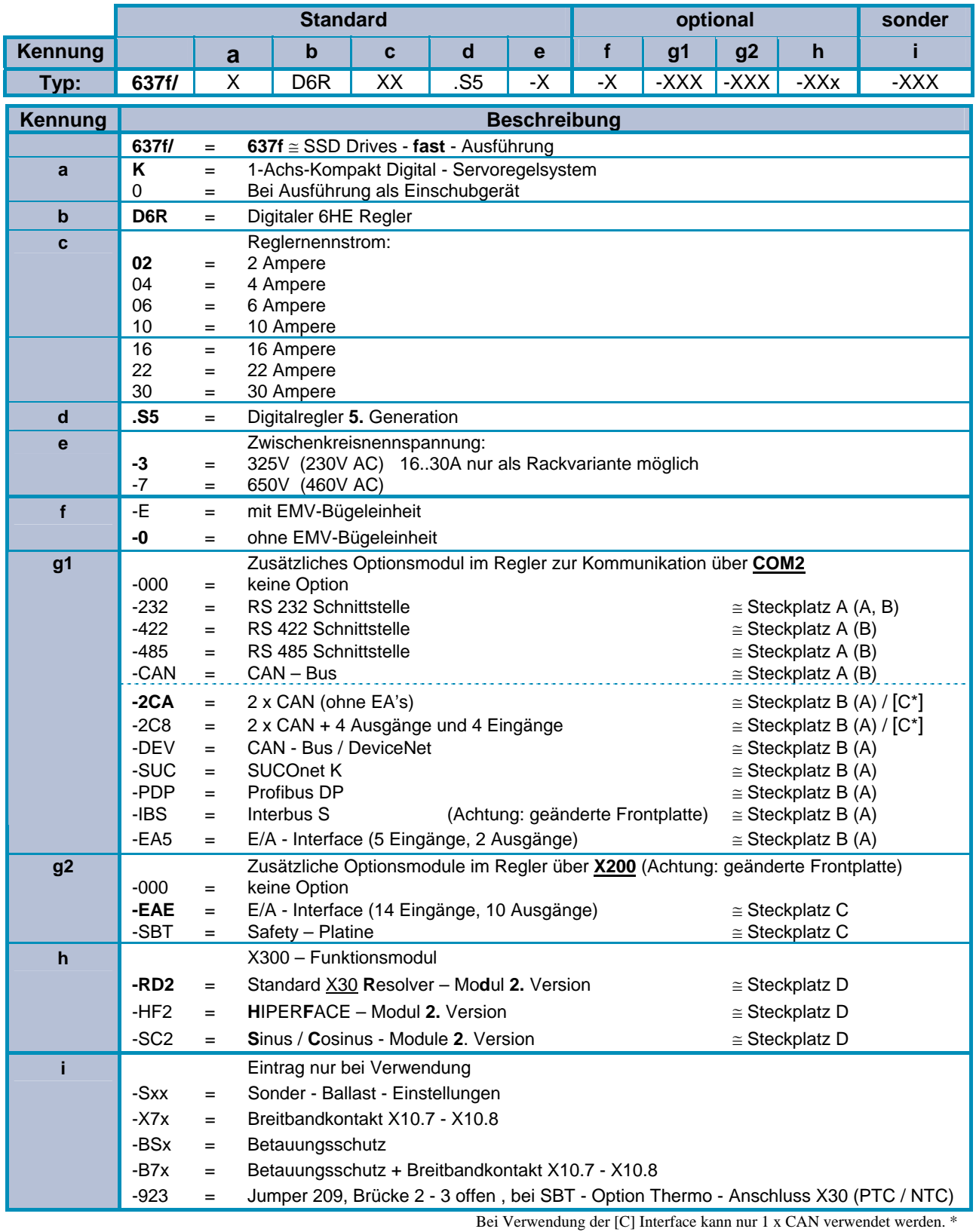

#### **Beispiel**

Musterbeispiel für die Bestellangabe eines 1-Achs-Kompaktgerätes in SSD Drives - Ausführung:

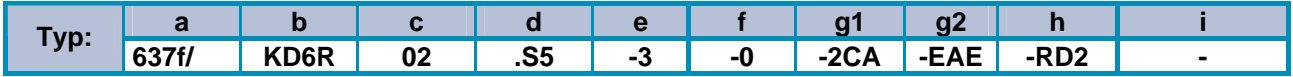

**1 Allgemeines**

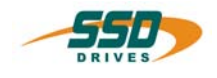

### **Typenschlüssel**

#### <span id="page-13-0"></span>**1.2.1 Kombinations - Möglichkeiten der verschiedenen Kommunikations / EA - Module**

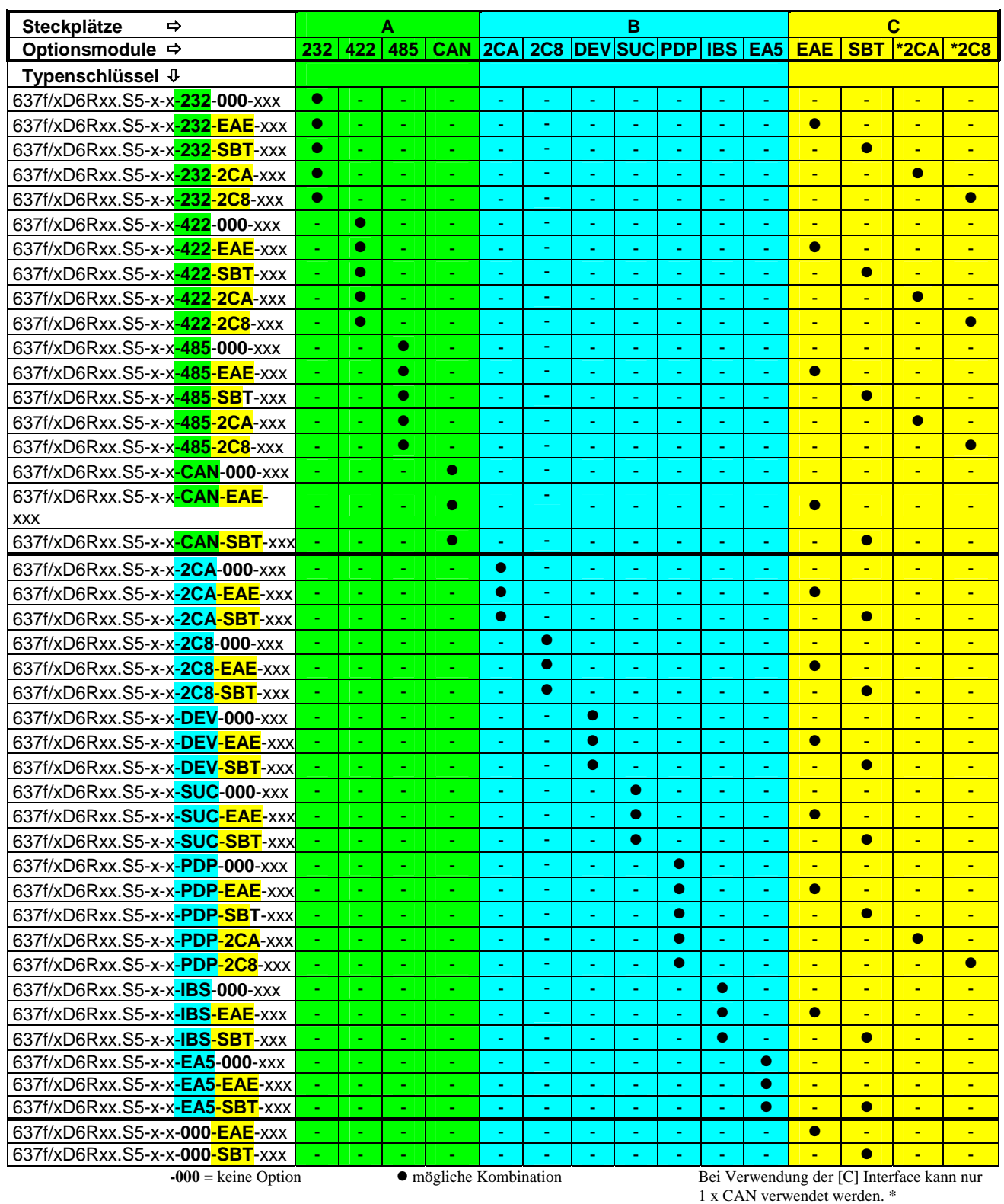

#### **Beispiel:**

637f/xD6Rxx.S5-x-x-232-EAE-RD2

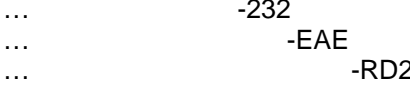

= auf Steckplatz A  $=$  auf Steckplatz C

= auf Steckplatz D (Motor - Feedbacksystem)

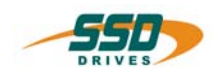

### **Typenschlüssel**

#### <span id="page-14-0"></span>**1.2.2 Layout Anordnung der Modulsteckplätze**

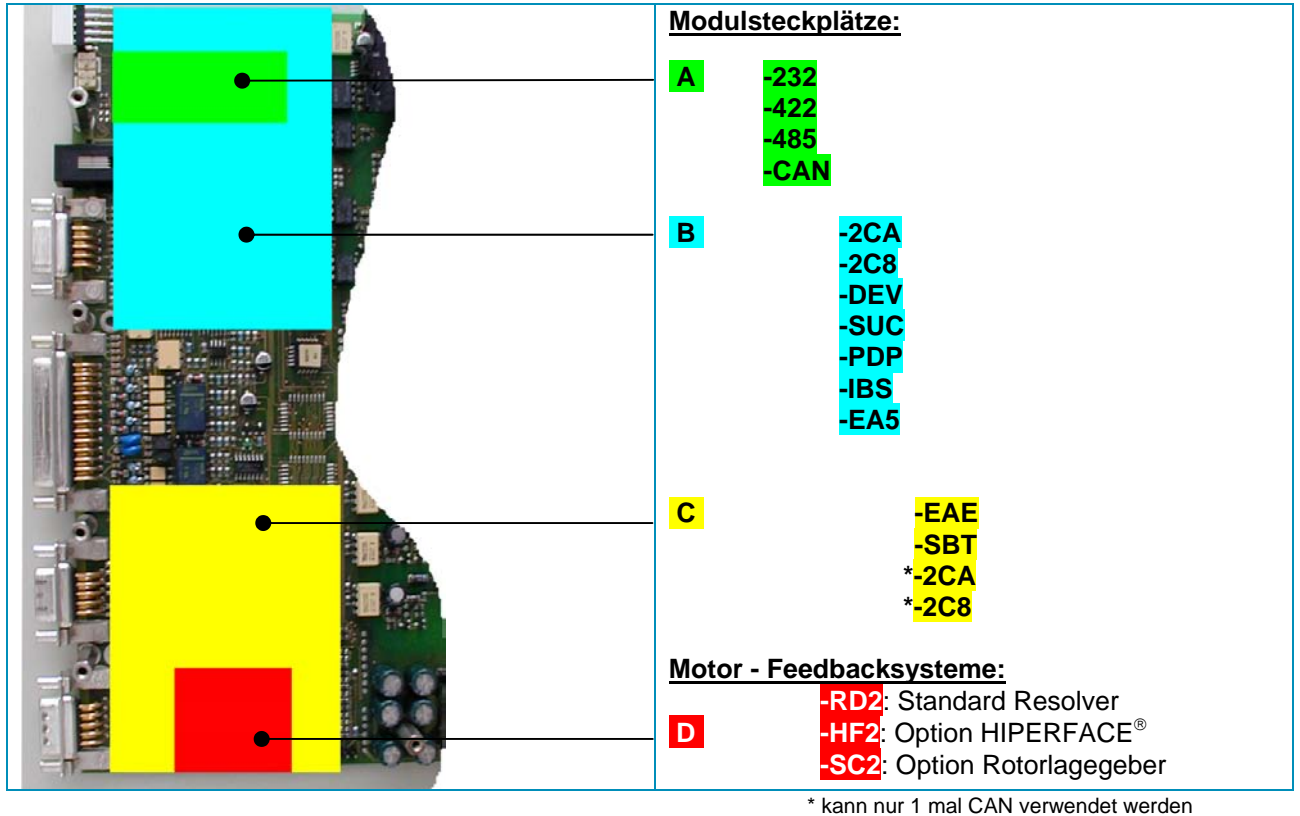

Anmerkung: Die Optionsmodule der Steckplätze A / B / C sind nur nach Abnahme der Kühlplatte zugänglich.

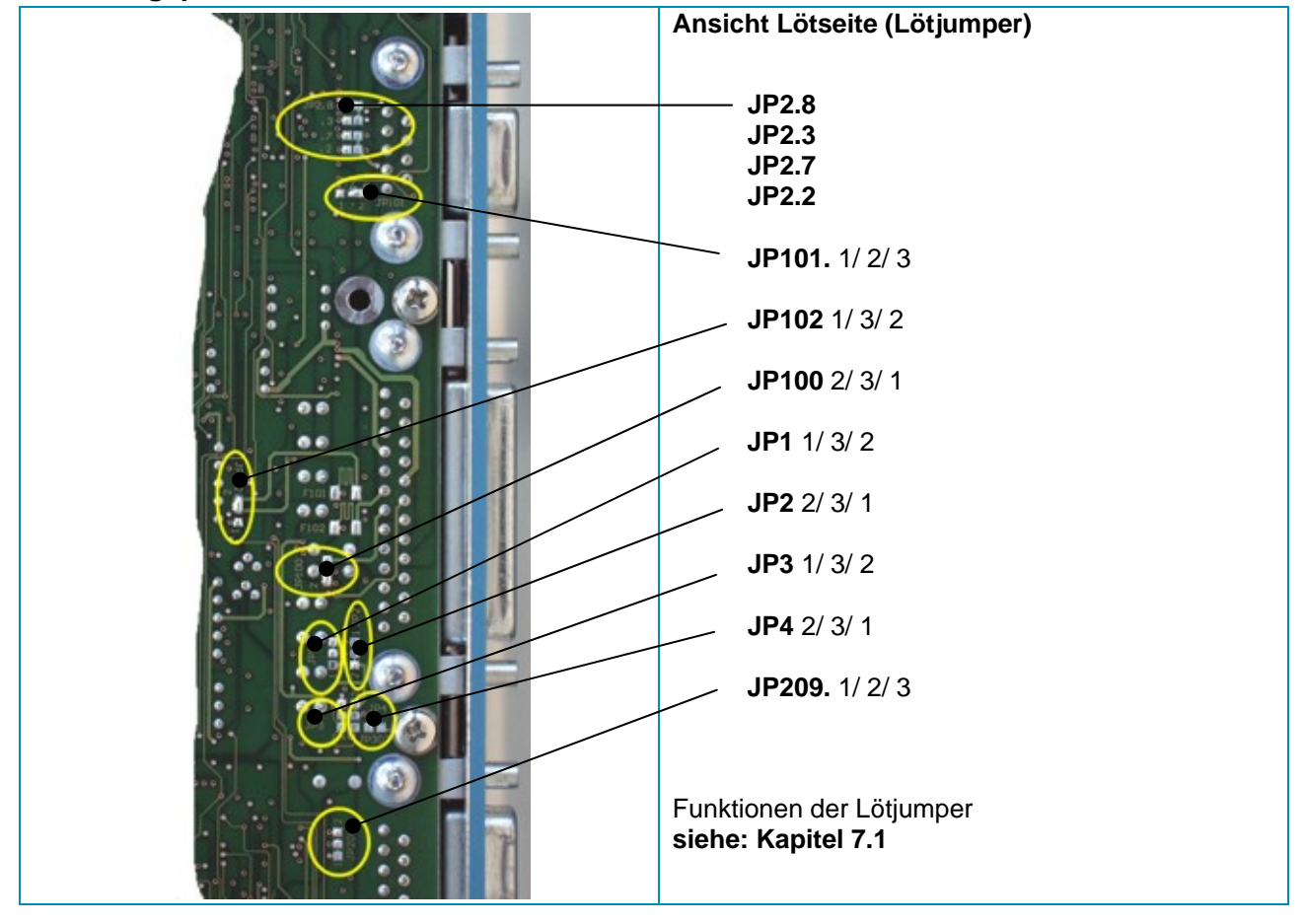

#### <span id="page-14-1"></span>**1.2.3 Lageplan Power- Platine**

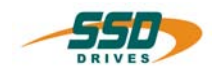

#### <span id="page-15-1"></span><span id="page-15-0"></span>**1.3.1 Isolierungskonzept**

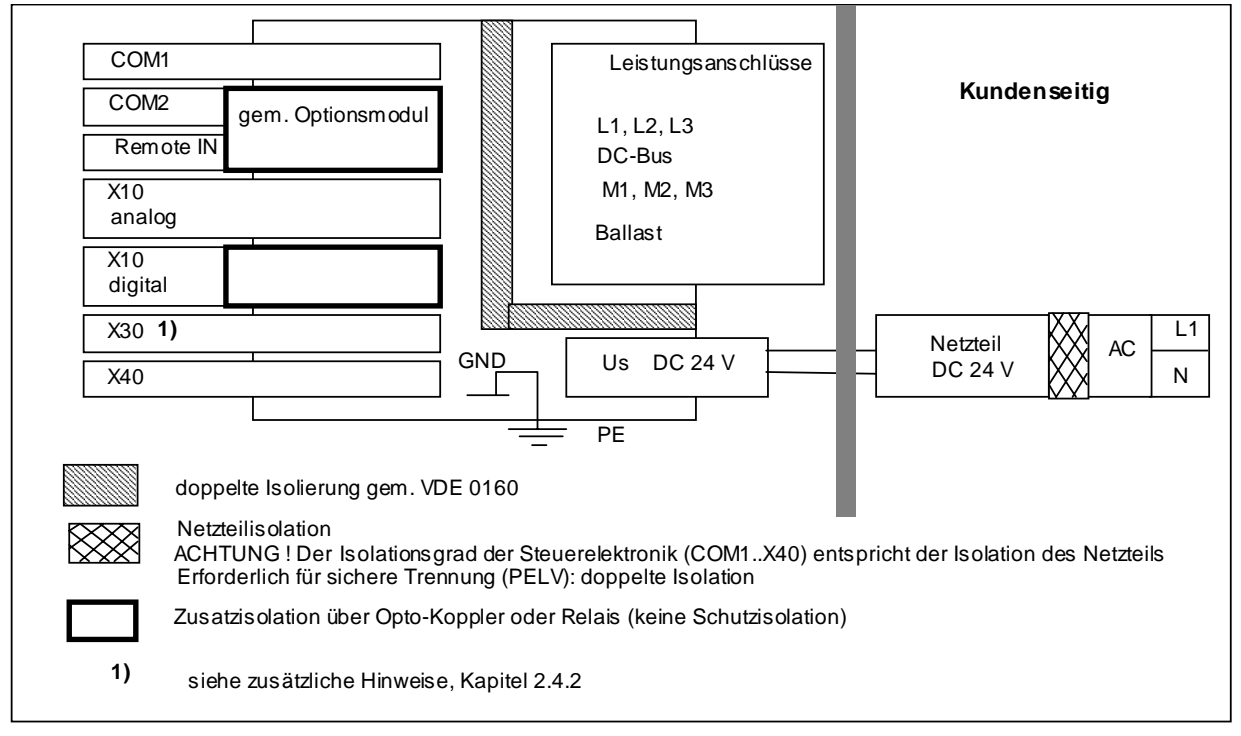

#### <span id="page-15-2"></span>**1.3.2 Generelle Daten**

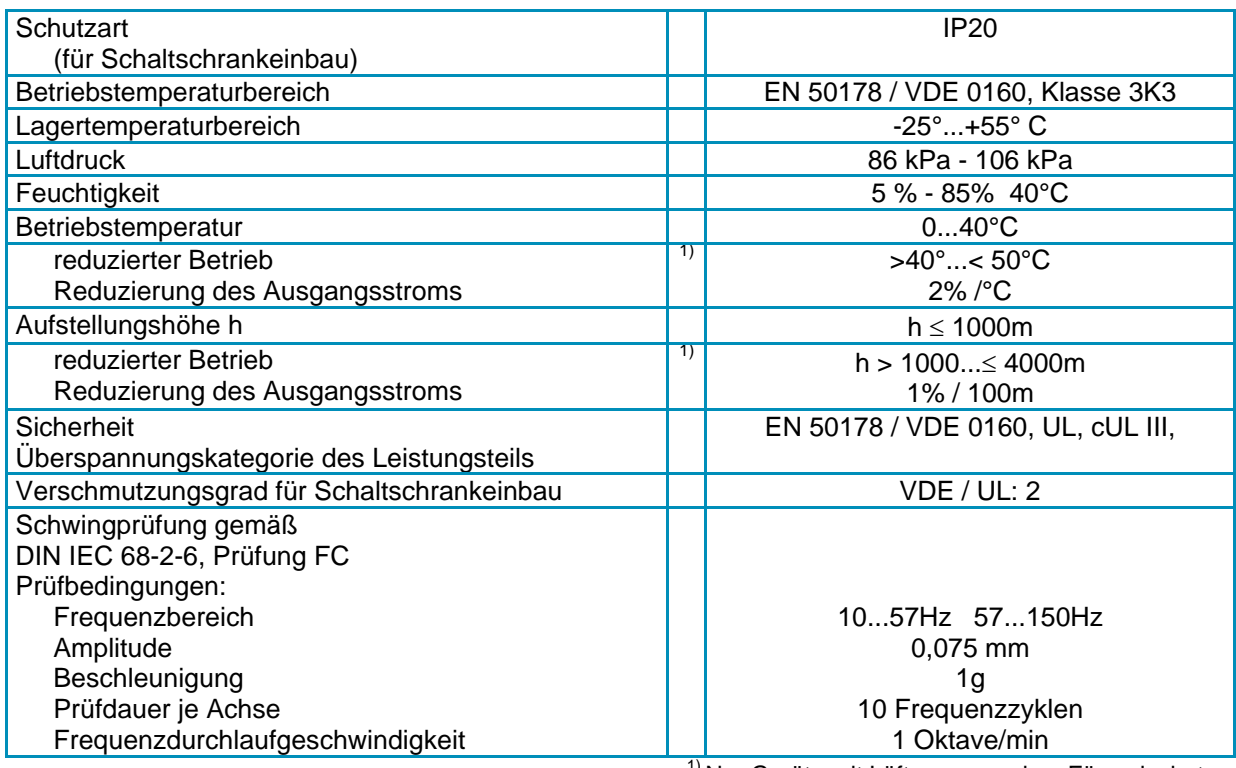

<sup>1)</sup> Nur Geräte mit Lüfter verwenden. Für reduzierte Betriebsbedingungen liegt keine UL-Abnahme vor.

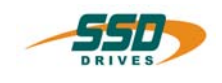

### <span id="page-16-0"></span>**1.3.3 Kompaktgeräte 637f/K D6R**

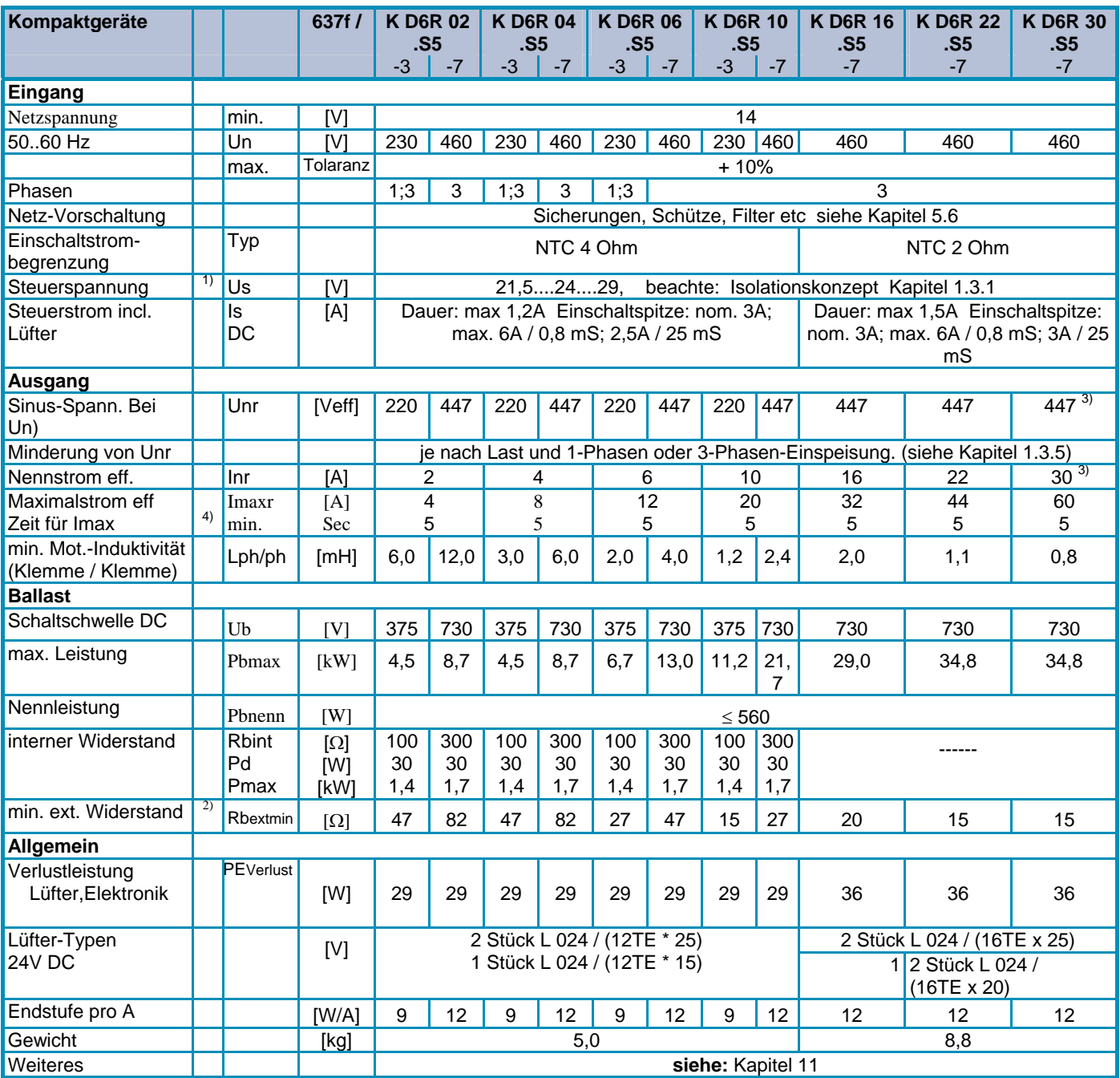

<sup>1)</sup> empfohlen: Transformator-Netzteil

<sup>2)</sup> Nur von SSD Drives freigegebene Typen verwenden

3) max. Dauerleistung reduziert auf 80%, **siehe:** Kap. 1.3.6

4) Hinweise Kap. 1.3.6

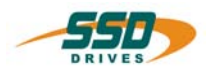

#### <span id="page-17-0"></span>**1.3.4 Einschubmodule 637f/D6R**

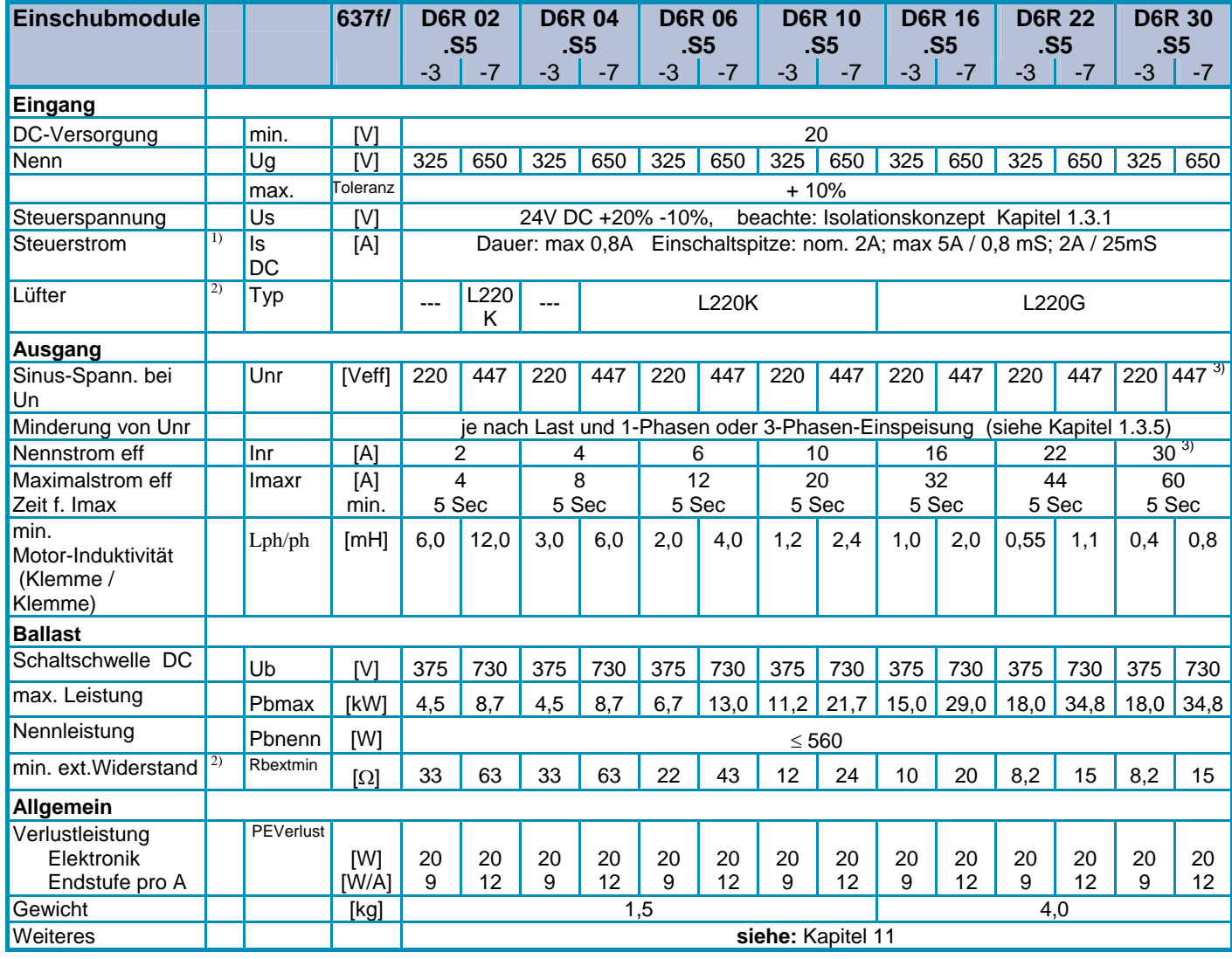

<sup>1)</sup> empfohlen: Transformator-Netzteil

 $2)$  nur von SSD Drives freigegebene Typen verwenden

<sup>3)</sup> max. Dauerleistung reduziert auf 80%, siehe: Kap. 1.3.6<br><sup>4)</sup> Hinweise Kap. 1.3.6

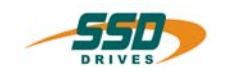

#### <span id="page-18-0"></span>**1.3.5 Einphasen- und Dreiphasenversorgung**

Durch Netzrippel im Gleichstrom - Zwischenkreis wird der Nutzbereich der Ausgangsspannung wie folgt reduziert:

Die Reduktion wirkt sich auf die maximal erreichbare Drehzahl eines Motors aus.

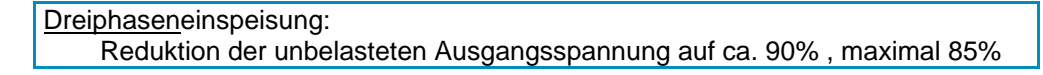

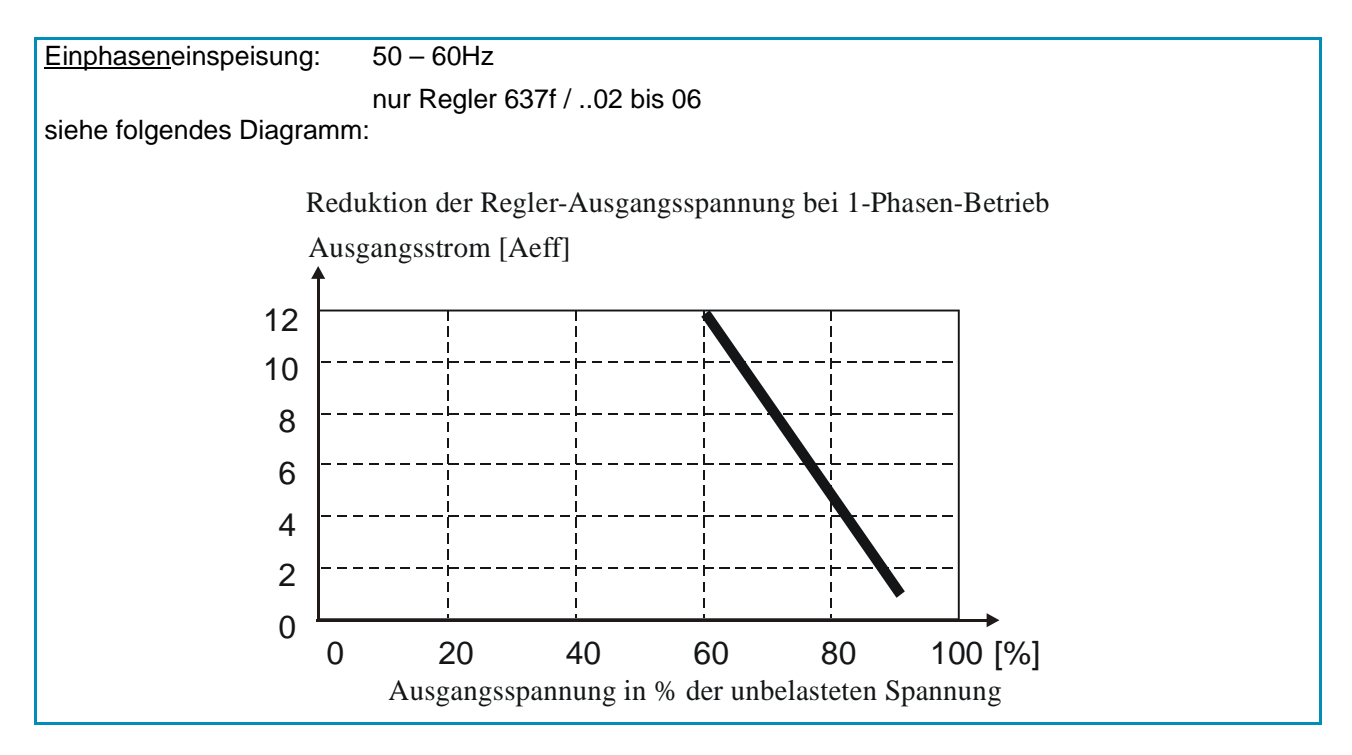

Hinweis für Parametrierung:

Um eine unerwartete Auslösung der Unterspannungsschwelle

zu vermeiden, sollte diese auf den

Default - Werten belassen werden. (EASYRIDER® Windows - Software)

Erforderliche Motor - Klemmenspannung für gewünschte Drehzahl.

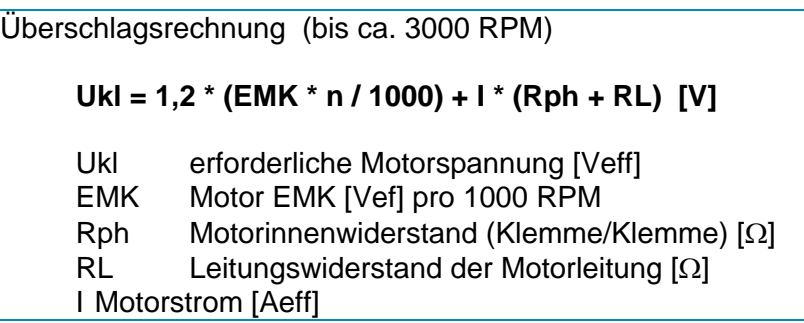

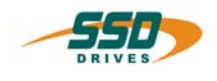

#### <span id="page-19-0"></span>**1.3.6 Ausgangsleistung**

Bei Dauerlast im Volllastbereich ist die Grenze gemäß Diagramm zu beachten. Die Einschränkung spielt für servotypische Start/Stopp Anwendungen (S3-Betrieb) in der Regel keine Rolle.

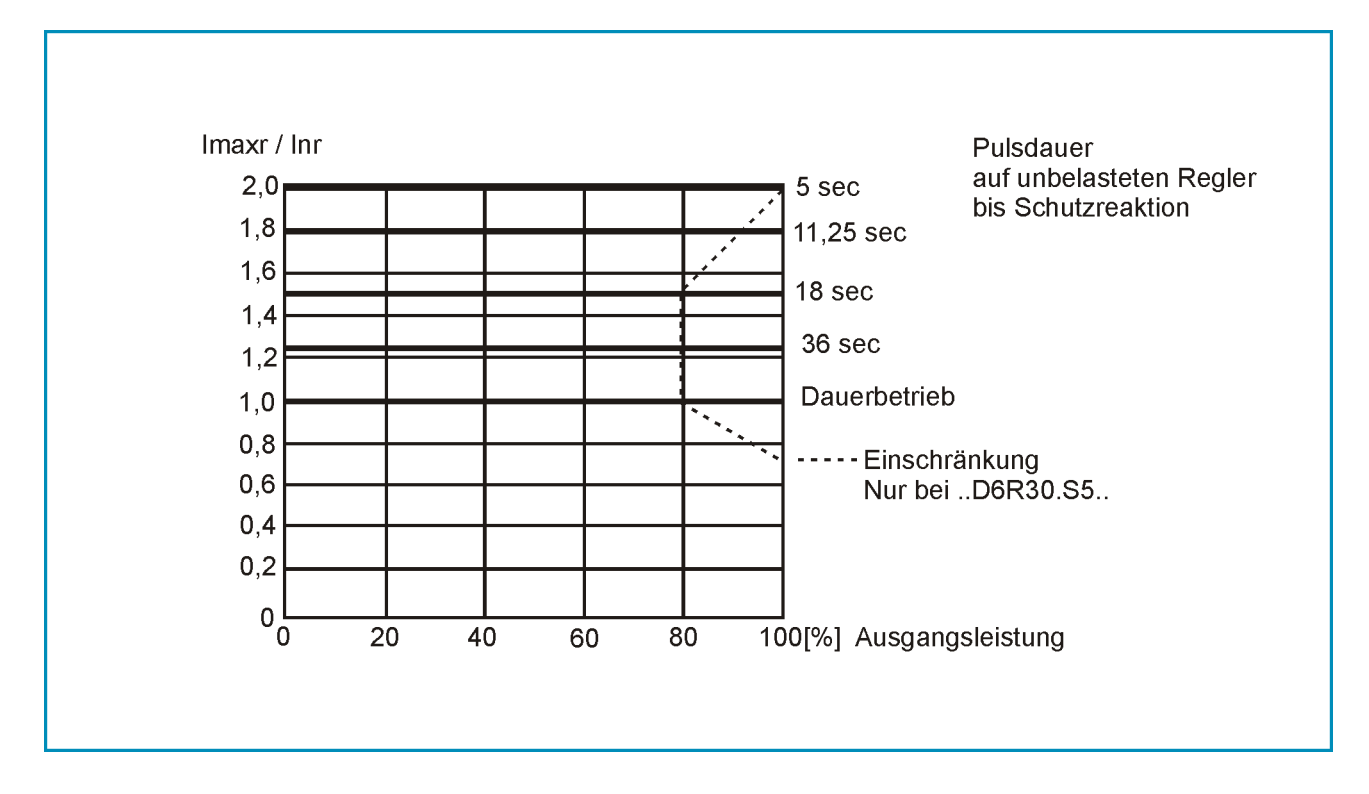

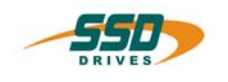

#### <span id="page-20-0"></span>**1.4 Abmaße**

#### <span id="page-20-1"></span>**1.4.1 Abmaße für Kompaktgerät und Einschubmodul**

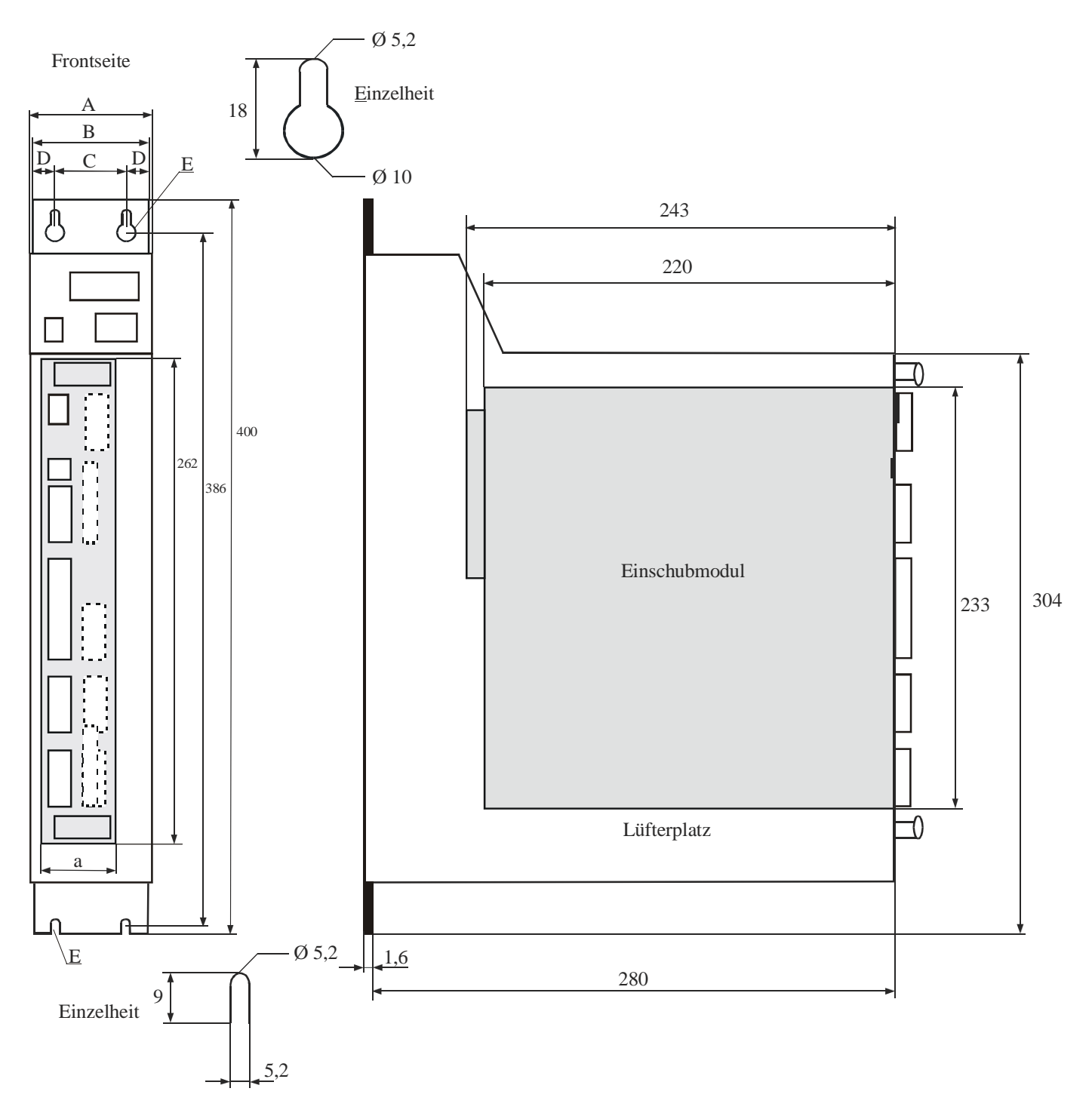

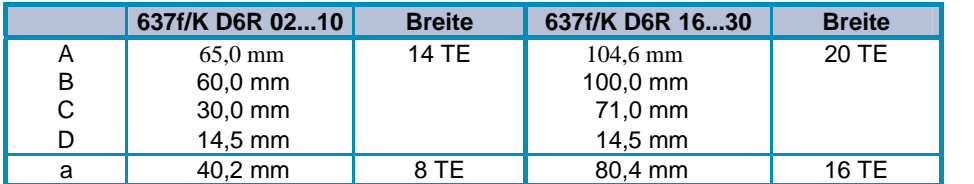

1 TE  $\approx$  5,08mm

#### **Wichtig:**

Bitte beachten Sie, dass frontseitig ein zusätzlicher Platzbedarf von ca. 70 mm für die Signalgegenstecker zu berücksichtigen ist !

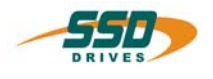

### **Abmaße**

- <span id="page-21-0"></span>**1.4.2 EMV - Bügel (optional)**
- **1.4.2.1 für 8 TE Regler**

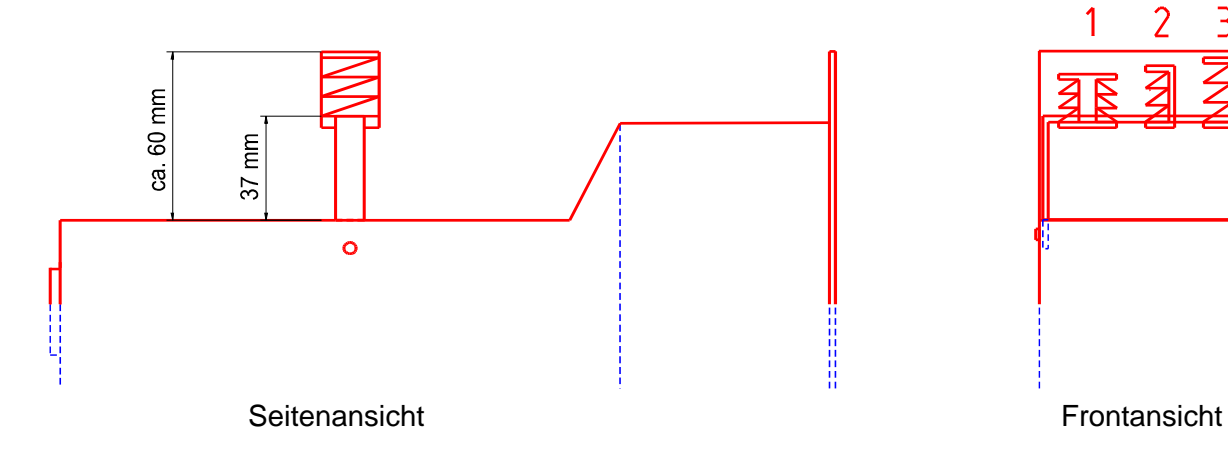

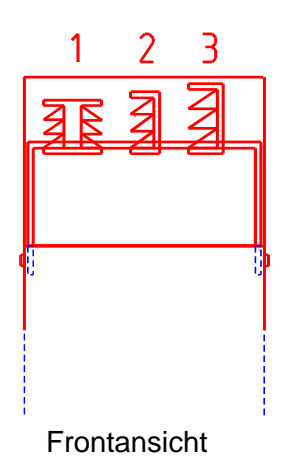

#### **1.4.2.2 für 16 TE – Regler**

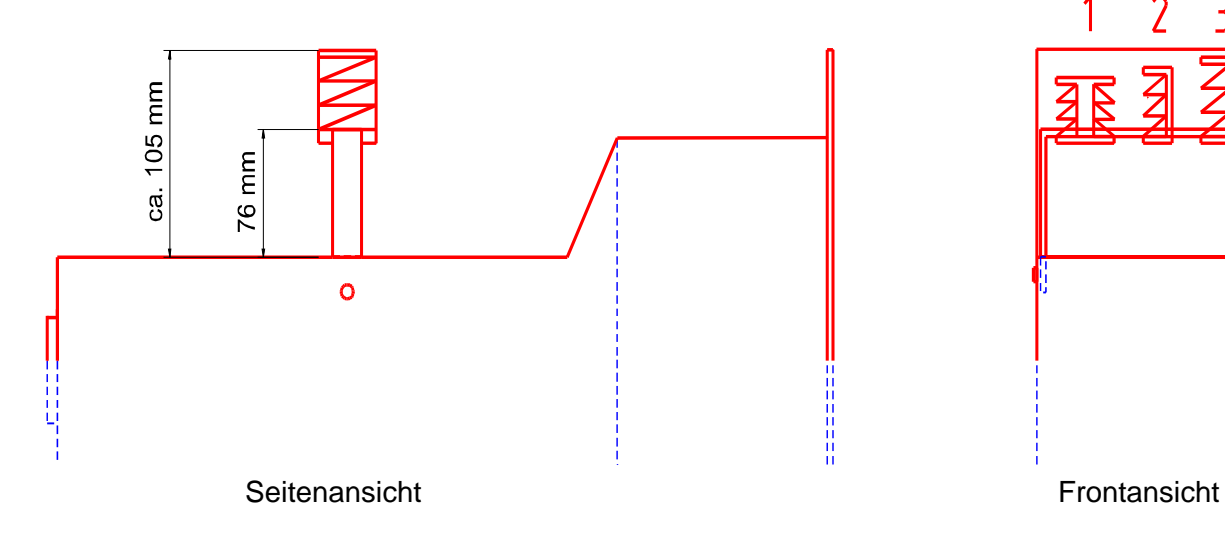

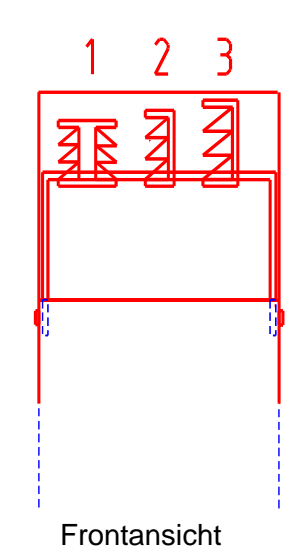

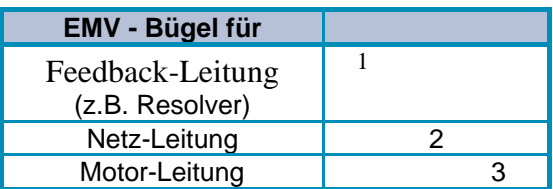

#### **Bedeutung:**

 $1,2,3$  = Federdruckklemmen

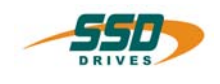

### <span id="page-22-1"></span><span id="page-22-0"></span>**2.1 Übersicht der Anschlüsse vom Kompaktgerät**

#### <span id="page-22-2"></span>**2.1.1 637f/K D6R 02...10 Breite 14 TE**

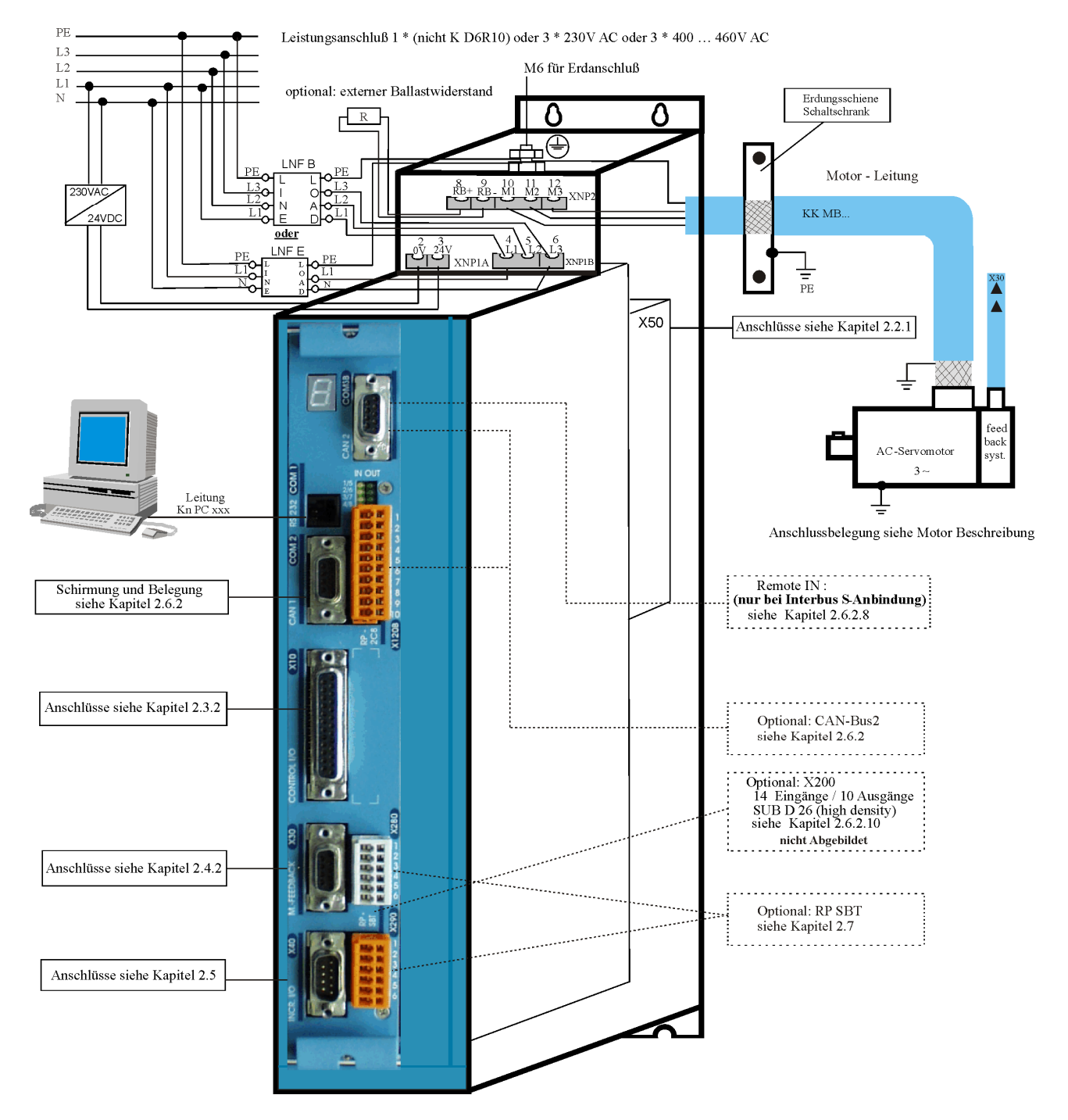

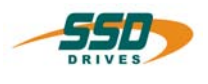

### **Übersicht der Anschlüsse vom Kompaktgerät**

#### <span id="page-23-0"></span>**2.1.2 637f/K D6R 16...30 Breite 20 TE**

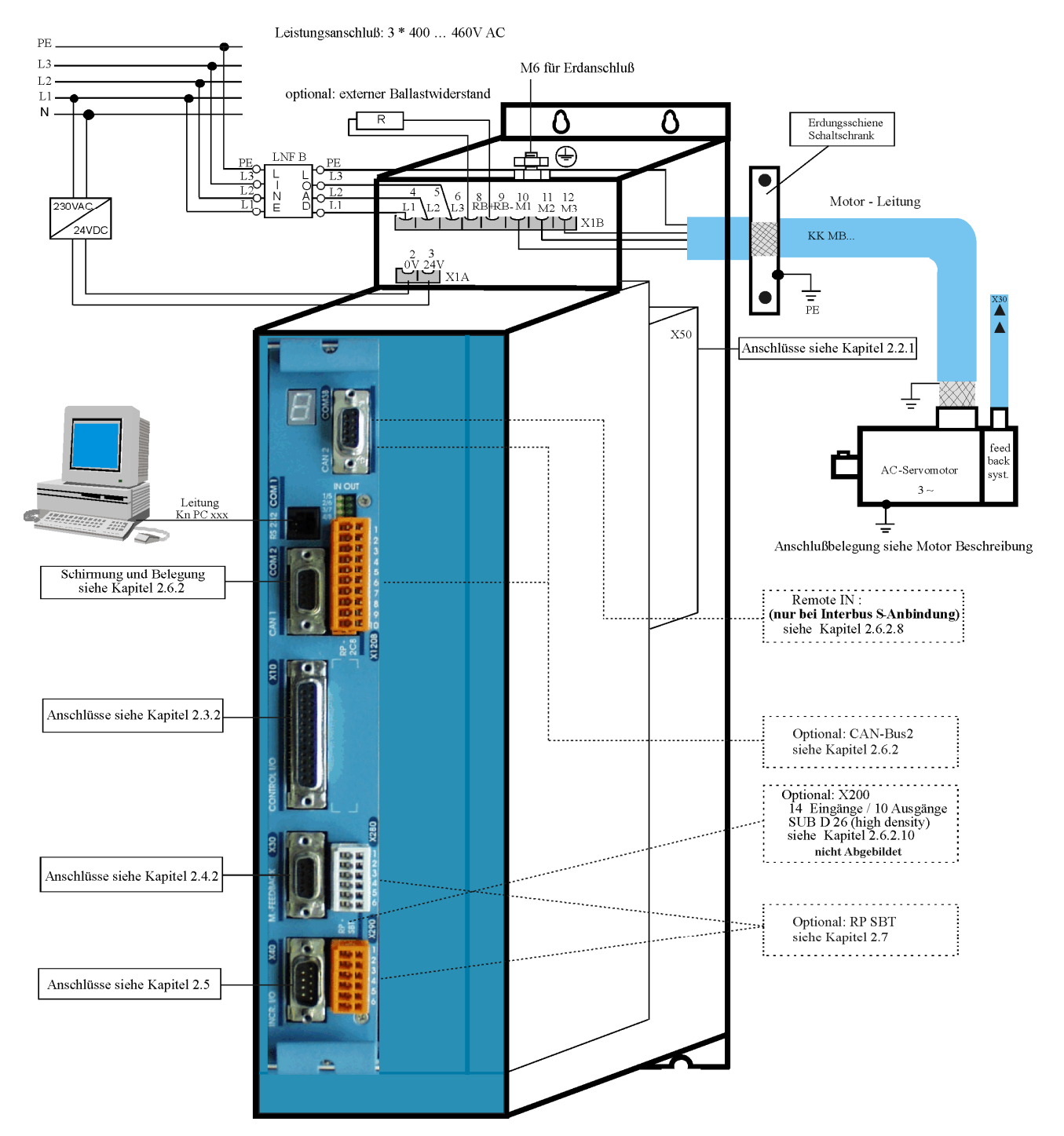

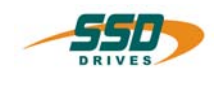

### <span id="page-24-0"></span>**2.2 Steckerbelegungen und Kontaktfunktionen**

#### <span id="page-24-1"></span>**2.2.1 Leistungsanschlüsse für Einschubmodul 637f/D6R (rackrückseitig)**

 **(H15-Steckerleiste nach DIN 41612)** 

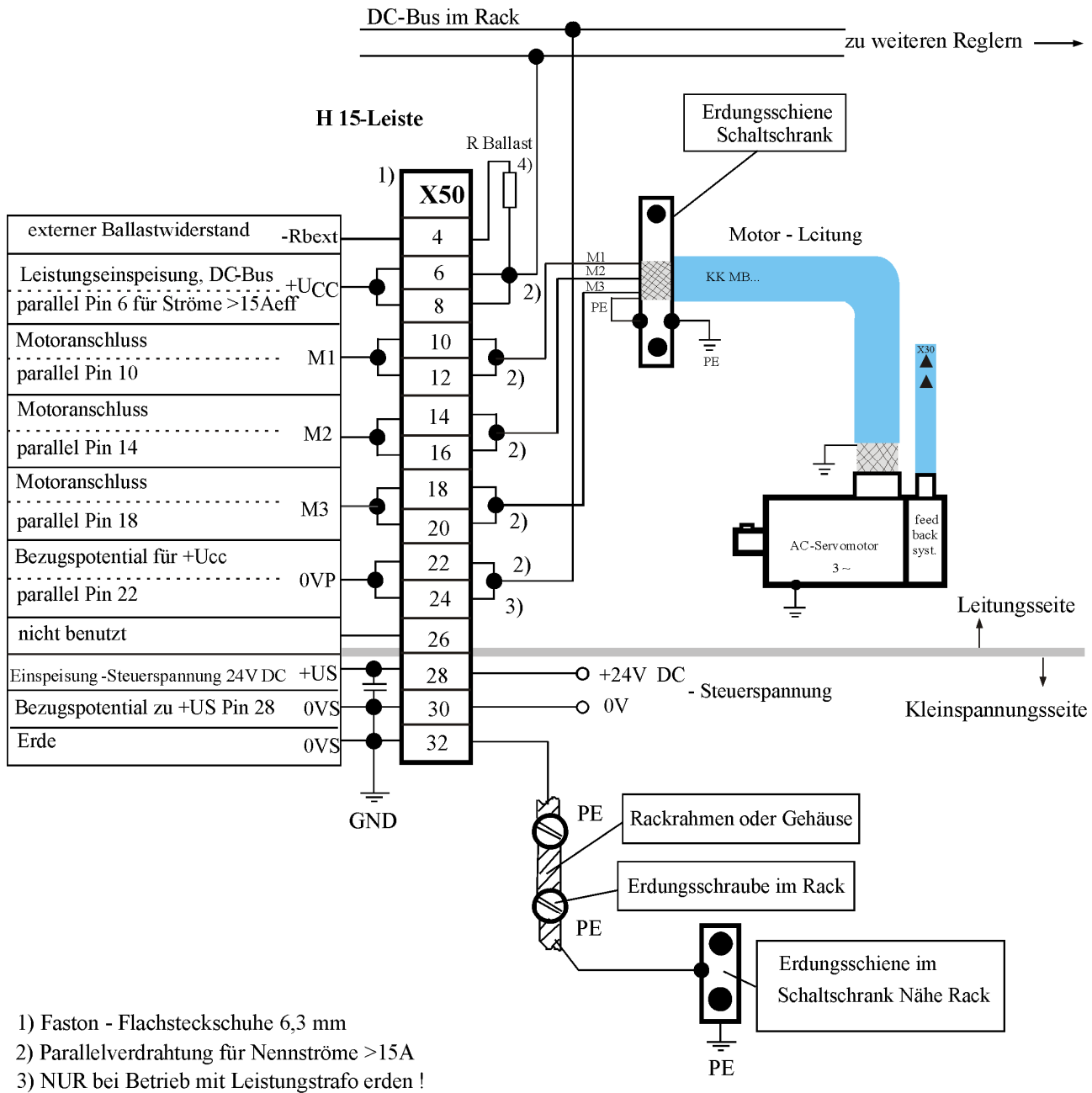

NICHT! erden bei Betrieb mit Spartrafo oder direkt am Netz !

4) Ballastwiderstand, sofern nicht von Netzteileinheit NE B. angesteuert

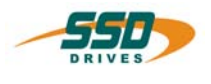

#### <span id="page-25-0"></span>**2.3 Signalanschlüsse**

#### <span id="page-25-1"></span>**2.3.1 Steuersignalstecker X10 (SUB D25 Buchse)**

Komplette Darstellung X10

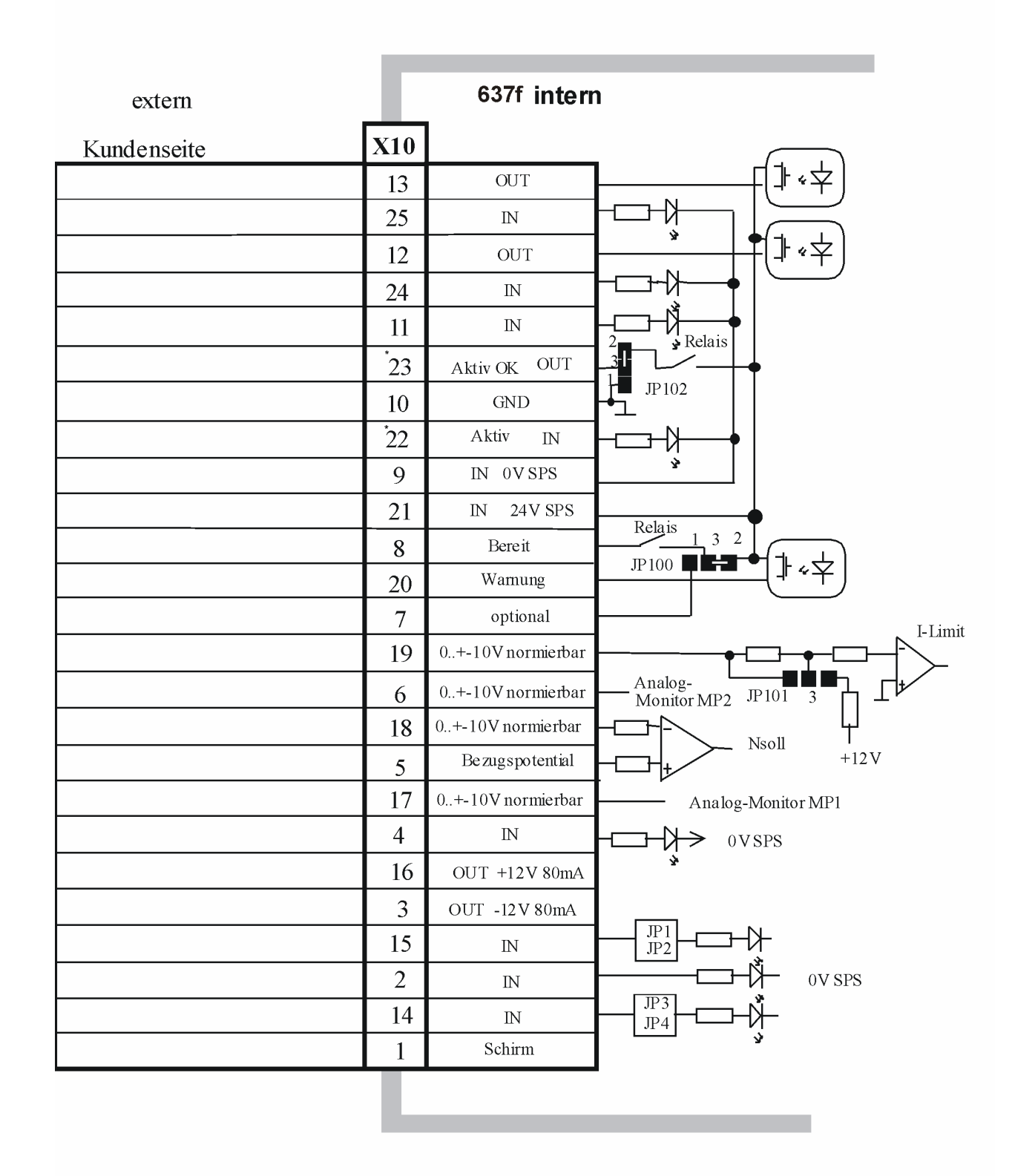

\* Hinweis: Bei Reglern mit Optionsplatine SBT beachten Sie die erweiterten Funktionen dieser Signale (Siehe Dokumentation 07-02-10-02-D..)

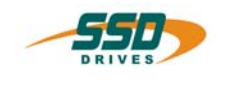

#### **Signalanschlüsse**

#### **Steuersignalstecker X10 (SUB D25 Buchse)**

Anschlussbeispiel

(gilt nur falls die Option SBT (07-02-10-02-D..) nicht bestückt ist)

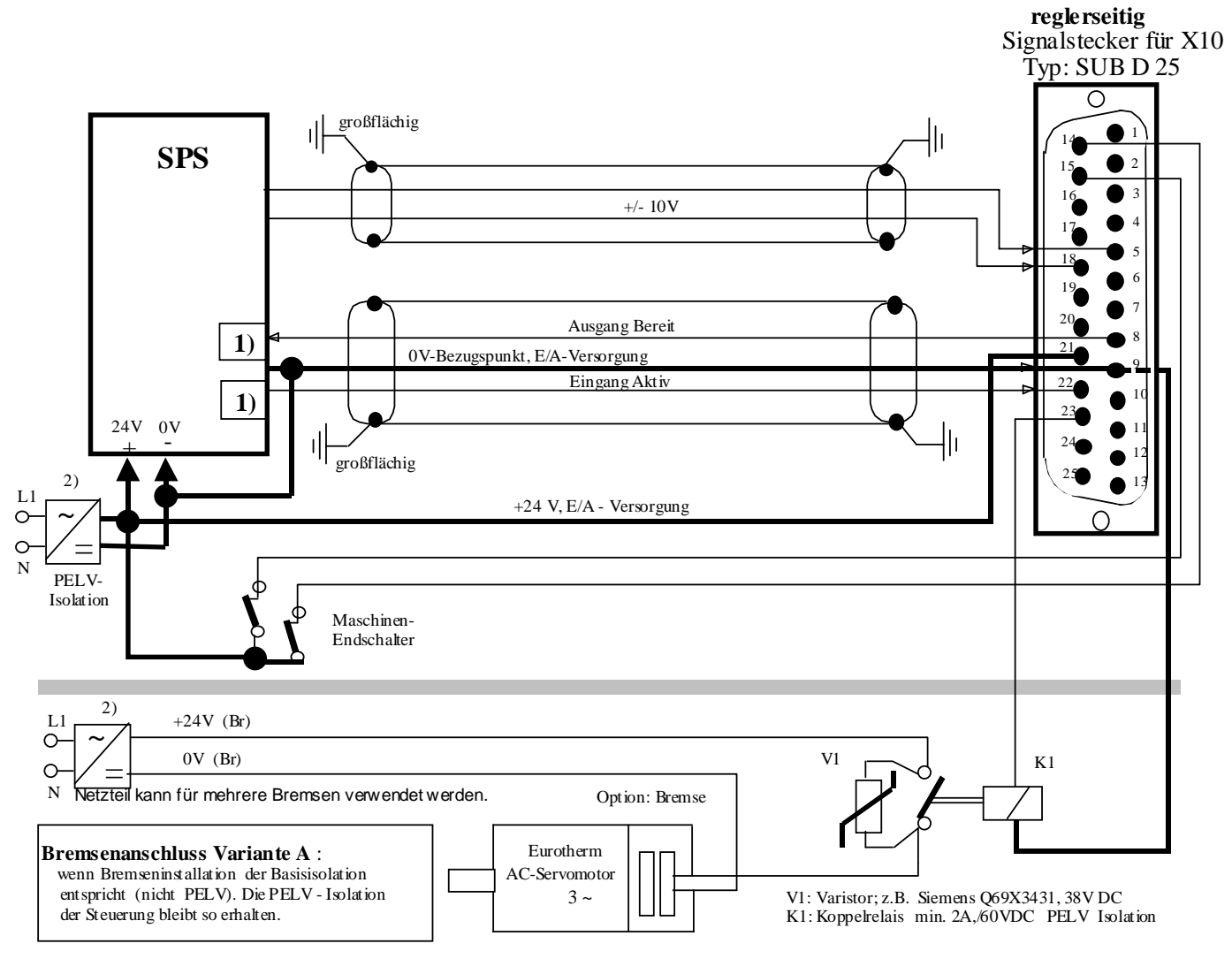

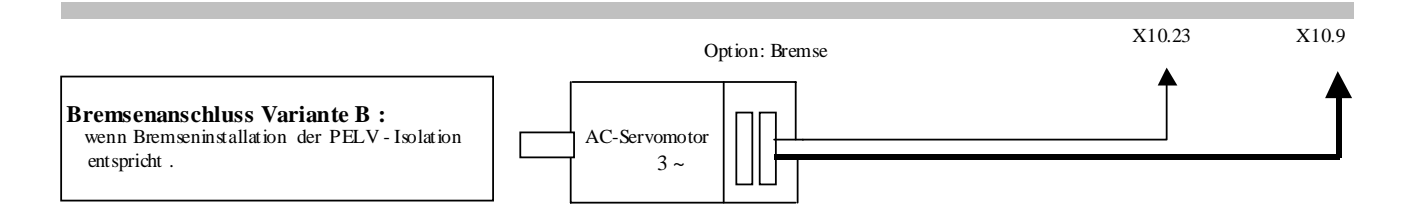

1) Sicherheits- und Überwachungslogik, vom Anwender zu programmieren !

#### 2) **Wichtig:**

Die Spannungsversorgung der Bremsenansteuerung muss auf den Bremsentyp abgestimmt sein. Auch größere Spannungsabfälle durch lange Zuleitungen können Fehlfunktionen der Bremse bewirken.

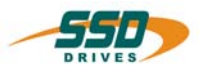

### **Signalanschlüsse**

 **Steuersignalstecker X10 (SUB D25 Buchse)** 

#### **Ein- / Ausgänge**

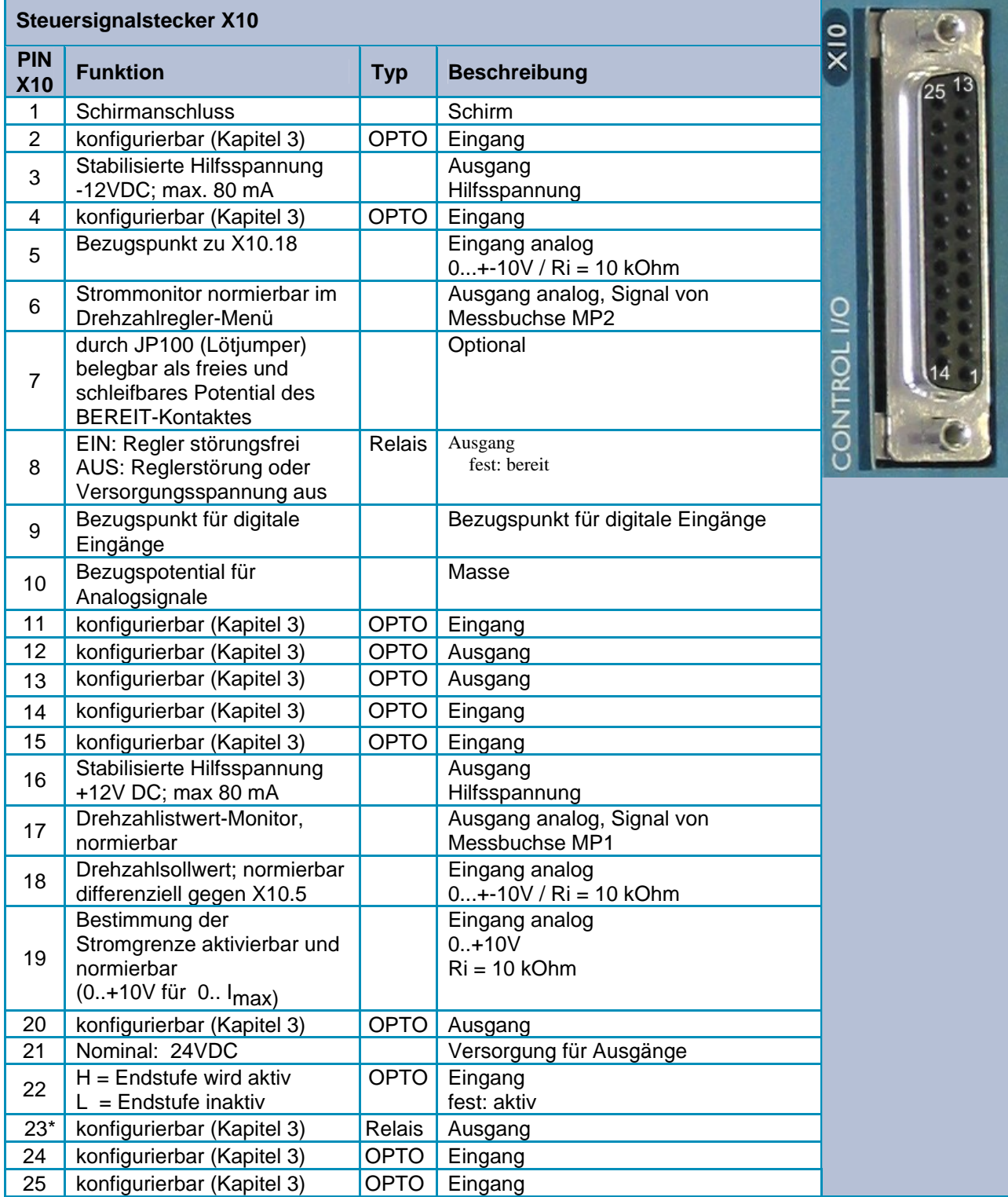

Daten der digitalen Ein- und Ausgänge **siehe:** Kap. 11 Allgemeine technische Daten

\* Hinweis: Bei Reglern mit Optionsplatine SBT beachten Sie die erweiterten Funktionen dieser Signale (Siehe Dokumentation 07-02-10-02-D..)

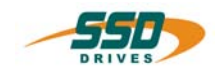

#### <span id="page-28-0"></span>**2.4 Feedback-Sensor X30**

Das Feedback-System bildet einen digitalen Wert der Rotorlage

#### **Daraus wird abgeleitet:**

- ¾ Kommutierung entsprechend der Polpaarzahl
- ¾ Drehzahlistwert
- ¾ Positionswert für die Lageregelung

#### <span id="page-28-1"></span>**2.4.1 Funktions - Modul X300**

Der Anschluss X30 steht im direkten Zusammenhang mit dem Funktions - Modul X300. Über dieses Steckmodul (**siehe:** Kapitel 1.2.1) wird die Art des Feedback - Systems festgelegt. Das 637f - Reglersystem erhält dadurch Flexibilität und Zukunftsfähigkeit.

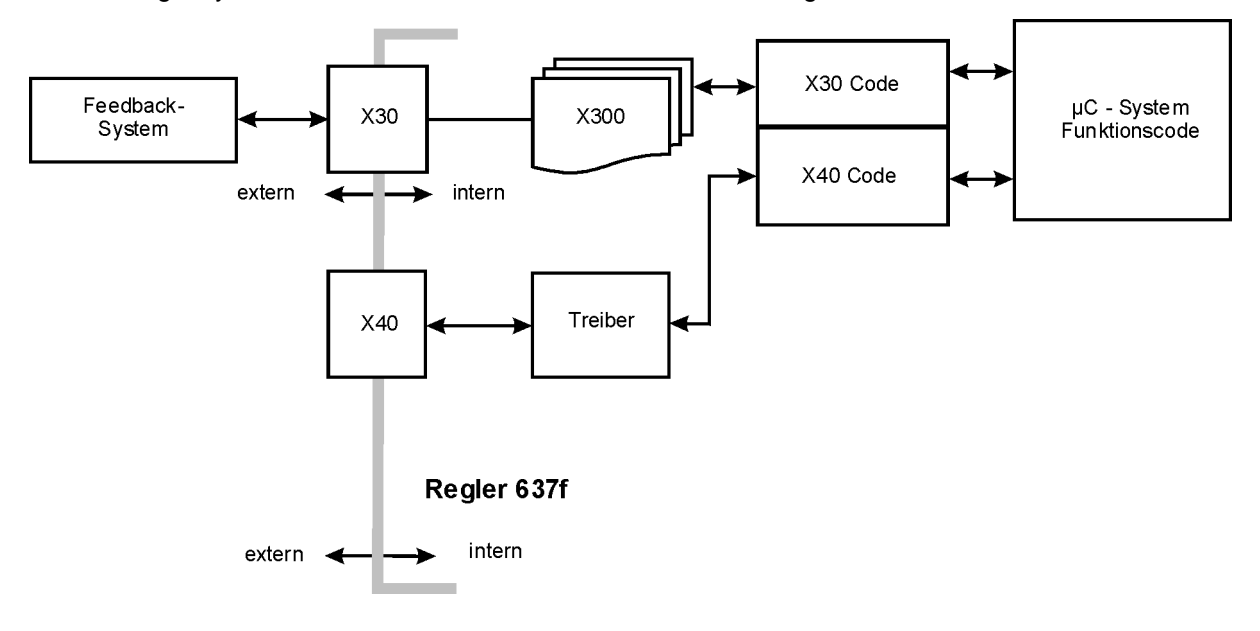

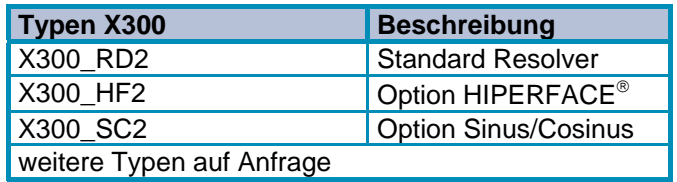

#### **Plug and Play**

Der 637f erkennt den Typ des X300 Moduls.

Der zugehörige Funktionscode wird mit Hilfe der EASYRIDER® Windows – Software geladen. Folgen Sie den Anweisungen in EASYRIDER® Windows – Software

Standardmäßig ist bei Funktionsmodul RD2 der dazu gehörige Funktionscode bereits werkseitig vorinstalliert.

#### **Hinweis**

Bei Verwendung des Funktions – Moduls X300\_HF2 (HIPERFACE®) bitte Dokumentation 07-02-09-02-D-V.. beachten.

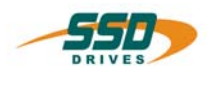

#### **Feedback-Sensor X30**

#### <span id="page-29-0"></span>**2.4.2 Feedback Anschluss X30 (SUB D 09 Buchse) Pinning der Motor - Feedback - Buchse X30 bei Verwendung des:**

 **Resolvermodules X300\_RD2 (Standardmodul)** 

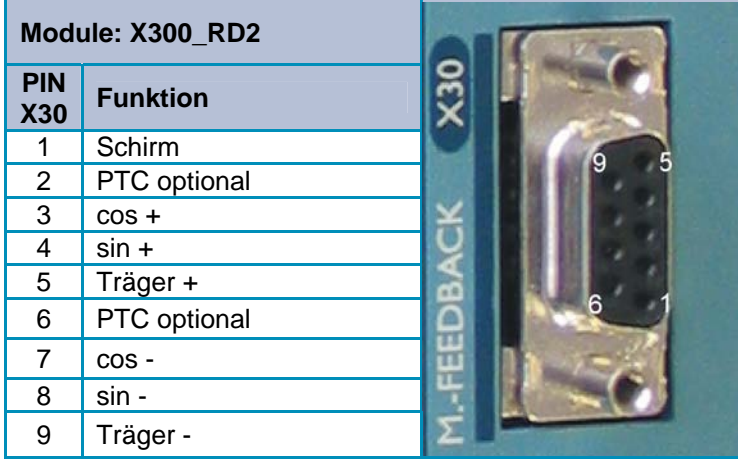

#### **HIPERFACE® - Modules X300\_HF2**

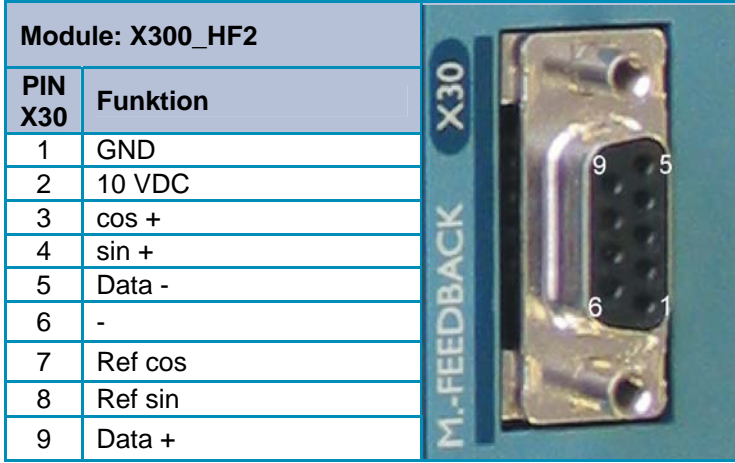

#### **Sinus / Cosinus - Modules X300\_SC2**

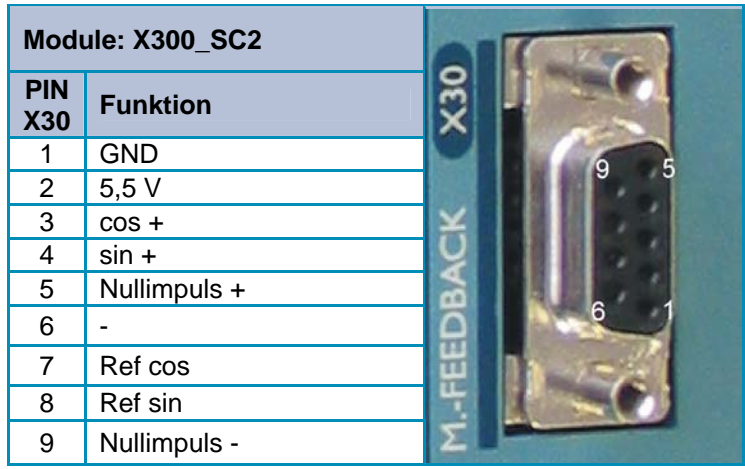

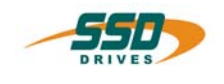

#### <span id="page-30-0"></span>**2.5 Multifunktion X40**

#### **Beschreibung X40**

Über einen programmierbaren E / A - Prozessor kann X40 unterschiedlich konfiguriert werden. (EASYRIDER® Windows - Software) Standardmäßig vorhanden:

- Inkremental Ausgang
- Inkremental Eingang
- Schrittmotor Puls-Eingänge
- SSI Schnittstelle

Die freie Konfigurierbarkeit schafft z.B. ideale Voraussetzungen für Synchronanwendungen.

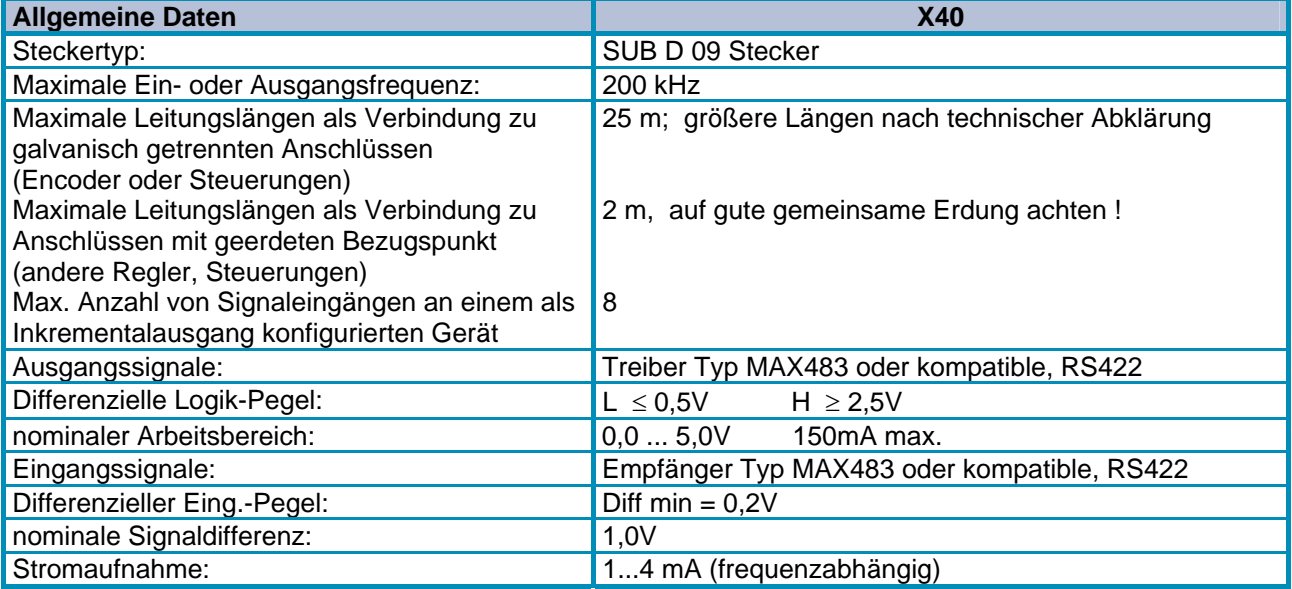

#### **Anmerkung:**

Master / Slave – Betrieb

1 Master maximal 8 Slaves

Bedingung: Geräte direkt nebeneinander !

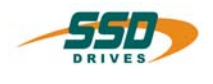

#### **Multifunktion X40**

#### <span id="page-31-0"></span>**2.5.1 Inkremental-Ausgang**

EASYRIDER<sup>®</sup> Windows - Software X40 Modus = 0 Inkrementalgebersimulation zur Weiterverarbeitung in Positioniermodulen Standard: 1024 Inkremente mit zeitlicher Pulspausenzeit weitere anwählbare Pulszahlen: 2048, 512, 256, 128, 64, 4096

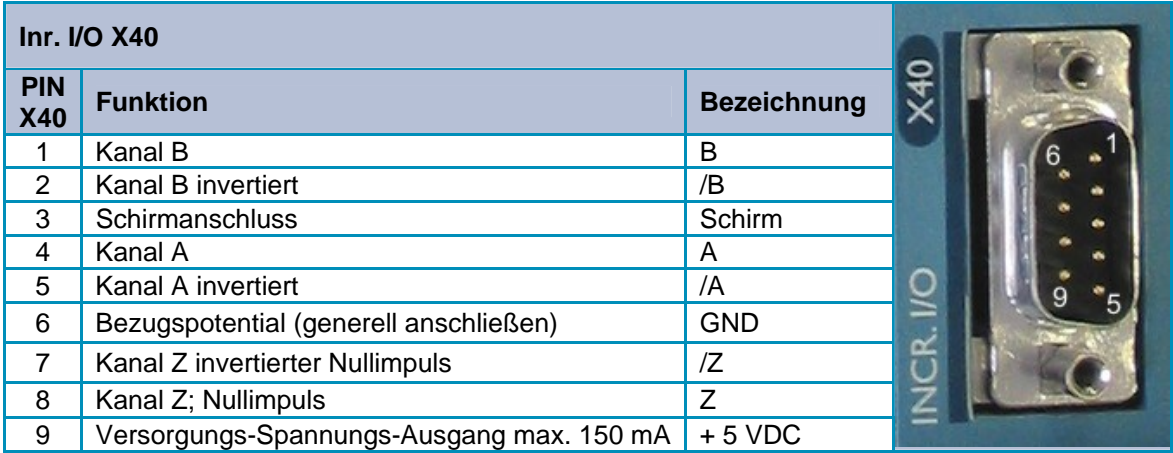

#### **Dimensionierungshinweis:**

Der Eingangsfrequenzbereich der angeschlossenen Steuerung muss mindestens den Wert der Pulsausgangsfrequenz an X40 haben.

 $n = max$ . Drehzahl (1/min) x = Inkremente z. Bsp. 1024  $f =$  Ausgangsfrequenz an  $X40.1,2,4,5$ **Formel:**  $f = \frac{1,2*(n*x)}{60} = [Hz]$ **Beispiel:**  $n = 4000$  1/min = 81920 Hz 60  $f = \frac{1,2*(4000*1024)}{10}$ 

#### <span id="page-31-1"></span>**2.5.2 Inkremental-Eingang**

 EASYRIDER® Windows - Software X40 **Modus = 1** Parameterbereich der Eingangssignale: 10...1000000 Inkremente

#### **Abbildung**

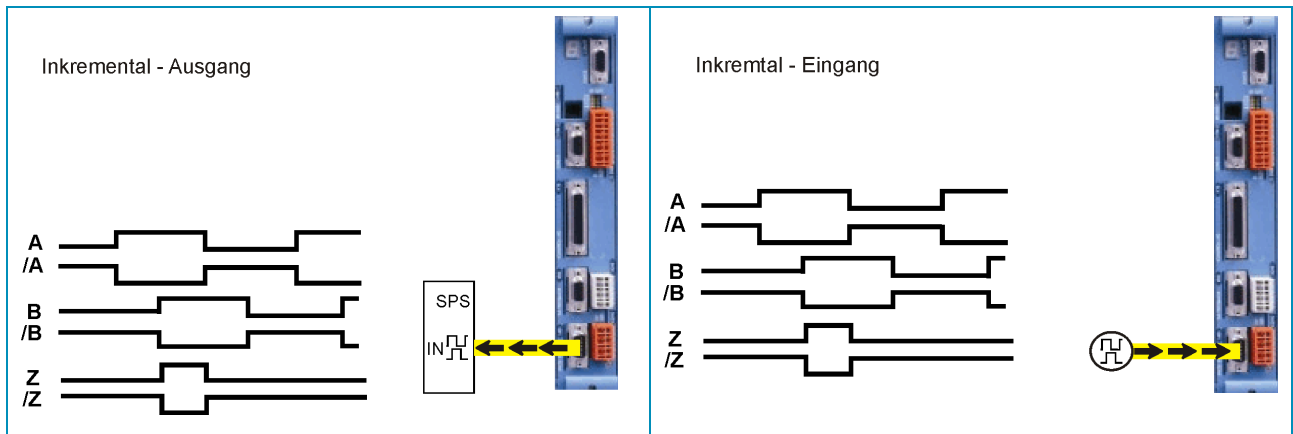

#### **Hinweis:**

Bei Betrieb von Inkrementalgebern über lange Leitungen ist mit einem Spannungsabfall der Geberversorgung zu rechnen. Im Bedarfsfall empfiehlt sich der Einsatz einer separaten Spannungsversorgung.

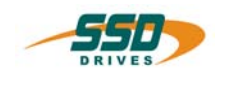

### **Multifunktion X40**

#### <span id="page-32-0"></span>**2.5.3 Schrittmotor - Eingang**

Puls / Richtung

EASYRIDER® Windows - Software X40 **Modus = 2** 

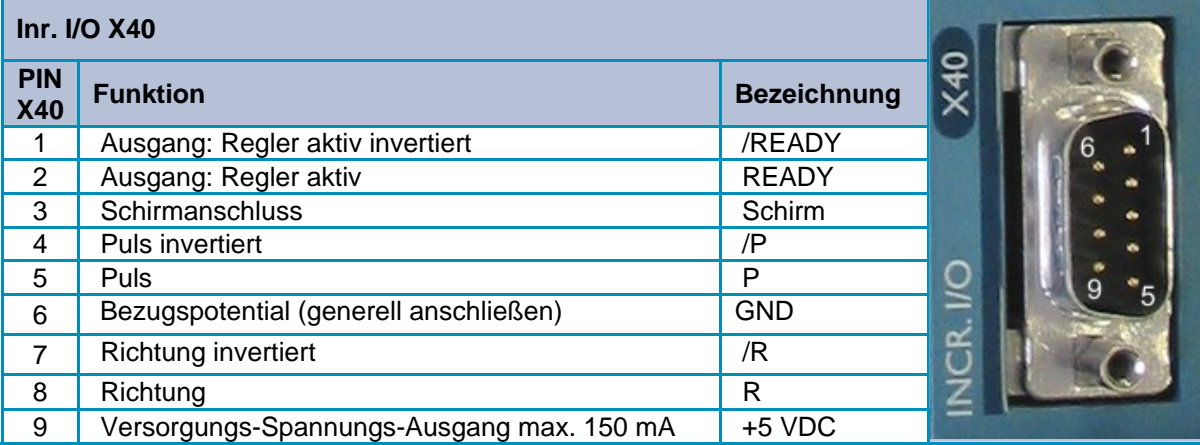

#### <span id="page-32-1"></span>**2.5.4 Schrittmotor - Eingang**

Puls positiv / negativ

EASYRIDER® Windows - Software X40 **Modus = 3**

#### **Abbildung: Puls / Richtung**

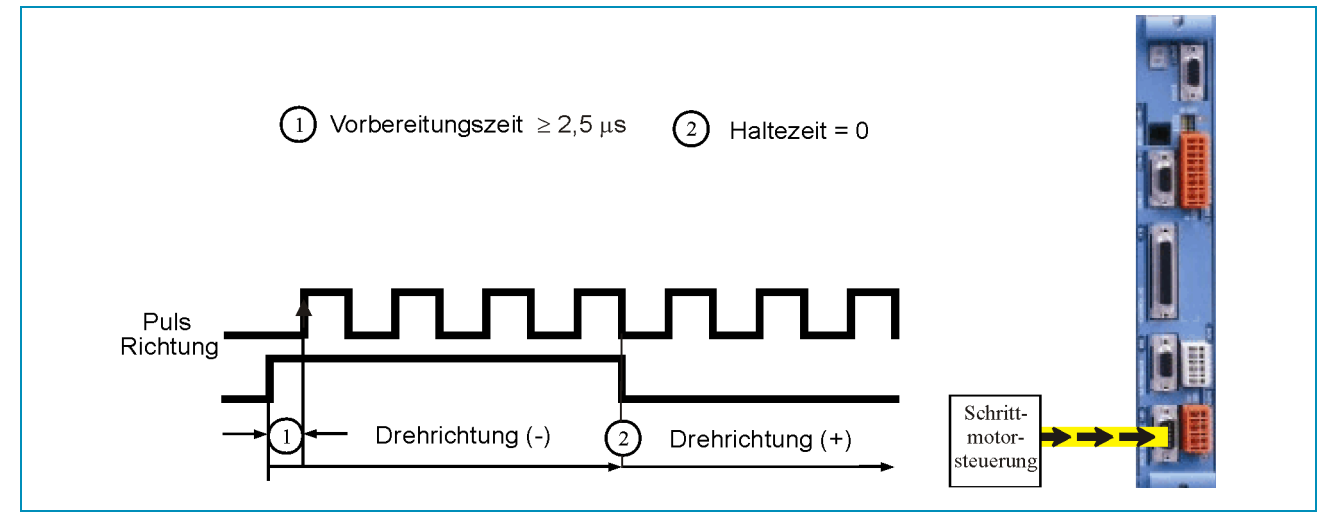

#### **Abbildung: Puls positiv / negativ**

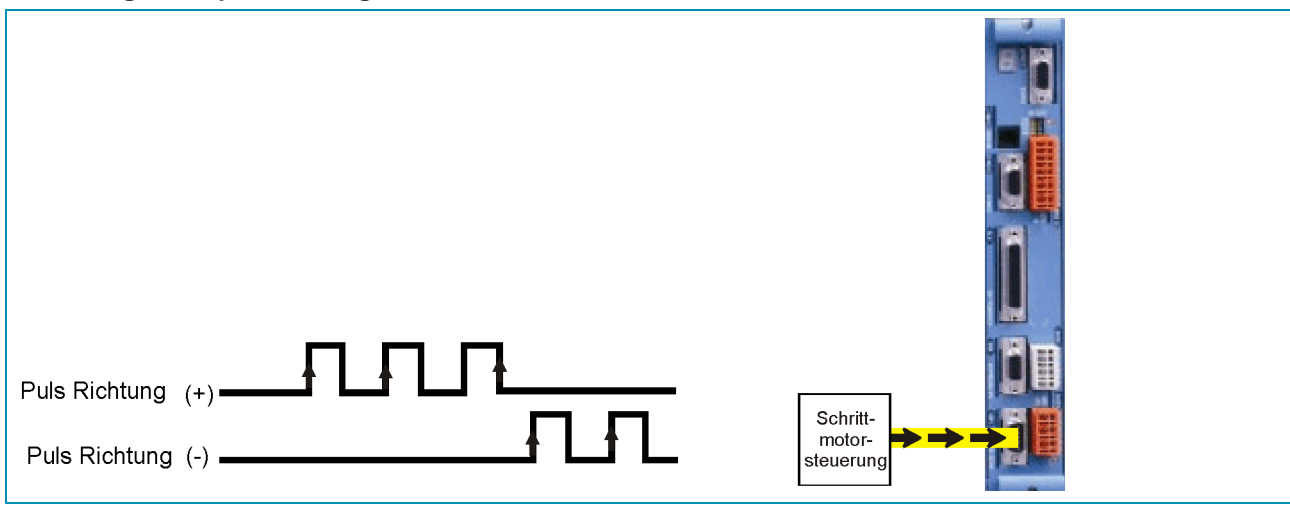

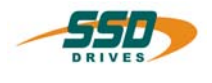

#### **Multifunktion X40**

#### <span id="page-33-0"></span>**2.5.5 SSI-Encoder Interface**

EASYRIDER® Windows - Software X40 Modus = SSI\_**13** Bit Singleturn EASYRIDER® Windows - Software X40 Modus = SSI \_**14** Bit Singleturn

EASYRIDER® Windows - Software X40 Modus = SSI\_**25** Bit Multiturn (**13** Bit Single- / **12** Bit Multiturn) EASYRIDER® Windows - Software X40 Modus = SSI\_**26** Bit Multiturn (**14** Bit Single- / **12** Bit Multiturn)

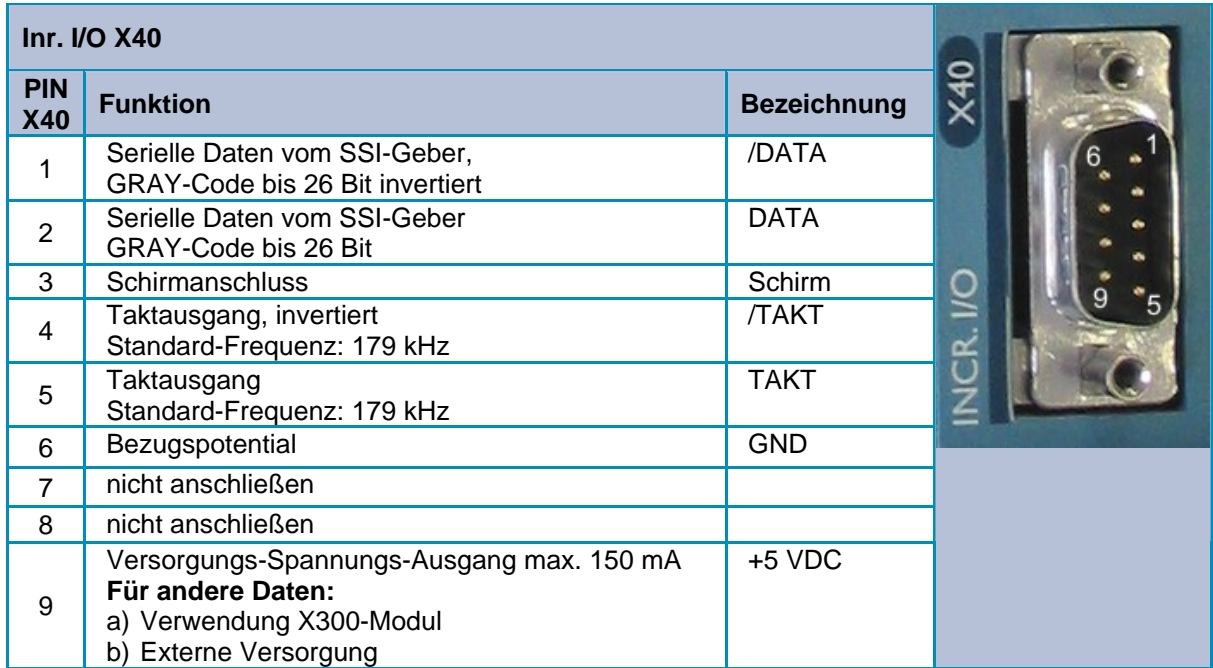

TAKT und /TAKT paarweise verdrillt DATA und /DATA paarweise verdrillt Kabel gesamt geschirmt; Schirm beidseitig geerdet max. Kabellänge: 200m

#### **Anmerkung:**

Weitere Informationen über SSI (Synchron-Serielles-Interface) entnehmen Sie bitte den Angaben einschlägiger Hersteller (z.B.: Fa. Stegmann / Sick oder Fa. Hengstler)

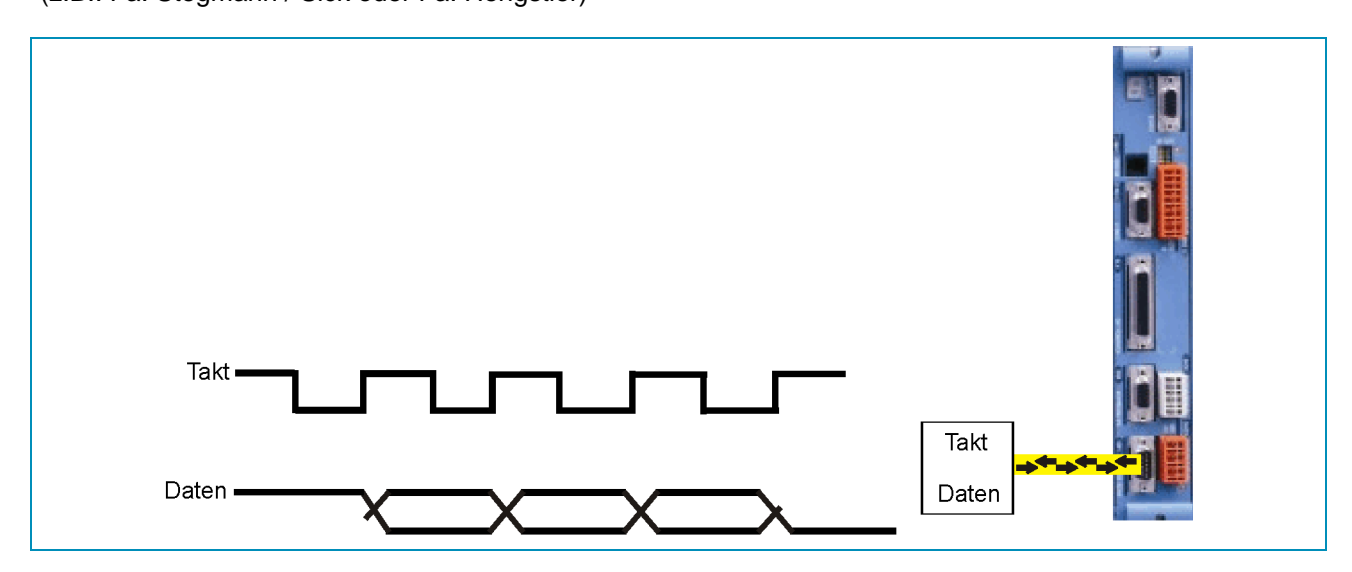

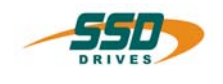

### <span id="page-34-0"></span>**2.6 Digitale Schnittstellen**

#### <span id="page-34-1"></span>**2.6.1 Service-Schnittstelle COM1 (RS232)**

Standard

Funktionen:

- ¾ Unterstützung aller Diagnose- und Parametrierungsaufgaben
- ¾ Anschluss an Ihren PC erfolgt mit dem SSD Drives - Kommunikationskabel KnPC/D
- ¾ Kommunikation erfolgt über das SSD Drives -Bedienungsprogramm (EASYRIDER® Windows - Software)

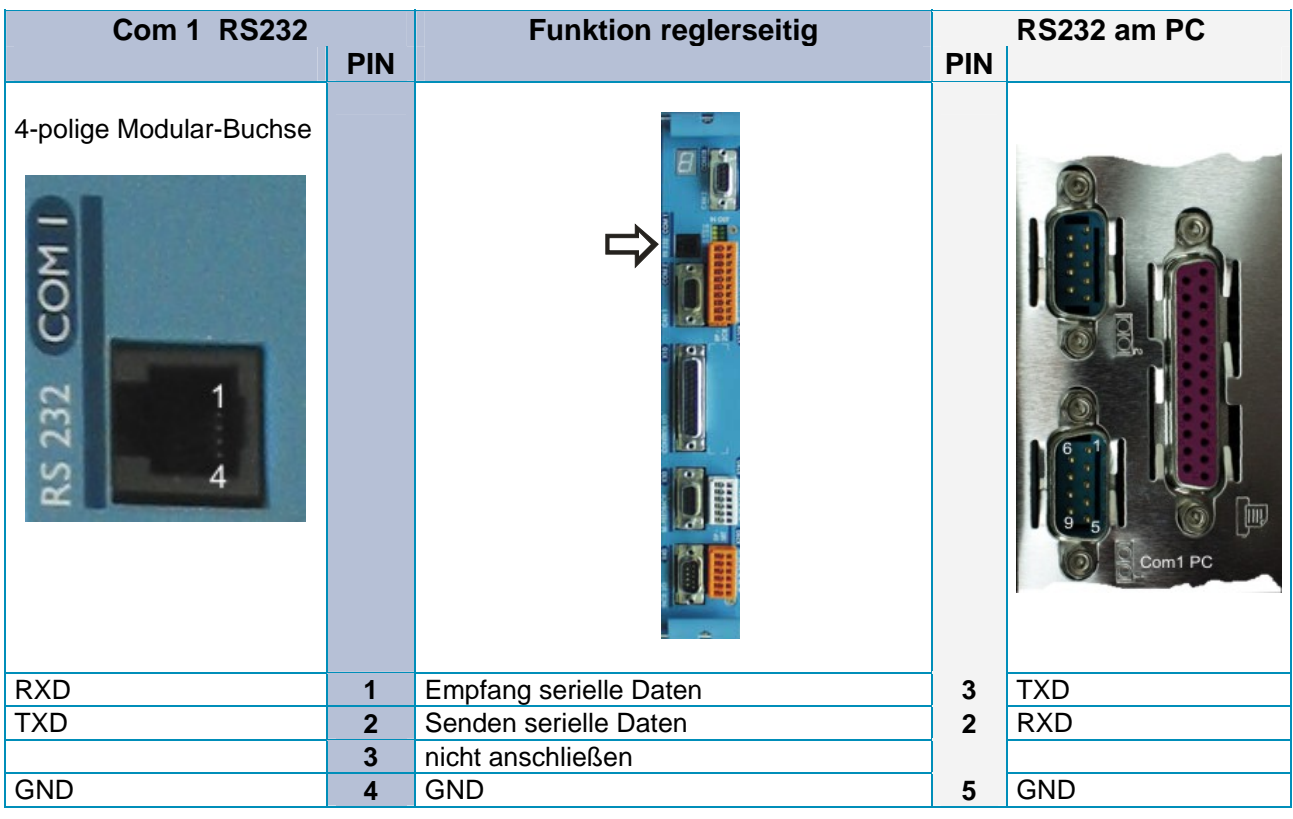

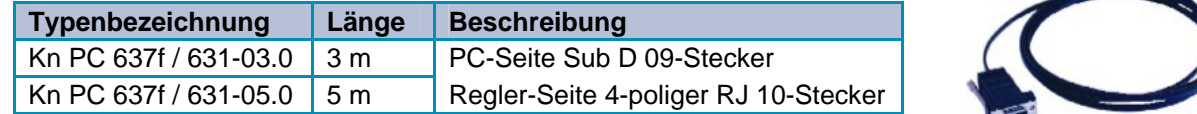

#### **Anmerkung:**

Die Service-Schnittstelle RS232 ist nicht galvanisch getrennt und sollte aus diesem Grunde nicht als Betriebsschnittstelle ("feste Verdrahtung") vorgesehen werden !

Der Netzanschluss des PC muss in der Nähe des Reglers vorgenommen werden, um ein gemeinsames Bezugspotential herzustellen.

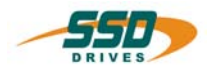

#### **Digitale Schnittstellen**

#### <span id="page-35-0"></span>**2.6.2 Feldbus-Schnittstelle COM2**

 **Optionsmodule SUB D09 Buchse** 

Durch den **optionalen** Einsatz der **Optionsmodule** können viele unterschiedliche Funktionen realisiert werden. Lageplan, **siehe**: Kapitel 1.2.3

#### **Übersicht:**

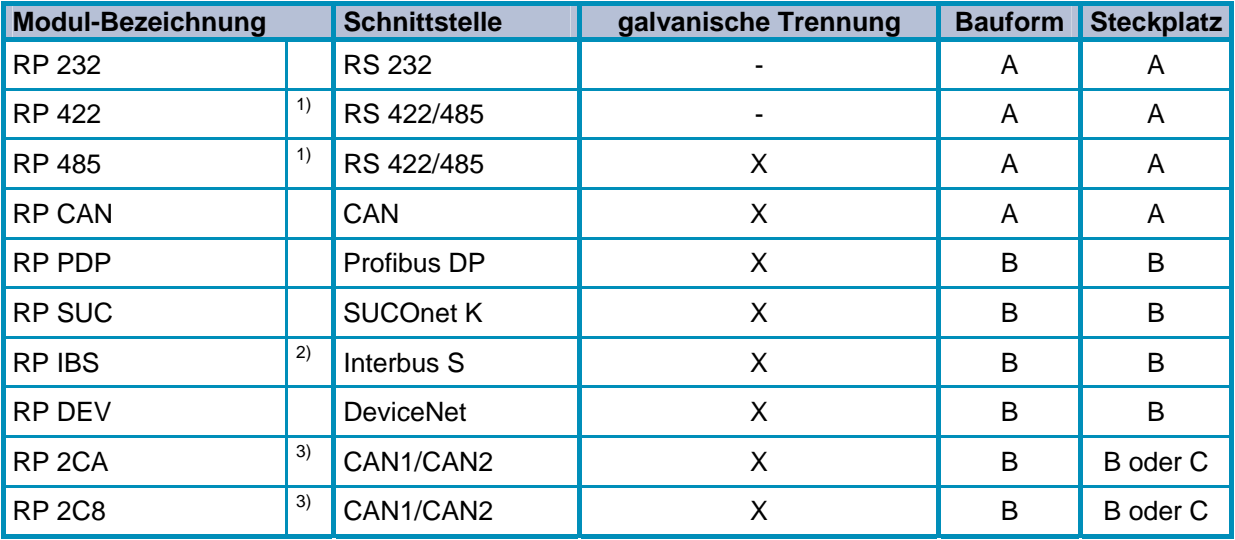

1) nur Duplexbetrieb möglich (4-Draht)

2) zusätzlicher Stecker Rem. IN (SUB D)

3) zusätzlicher Stecker COM 3 (B)

#### **2.6.2.1 zusätzliche E/A´s**

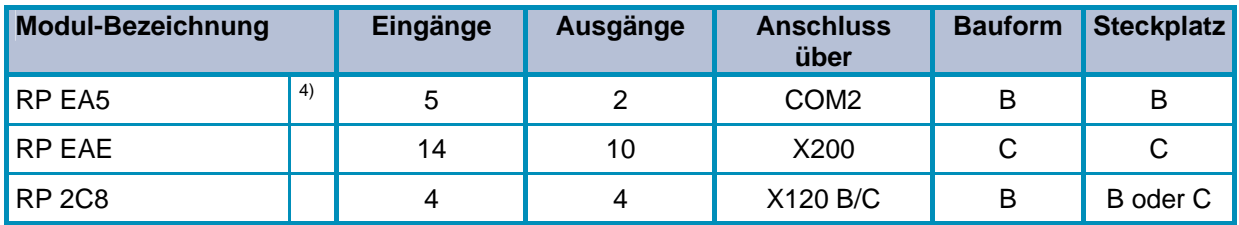

4) keine Feldbusmöglichkeit (Interface)

#### **Achtung !**

Die Anschlüsse COM2 bzw. COM3 B/C und X30 werden beide über SUB D09 - Buchse realisiert. Vom Kunden ist sicherzustellen, dass eine Vertauschung nicht möglich ist !

Die Lötjumper JP2.8, 2.3, 2.7, 2.2 müssen abhängig vom Optionsmodul geschaltet sein. Siehe Kapitel 7.1 (Werkseitig bereits eingestellt)

#### **2.6.2.2 zusätzliche CAN-BUS2 Schnittstelle**

(Verwendung in Kombination mit anderem Feldbus)

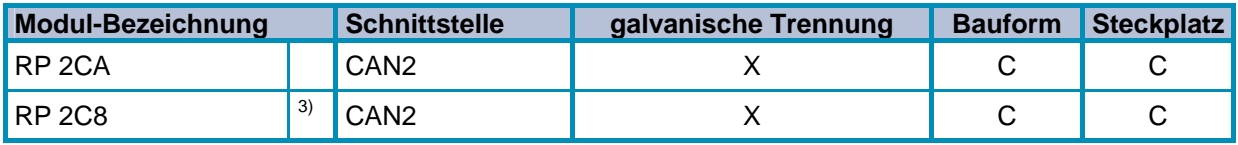

3) zusätzlicher Stecker COM 3 (B)
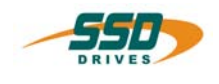

#### **2.6.2.3 Modul – Bauformen**

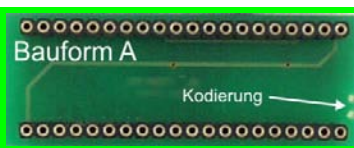

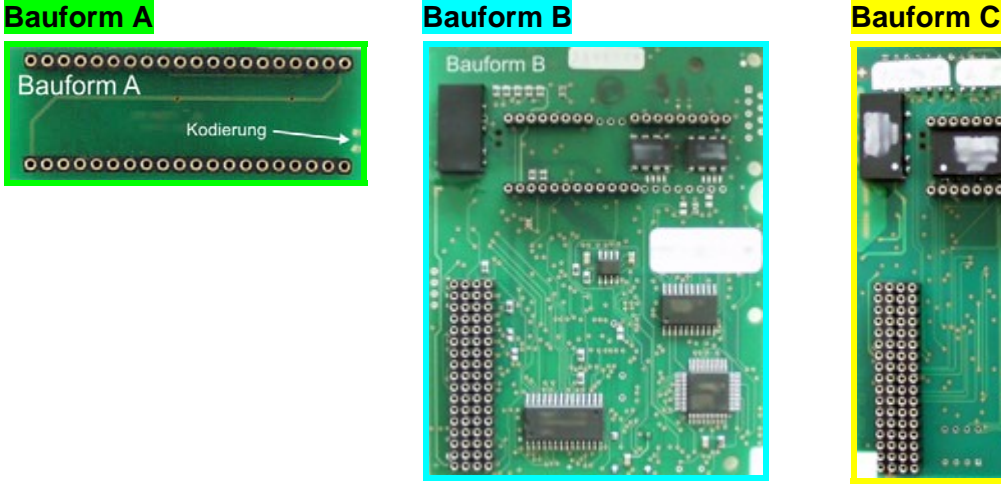

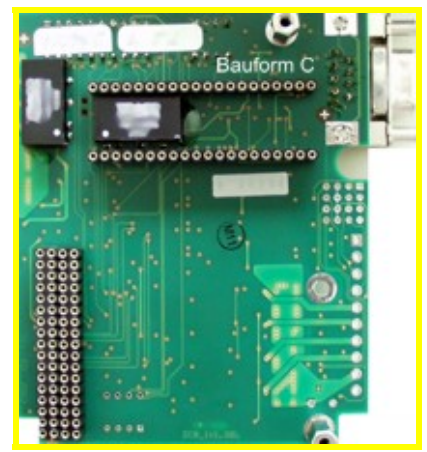

#### 2.6.2.4 Steckerbelegung für RS232  **mit Optionsmodul** RP 232

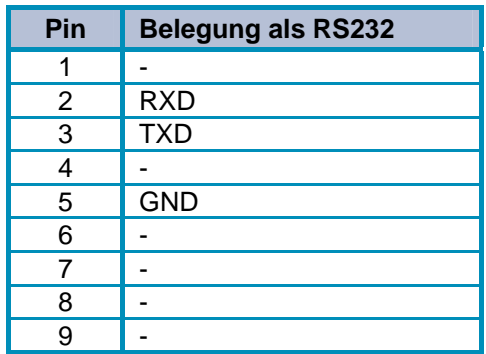

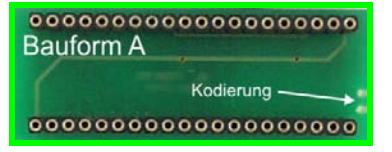

2.6.2.5 Steckerbelegung für RS422/485

**mit Optionsmodul** RP 422, **ohne galvanische Trennung mit Optionsmodul** RP 485, **mit galvanischer Trennung** 

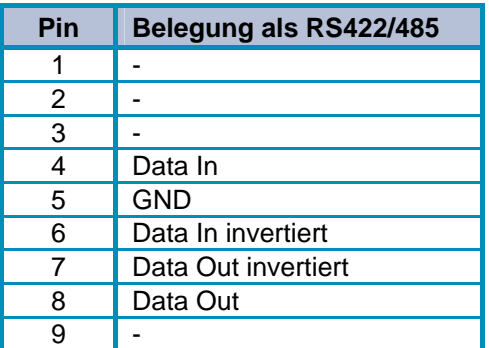

Parallelverdrahtung von bis zu 16 Geräten

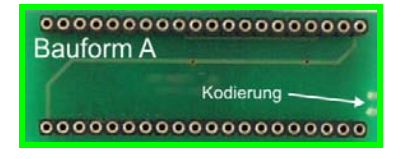

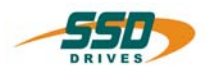

- 2.6.2.6 Steckerbelegung für CAN /DeviceNet
	- **mit Optionsmodul** RP CAN / RP DEV / RP 2CA / RP 2C8**, mit galvanischer Trennung**  (gültig für COM2, COM3 B, COM3 C)

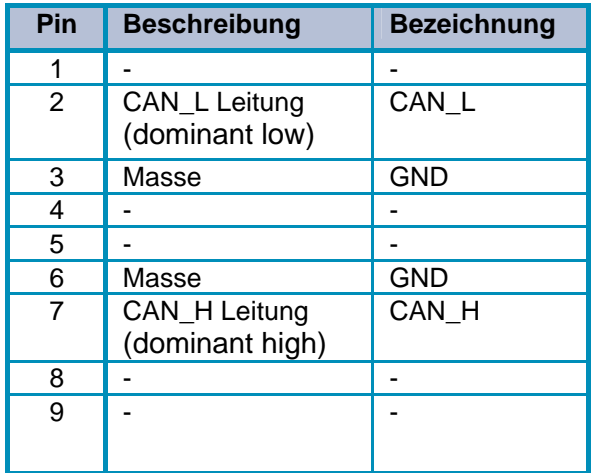

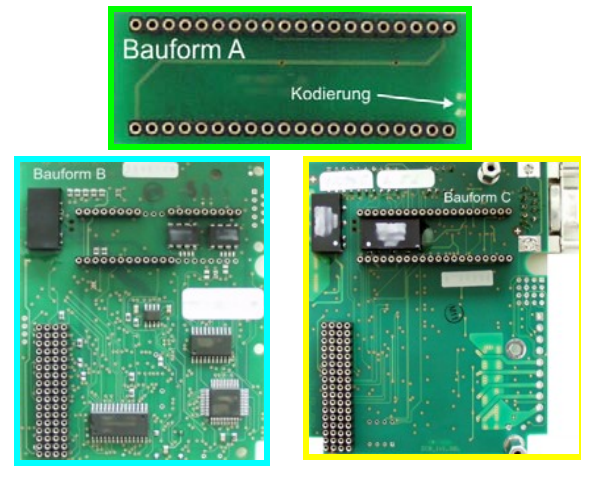

#### 2.6.2.7 Steckerbelegung für Profibus DP **mit Optionsmodul** RP PDP, **mit galvanischer Trennung**

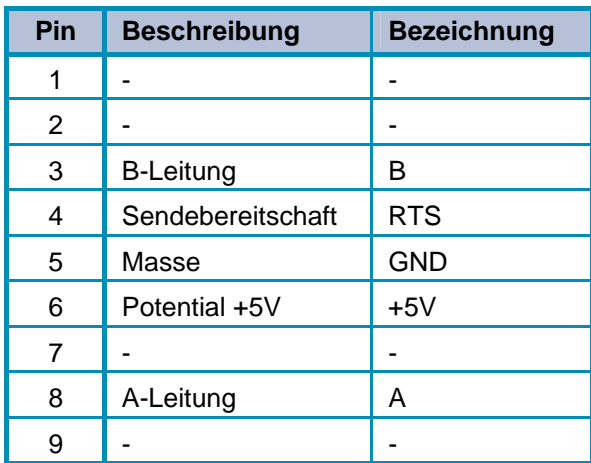

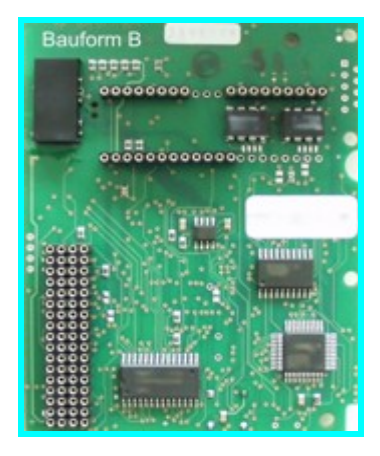

#### 2.6.2.8 Steckerbelegung für SUCOnet K **mit Optionsmodul** RP SUC**, mit galvanischer Trennung**

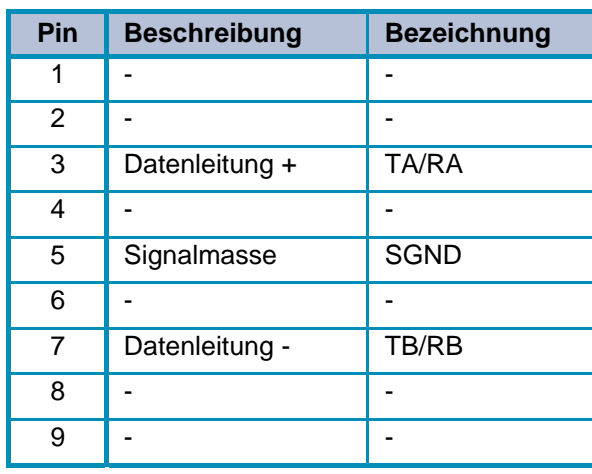

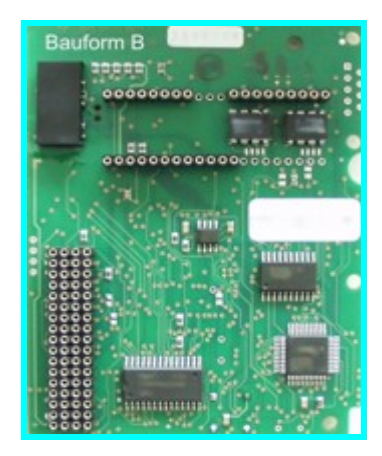

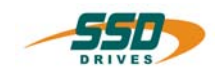

2.6.2.9 Steckerbelegung für Interbus S

 **mit Optionsmodul** RP IBS**, mit galvanischer Trennung** 

#### **Remote OUT** (COM2)

abgehende Schnittstelle (SUB D09 Buchse)

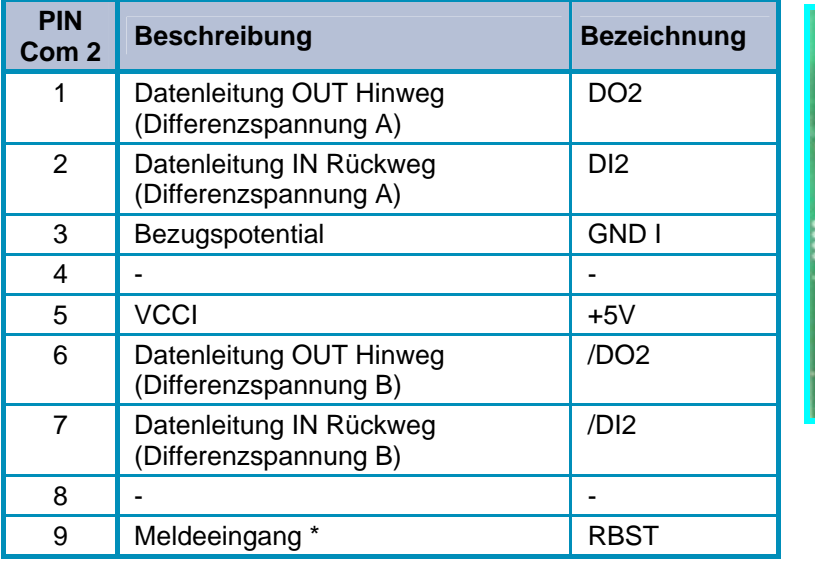

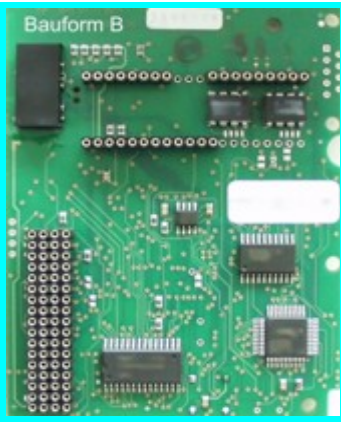

#### \* für weiterführende Interbus-S-Schnittstelle

 **Remote IN** (COM3 B)

ankommende Schnittstelle (SUB D09 Stecker)

≅ zusätzlicher Stecker

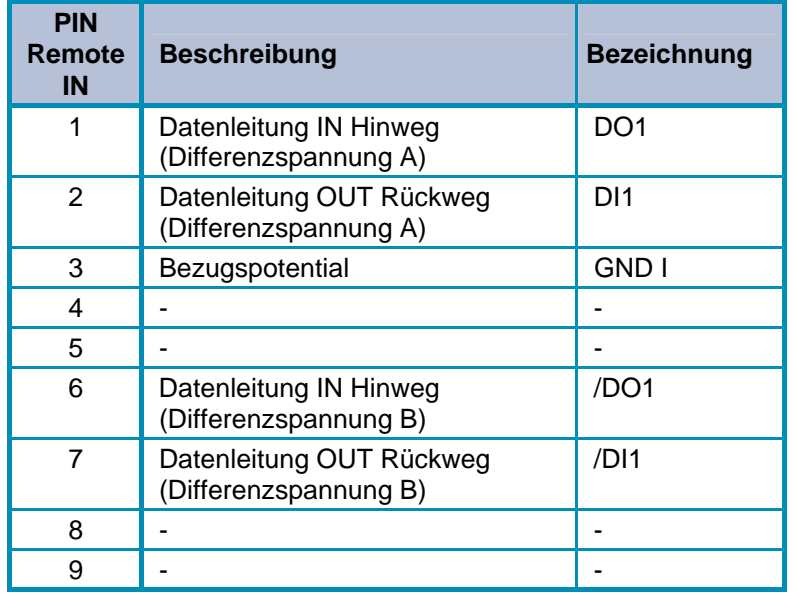

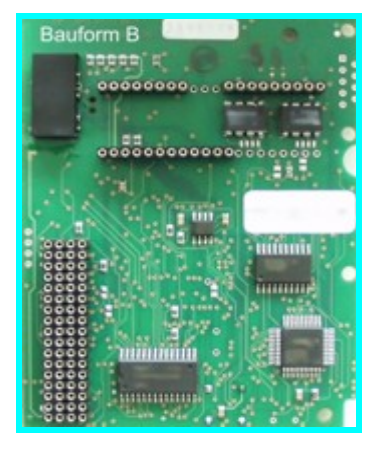

 **Achtung:** spezielle Frontplatte erforderlich !

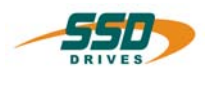

2.6.2.10 Steckerbelegung für E/A-Interface  **mit Optionsmodul** RP EA5**, mit galvanischer Trennung** 

> Digitale E/A Option  **COM2** SUB D09 Buchse

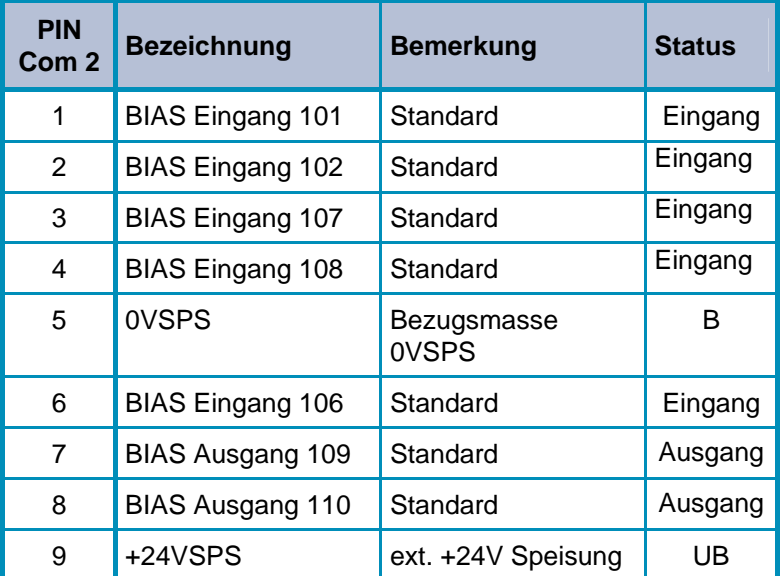

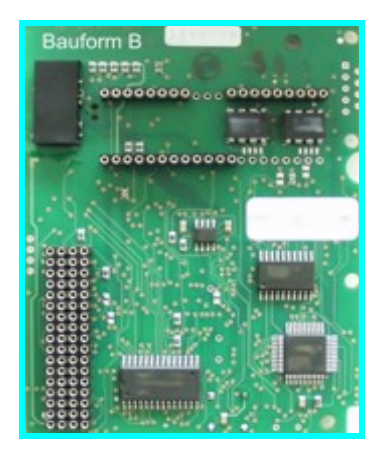

#### **Hinweis !!**

Die Eingänge mit der internen Nummerierung 107 und 108 liegen auf den Pin Nummern 3 und 4. Die Ausgänge mit der internen Nummerierung 109 und 110 liegen auf den Pin Nummern 7 und 8.

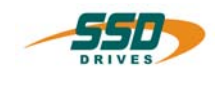

2.6.2.11 Steckerbelegung für E/A-Interface

 **mit Optionsmodul** RP EAE**, mit galvanischer Trennung** 

#### Digitale E/A Option

 **X200** SUB D26 High Density Buchse

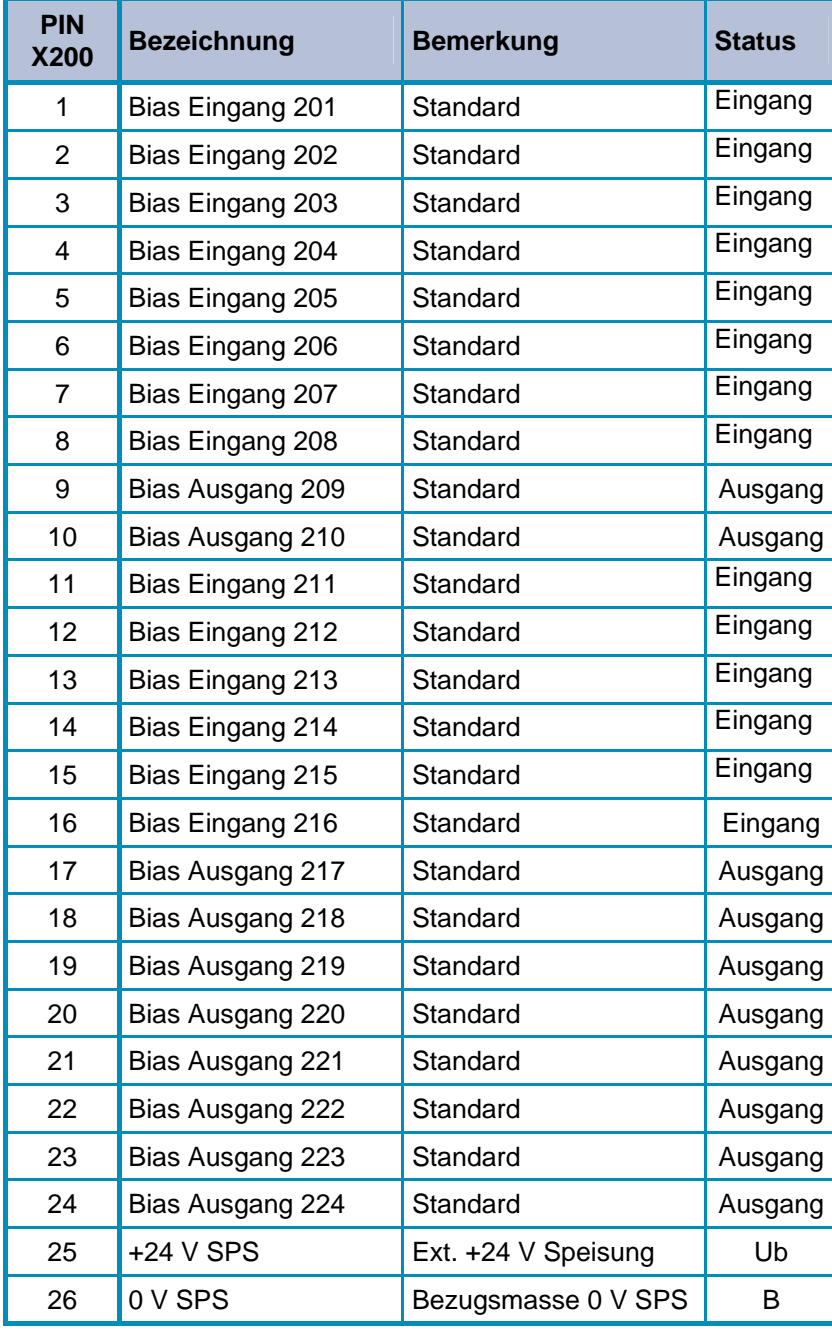

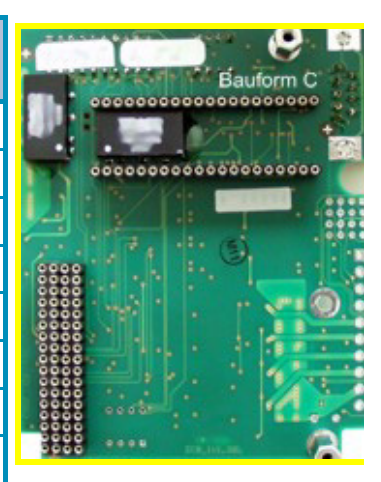

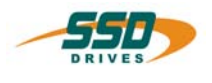

2.6.2.12 Steckerbelegung für E/A-Interface

 **mit Optionsmodul** RP 2C8**, mit galvanischer Trennung** 

#### Digitale E/A Option

**X120B** oder **X120C** Cage – Clamp Anschluss10polig. (min./max. Leitungsquerschnitt: 0,08mm² / 1,5mm²)

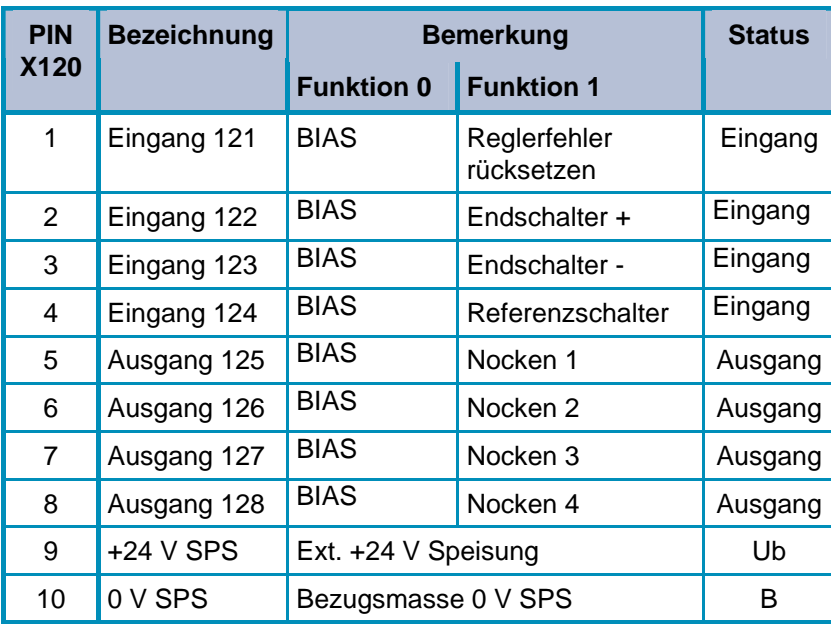

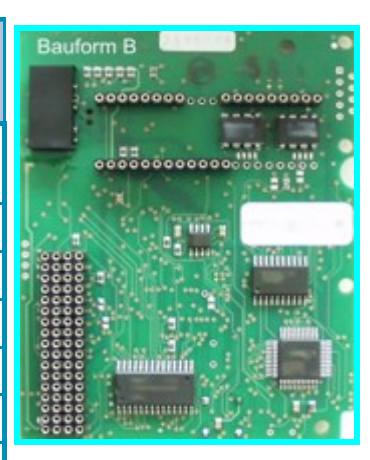

 Die Signalzustände der E/A's werden jeweils durch eine 2mm LED an der Frontplatte angezeigt.

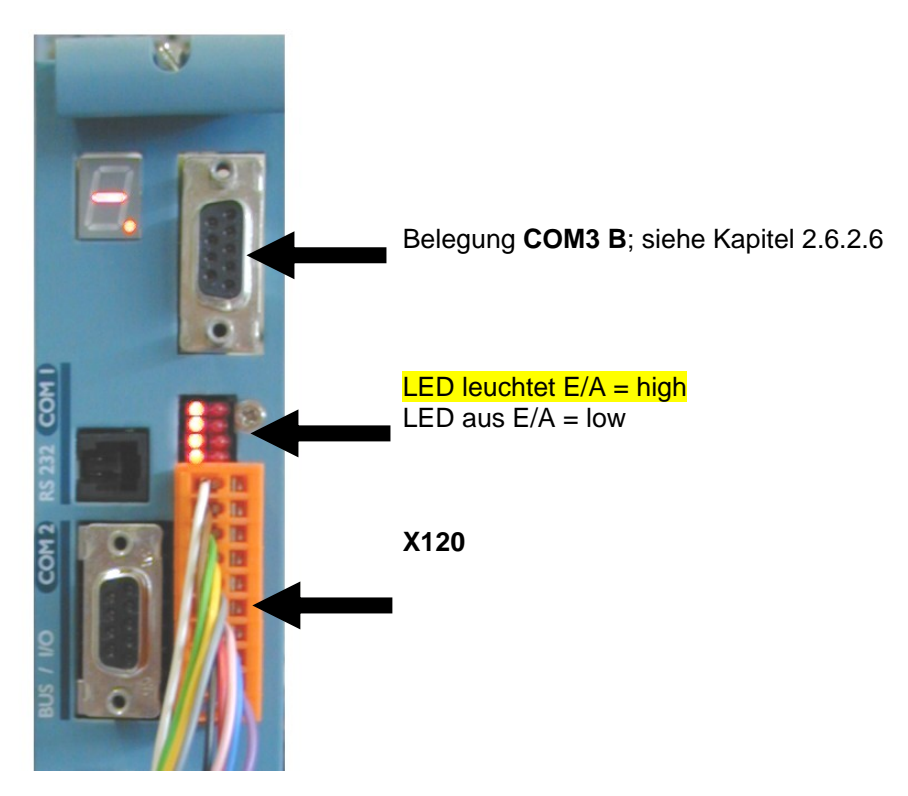

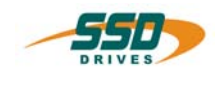

2.6.2.12.1 DIL Schalter Stellung für Optionsmodul RP 2CA und RP 2C8, mit galvanischer Trennung

DIL – Schalter Stellungen **CAN**

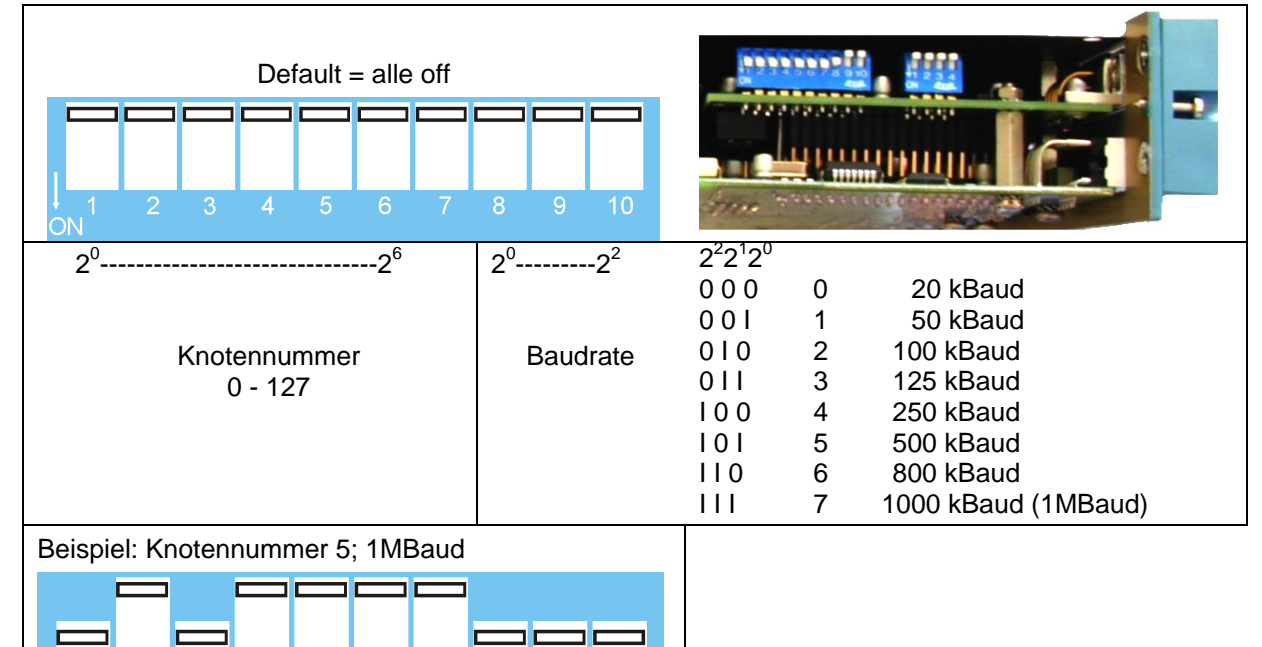

DIL – Schalter Stellungen **BUS – Abschluss**

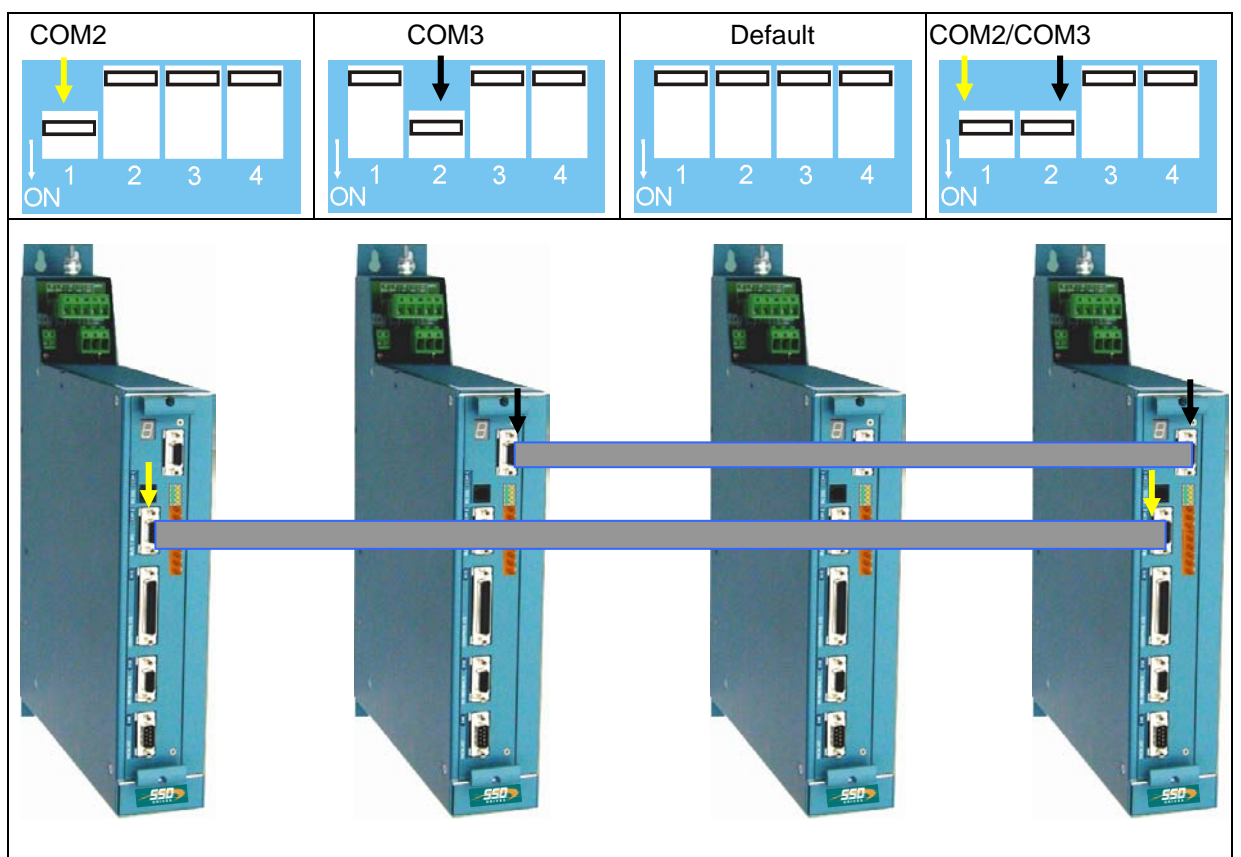

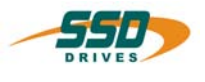

### **2.7 Optionsmodul RP SBT**

### **2.7.1 Sicherer Halt**

#### **Steckerbelegung X290:**

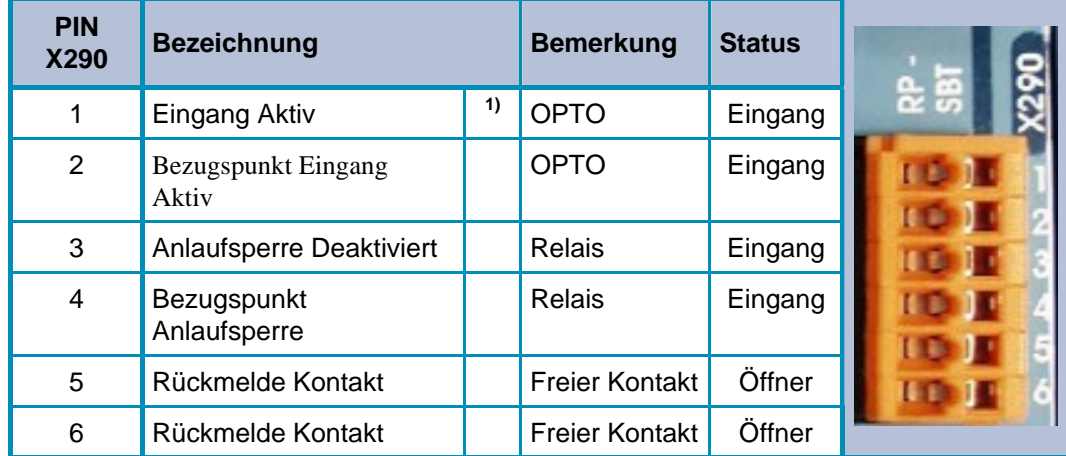

**Hinweis:** 

**1)** Mit Einsatz der Optionsmodul RP SBT wechselt die Funktion "AKTIV" vom Anschlussstecker X10.22 nach X290.1! Der Eingang X10.22 kann dann als frei programmierbarer Eingang genutzt werden (BIAS).

#### **Verwendungszweck der Funktion Sicherer Halt**

Die Option RP\_SBT des Antriebsreglers 637fxx-x.S5 unterstützt die Sicherheitsfunktion "Sicherer Halt", Schutz gegen unerwarteten Anlauf, nach den Anforderungen der EN954-1 "Kategorie 3" und EN1037. Der Stillstand der Maschine muss zuvor über die externe Maschinensteuerung herbeigeführt und sichergestellt werden. Dies gilt insbesondere für Vertikalachsen ohne Selbsthemmende Mechanik oder Gewichtsausgleich.

Tritt ein Fehler im Antriebssystem auf, während der aktiven Bremsphase, kann die Achse ungeführt austrudeln oder sogar aktiv beschleunigen.

Die Anlaufsperren Funktion ist bei bestimmungsgemäßer Anwendung mit dem zwangsgeführten Meldekontakt X290.5/6 in den Netzschützkreis oder Not-Halt-Kreis einzuschleifen. Bei nicht plausibler Funktion des Anlaufsperren-Relais, bezogen auf den Betriebsartenmodus der Maschine, muss eine galvanische Trennung des betroffenen Antriebs vom Netz erfolgen. Die Anlaufsperre und die damit verbundene Betriebsart darf erst nach Fehlerbeseitigung wieder genutzt werden.

Aufgrund einer nach Maschinenrichtlinie 89/392/EWG bzw. EN 292; EN 954 und EN 1050 durchzuführenden Gefahrenanalyse/Risikobetrachtung muss der Maschinenhersteller die Sicherheitsschaltung für die gesamte Maschine unter Einbezug aller integrierter Komponenten, dazu zählen auch die elektrischen Antriebe, für seine Maschinentypen projektieren.

#### **Blockschaltbild:**

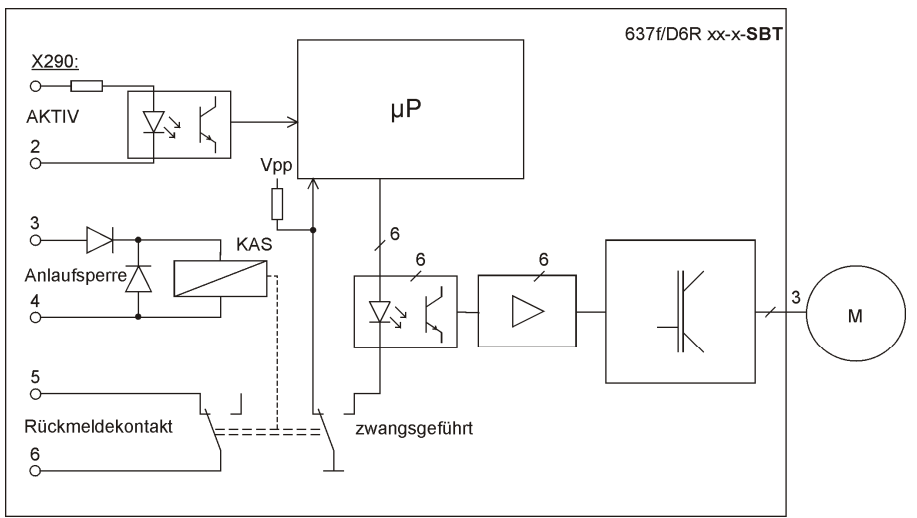

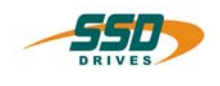

### **Optionsmodul RP SBT**

#### **2.7.2 Bremsansteuerung und PTC - Auswertung**

#### **Steckerbelegung X280**

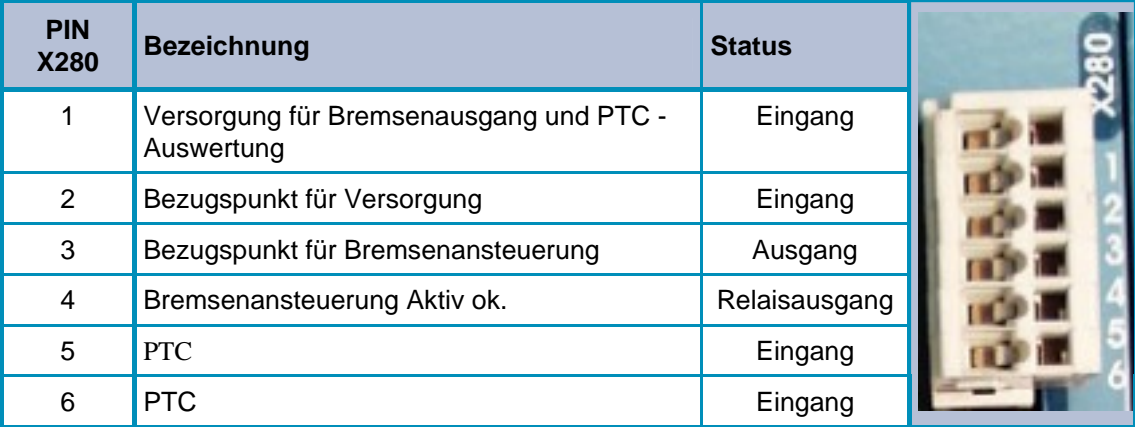

#### **Verwendungszweck Bremsansteuerung**

Der Relaisausgang X290.3 dient zur Ansteuerung von Haltebremsen. Dieser Ausgang ist funktionell mit dem Ausgang X10.23 identisch.

Der Ausgang an X290.3 hat gegenüber X10.23 folgende Vorteile:

Die Isolation Relaiskontakt -> Steuerelektronik entspricht der Basisisolation. d.h. es können auch Bremseninstallation die der Basisisolation entsprechen ohne Koppelrelais unter Beibehaltung der PELV(doppelte)-Isolation des Antriebsreglers betrieben werden. (siehe X10 Anschlussbeispiel Kapitel 2.3.2)

Die Bremsenansteuerung besitzt eine aktive Klemmung von Überspannungen zwischen den beiden Bremsanschlüssen.

Stärkere Auslegung des Bremskontakts.

#### **Verwendungszweck PTC - Auswertung**

Der PTC - Anschluss dient zur Überwachung der Motortemperatur. In der Funktionsweise ist er mit dem Anschluss X30.2/6 identisch. Folgender Vorteil besteht zu X30.2/6 :

Die Isolation des Auswertekreis -> Steuerelektronik entspricht der Basisisolation. d.h. es können auch PTC - Fühler die der Basisisolation entsprechen ausgewertet werden, ohne die sichere Trennung zur Steuerelektronik aufzuheben.

#### **Blockschaltbild / Steckerbelegung**

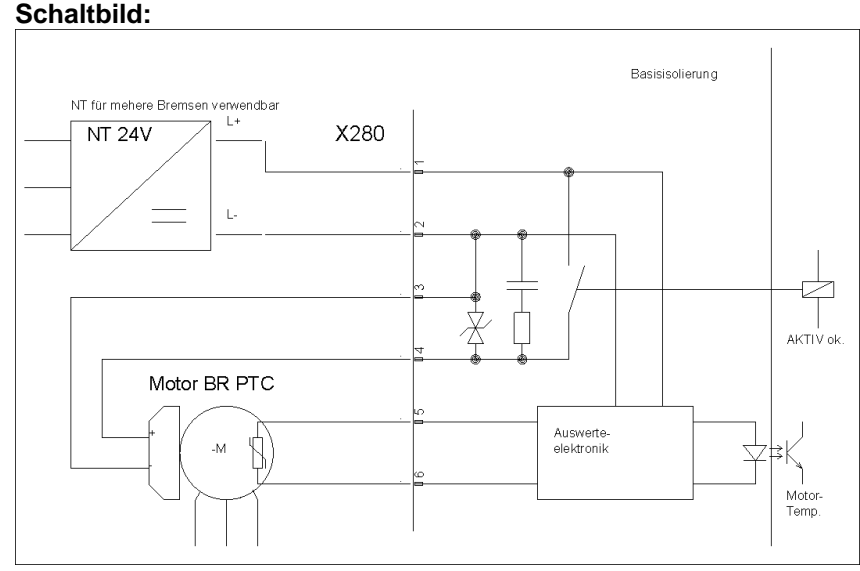

Weitere Details siehe Produkthandbuch **07-02-10-02-D-..**.

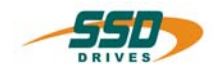

Die Voreinstellung der Gerätefunktionen erfolgt durch die Auswahl der Betriebsarten 0...5 entsprechend folgender Tabelle, siehe **Kapitel 3.1**, (EASYRIDER® Windows - Software).

Innerhalb jeder Betriebsart ist die Zuordnung verschiedener Ein- und Ausgangsfunktionen (F0..F6) möglich.

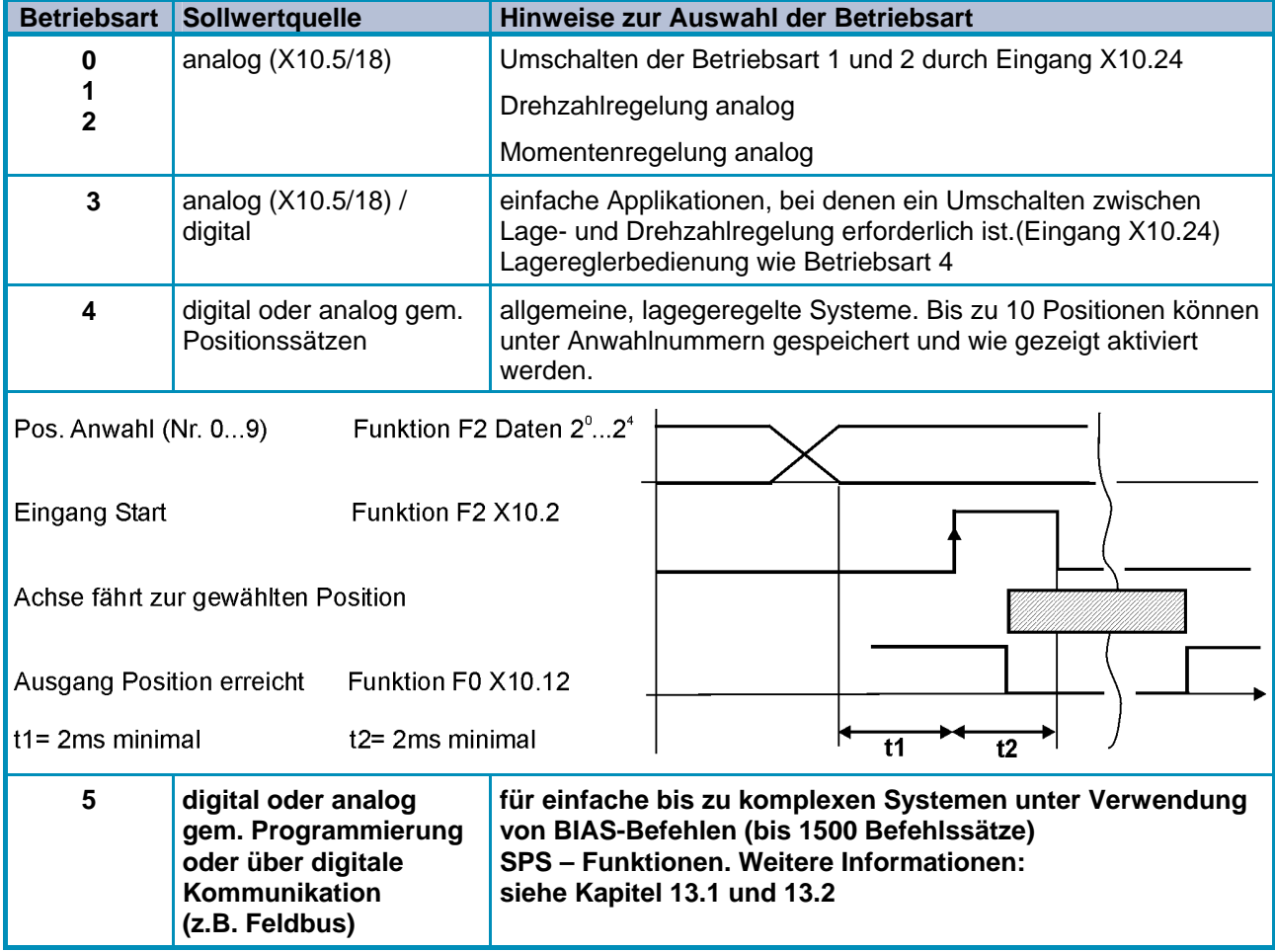

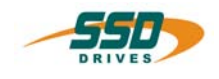

## **3.1 Betriebsarten und Kontaktfunktionen**

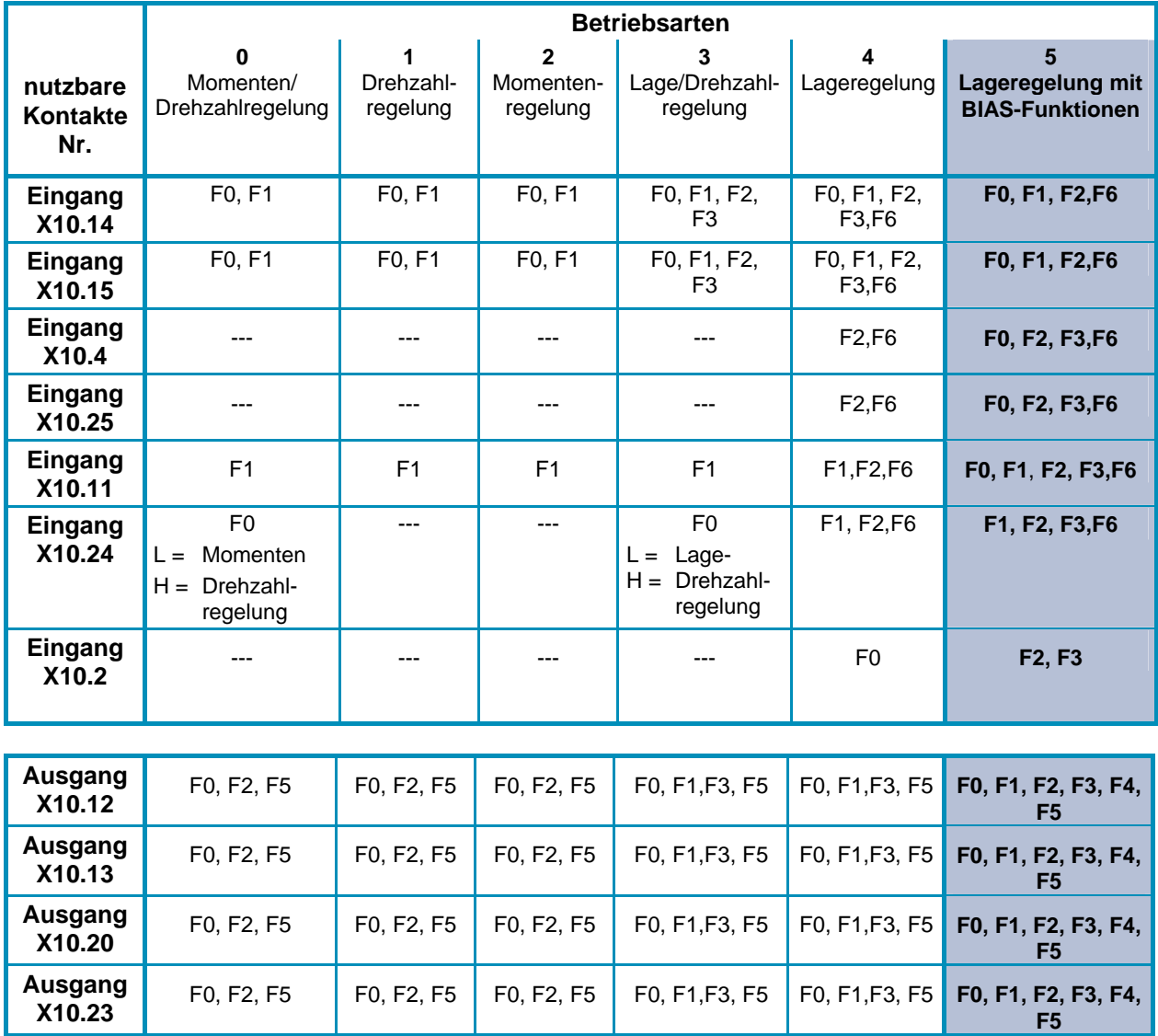

Die Zuordnung der Funktionen F0..F6 ist in der folgenden Tabelle aufgeführt:

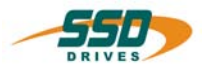

### **3.2 Konfigurierbare Kontaktfunktionen (betriebsartenabhängig)**

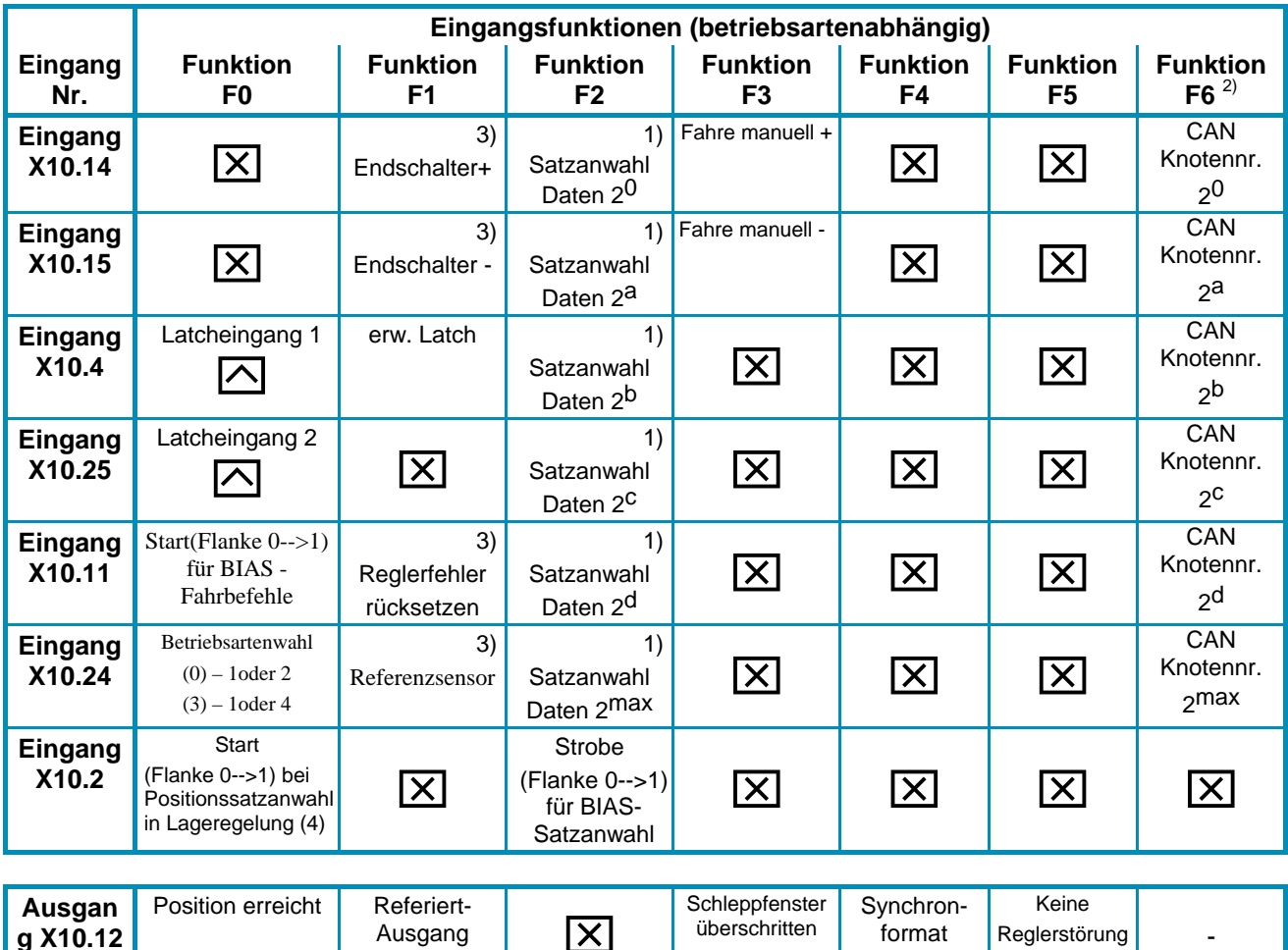

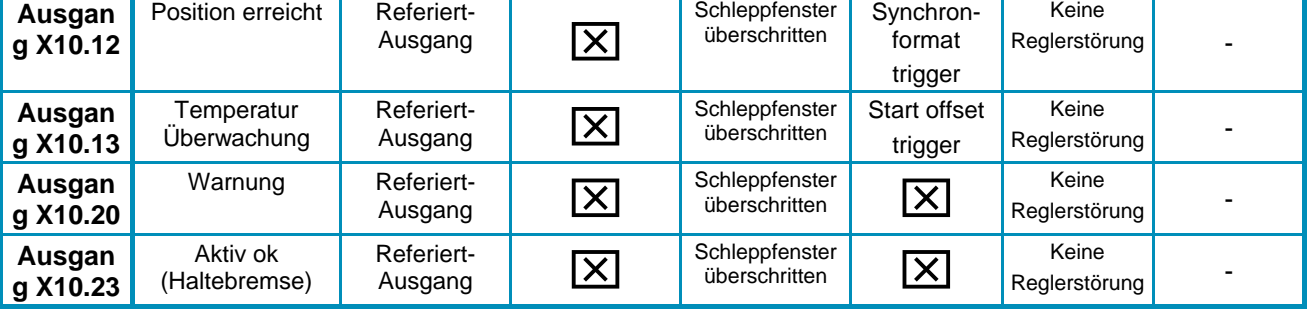

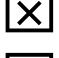

BIAS-Funktion, frei programmierbar. (in Betriebsart 5) bzw. keine Funktion in Betriebsarten 0 bis 4.

Schneller Eingang für zeitoptimierte Funktion

- 1) Mit jeder Zeile (von oben nach unten), in der einem Eingang die Funktion F2 zugeordnet ist, steigert sich dessen binäre Wertigkeit (2<sup>n</sup>) um 1. (siehe Beispiel) Betriebsart 4: nur Satznummer 0..9 zulässig !
- 2) Nur möglich, wenn der Regler mit dem Modul RP CAN bestückt ist.
- 3) Sollte die Option RP 2C8 (Kap. 2.6.2.12) bestückt sein, sind die Kontaktfunktionen bei gleicher Definition am X10-Stecker ungültig (die Eingänge können frei programmierbar im BIAS - Programm benutzt werden.

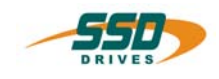

### **3.3 Funktionsdiagramme von Ein- und Ausgängen**

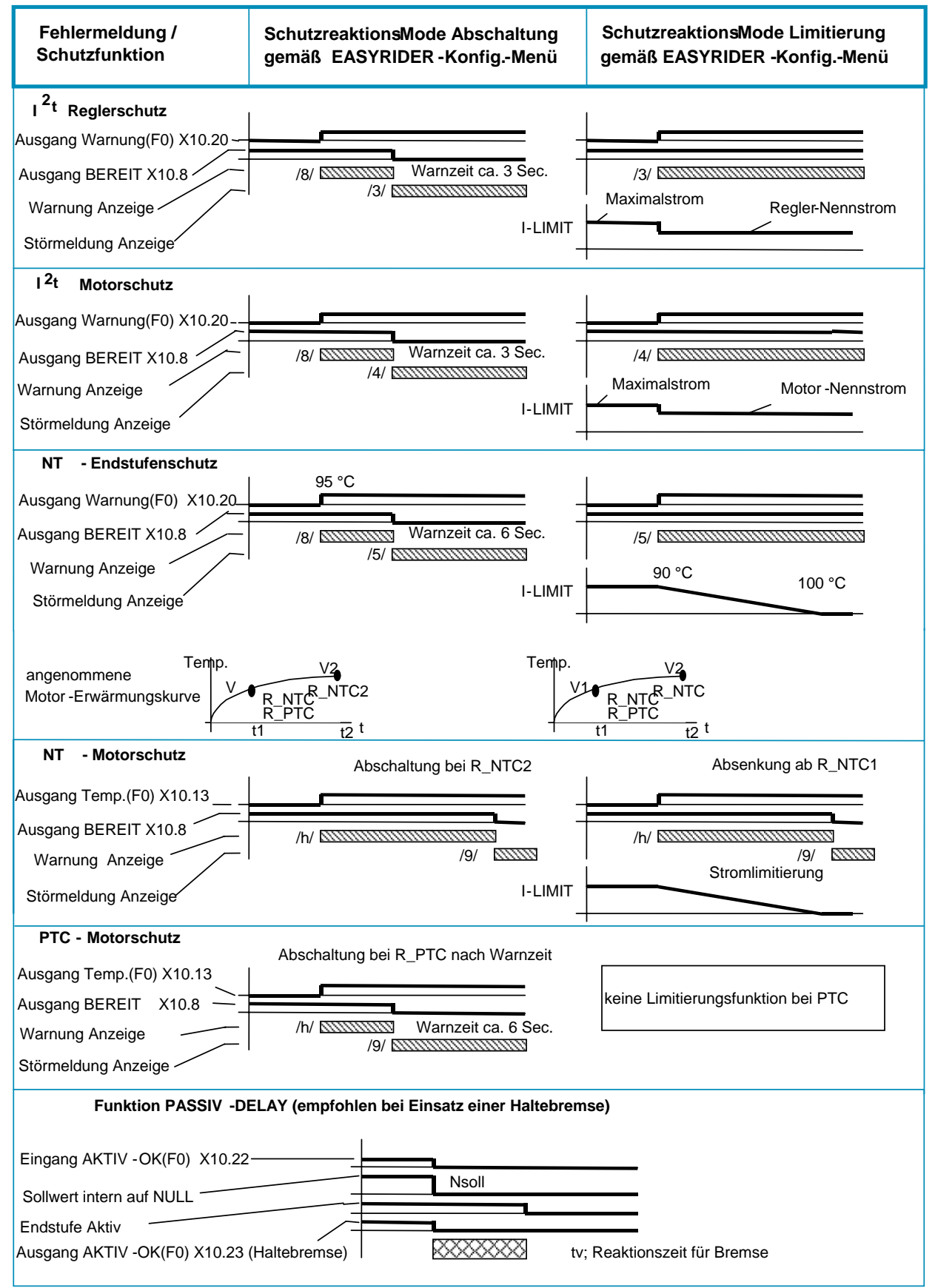

**Hinweis:** Bei Reglern mit Optionsplatine SBT beachten Sie die erweiterten Funktionen des Aktiv-OK Eingangs (Siehe Dokumentation 07-02-10-02-D..)

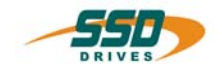

### **4.1 Montage**

SSD Drives - Servoregler dürfen nur in vertikaler Lage installiert werden,

um die beste Luftzirkulation für den Kühlkörper zu gewährleisten. Die vertikale Installierung über anderen Antriebs - Racks oder über anderen Wärmeerzeugenden Geräten kann zur Überhitzung führen. Des Weiteren sind die Regler ausschließlich in SSD Drives Racks bzw. Kompaktgehäusen zu betreiben.

### **4.2 Schaltschrank - Einbau**

Die Installierung darf nur im Schaltschrank durchgeführt werden, wobei der Innenraum frei von Staub, korrodierenden Dämpfen, Gasen und allen Flüssigkeiten sein muss.

Es sollte sorgfältig darauf geachtet werden, dass die Kondensierung von verdampfenden Flüssigkeiten, einschließlich atmosphärischer Feuchtigkeit, vermieden wird. Sollte der

Servoregler an einem Ort installiert sein wo Kondensation wahrscheinlich ist,

muss ein passender Antikondensations- Heizer installiert werden. Der Heizer muss während des Normalbetriebes ABGESTELLT werden.

Es wird eine automatische Abschaltung empfohlen.

SSD Drives Servoregler dürfen nicht in "als gefährlich klassifizierten Bereichen" installiert werden, wenn sie nicht vorschriftsmäßig in einem zugelassenen Gehäuse montiert und geprüft worden sind.

Auf ausreichende Kühlung und Freiraum ist zu achten ! (siehe Skizze)

- $\triangleright$  nur waagrecht !
- ¾ seitlich kein Abstand erforderlich

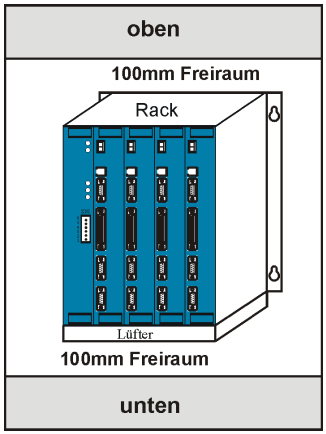

#### **Allgemeine Regel:**

Wärmeerzeugende Geräte sind unten in einem Gehäuse zu platzieren, um interne Konvektion zu fördern und die Wärme zu verteilen. Wenn eine Platzierung solcher Geräte hoch oben unvermeidbar ist, sollte eine Vergrößerung der oberen Ausmaße auf Kosten der Höhe oder die Installierung von Lüftern in Erwägung gezogen werden.

### **4.3 Kühlung und Belüftung**

Die digitalen Servoregler sind vor Schäden, die durch Überhitzung verursacht werden, geschützt. Am Kühlkörper ist ein Wärmesensor montiert. Wenn die Temperatur auf >95°C ansteigt, wird der Antrieb automatisch abgeschaltet. Diese Einstellung kann nicht verändert werden. Bei der Schaltschrankdimensionierung ist auf ausreichende Luftzirkulation zu achten.

**Falls das Gerät in einem nicht belüfteten Schrank betrieben wird, muss das Gehäusevolumen des angegebenen Schaltschrankes gemäß folgender Tabelle bemessen sein !**

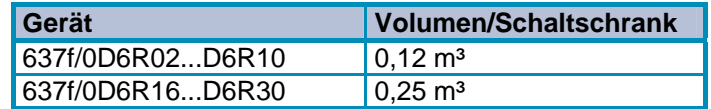

**Für genauere Informationen wenden Sie sich bitte an den Hersteller des Schaltschrankes** 

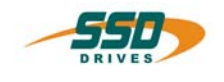

### **5.1 Sicherheit**

Die in den Stromversorgungsleitungen, den Motorleitungen, den Anschlüssen und bestimmten Teilen des Antriebs geführten Spannungen können ernsthafte elektrische Schläge verursachen und sogar tödlich sein!

### **5.2 Gefahr elektrischer Schläge**

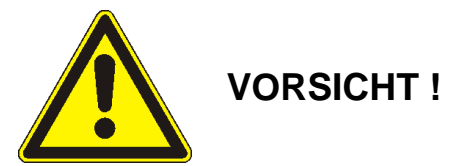

Stromschlaggefahr, nach dem Ausschalten 3 Minuten Kondensatorentladezeit einhalten.

Vor Arbeiten an SSD Drives Geräteeinschüben sind diese vom Netz zu trennen. Ein Zeitraum von **drei** Minuten **muss** nach dem Abschalten verstreichen, damit sich die internen Kondensatoren vollständig entladen können. Vor dem Ablauf der Entladezeit können sich in dem Modul gefährliche Spannungen befinden !

Personen, die elektrische Installations- oder Wartungsarbeiten überwachen oder ausführen, müssen ausreichend qualifiziert und in diesen Tätigkeiten geschult sein.

### **5.3 Gefahrenbereiche**

Die Anwendung drehzahlveränderlicher Antriebe aller Arten kann das Gefahrenbereichszeugnis (Apparatgruppe und/oder Temperaturklasse) Explosionsgeschützter Motoren ungültig machen. Abnahme und Zeugnisse für die komplette Installation von Servo-Antrieben und Elektronik **muss** gesondert angefordert bzw. geprüft werden.

### **5.4 Erdung, Sicherheitserdung**

Die Erdungsimpedanz muss den Anforderungen örtlicher industrieller Sicherheitsbestimmungen entsprechen und sollte in angemessenen und regelmäßigen Abständen inspiziert und geprüft werden.

#### **5.4.1 Erdungsanschlüsse**

Es wird empfohlen, dass eine Erdungs-Sammelschiene aus hochleitungsfähigen Kupfer so nah wie möglich am Servo-Rack oder den Reglermodulen angebracht wird, um die Länge der Leitungen zu minimieren. Vorgeschlagene Maße sind:

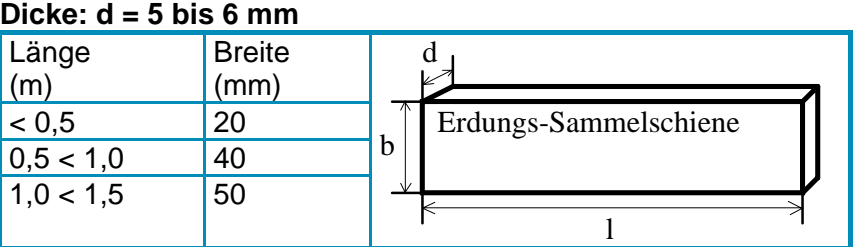

Wegen erhöhter Ableitströme > DC 10mA bzw. > AC 3,5mA muss der Erdungsbolzen eines Gerätes mit mindestens 10mm² Kupferkabel mit PE verbunden werden !

### **5.5 Kurzschlussfestigkeit und Ableitströme**

Funktionsbedingt können beim Betrieb eines Servoreglers Ableitströme größer DC 10mA bzw. AC 3,5mA nach PE auftreten.

Geeignet für den Einsatz in einer Anlage, die in der Lage ist nicht mehr als 5000 Ampere symmetrischen Effektivwert bei maximal 505V zu liefern. (Hinweis gemäß UL508C)

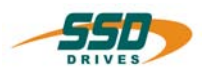

## **5.6 Sicherungen, Schütze, Filter**

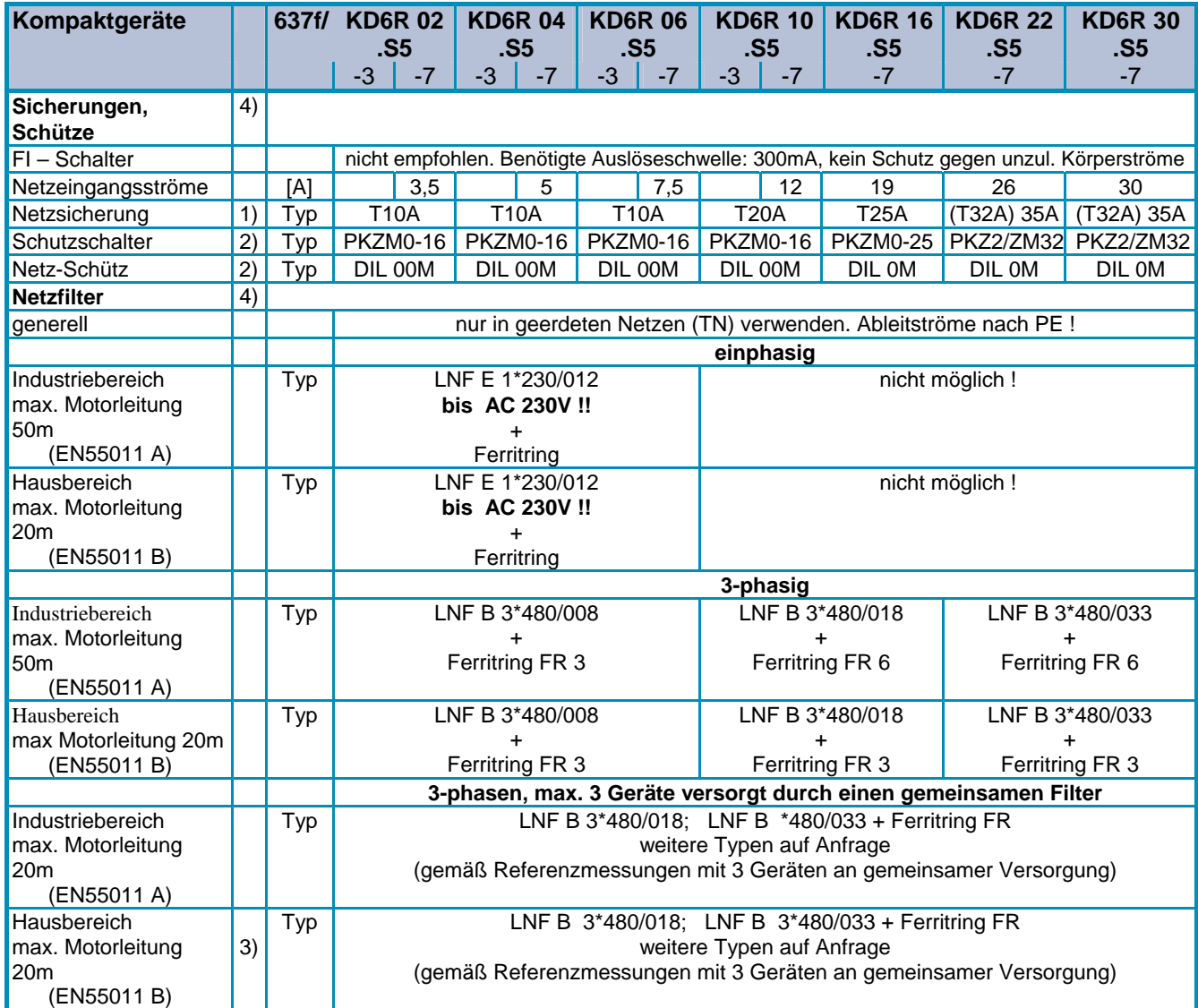

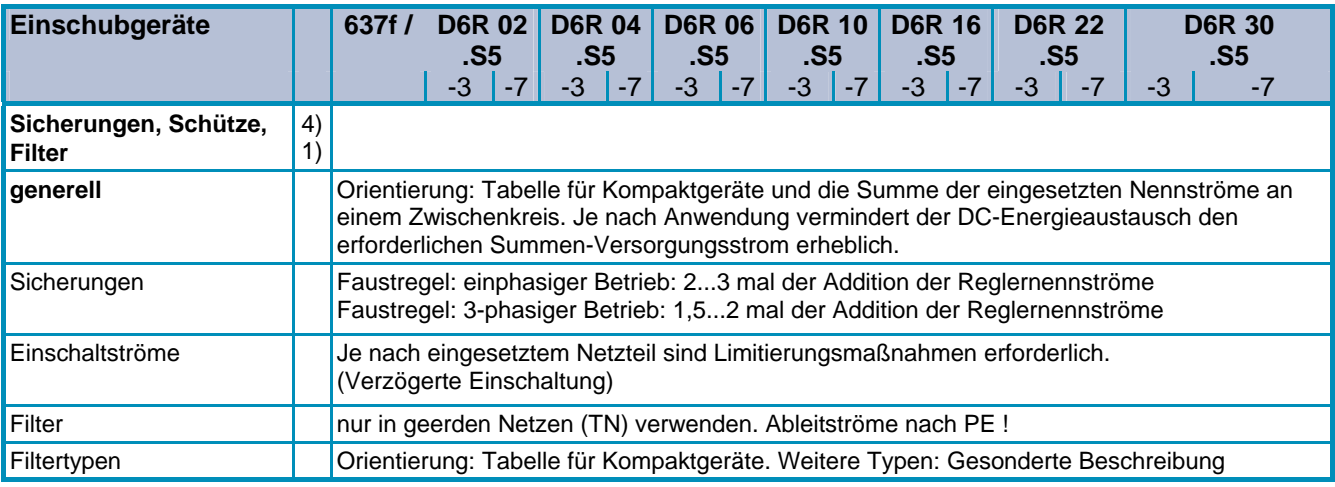

1) emfohlen bei UL-Anforderungen: Fa.Bussmann Typ FRS-R, 600V, nur UL-Approbierte Sicherungshalter verwenden !

2) empfohlen z.B. Klöckner Moeller

3) Messungen erfolgten ausschließlich für leitungsgebundene Emissionen

4) bei Anwendungen im Dauerlastbetrieb: Hinweise unter Kapitel 5.7 beachten

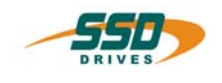

### **5.7 Korrektur des Eingangstroms**

#### **Zu beachten bei Dauerlast:**

Bedingt durch die kapazitive Eingangsimpedanz des

Gleichstrom-Zwischenkreises ergibt sich eine Verzerrung des Eingangsstroms. Dies führt zu Effektivwerten, die höher sind als die Sinus - bezogenen Rechenwerte. Sicherungen, Netzschütze und Netzfilter müssen dieser Belastung gerecht werden. Bei zyklischem Motorbetrieb (S3-Betrieb) ist die Auslegung auf Nenndaten ausreichend. In anderen Fällen kann eine Korrektur gemäß untenstehender Kurve vorgenommen werden.

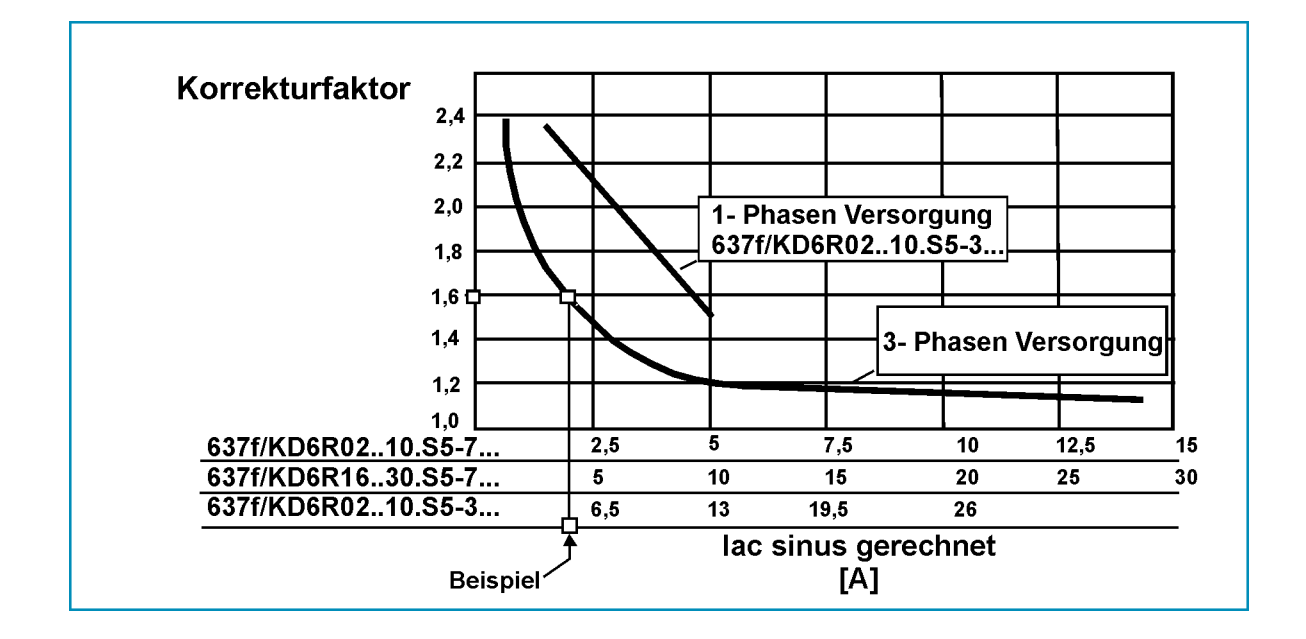

#### **Beispiel:**

Regler Typ 637f/KD6R16.S5-7 an AC 230 V 3-ph. Ausgangsdaten am Motor: AC 200V 16A Ausgangsleistung Pout =  $200V * 16A * 1,73 = 5,54 kW$ Diese Ausgangsleistung erfordert folgenden errechneten Eingangsstrom Iac sinus = 5,54 kW / (230V \* 1,73) = 13,9 A Korrekturfaktor aus der Kurve: 1,6 Eingangs-Effektivstrom Ieff = Iac sinus  $*$  1,6 = 22,3 A

#### **Ergebnis:**

Der erhöhte Strom ist bei der Auslegung aller Versorgungskomponenten zu beachten !

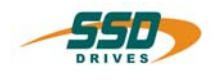

### **5.8 Ballastwiderstand**

#### **5.8.1 Auslegung des Ballastwiderstandes**

Die in einem bewegten System enthaltene Energie fließt beim Bremsen eines Motors in den Regler zurück. Dort nehmen Kondensatoren einen kleinen Teil auf. Der Rest muss über einen Widerstand in Wärme umgesetzt werden.

Die Einschaltung dieses Ballastwiderstands erfolgt abhängig von einer Spannungsschwelle.

Die Belastung des Widerstands wird elektronisch nachgebildet und überwacht

(EASYRIDER® Windows - Software). Spitzenleistung (Pmax) und Dauerleistung (Pd) müssen so dimensioniert sein, dass die Erfordernisse der Applikation erfüllt werden.

Generelle Regel für Widerstandsbemessung: Pmax / Pd <= 59

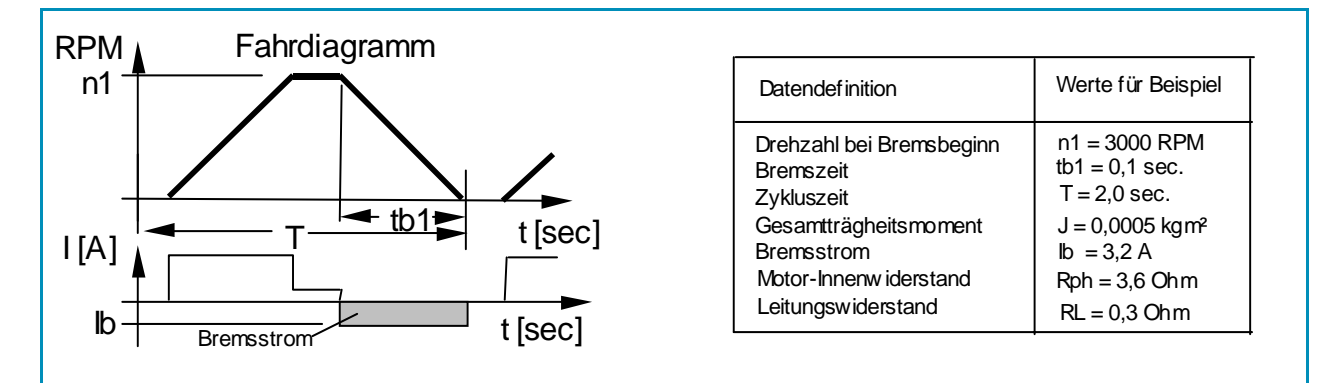

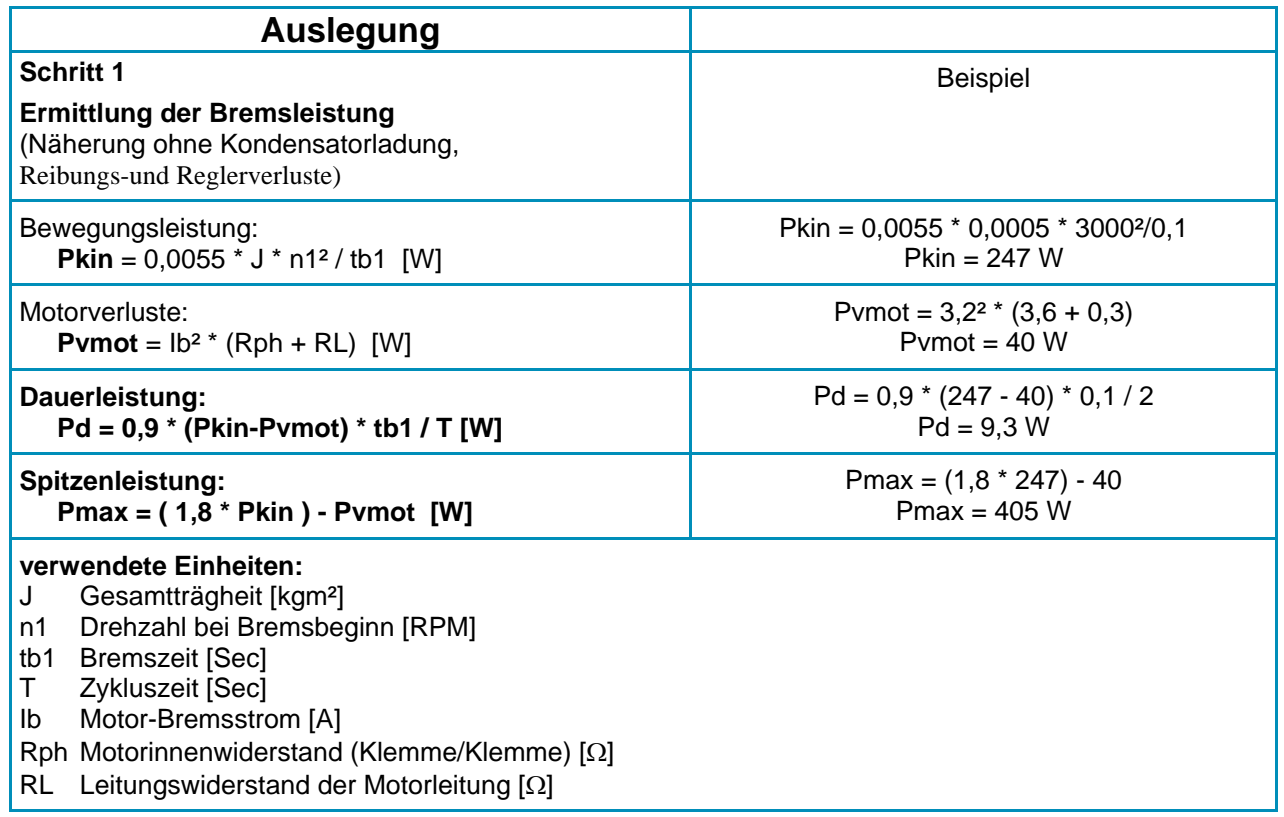

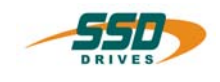

### **Ballastwiderstand**

 **Auslegung des Ballastwiderstands**

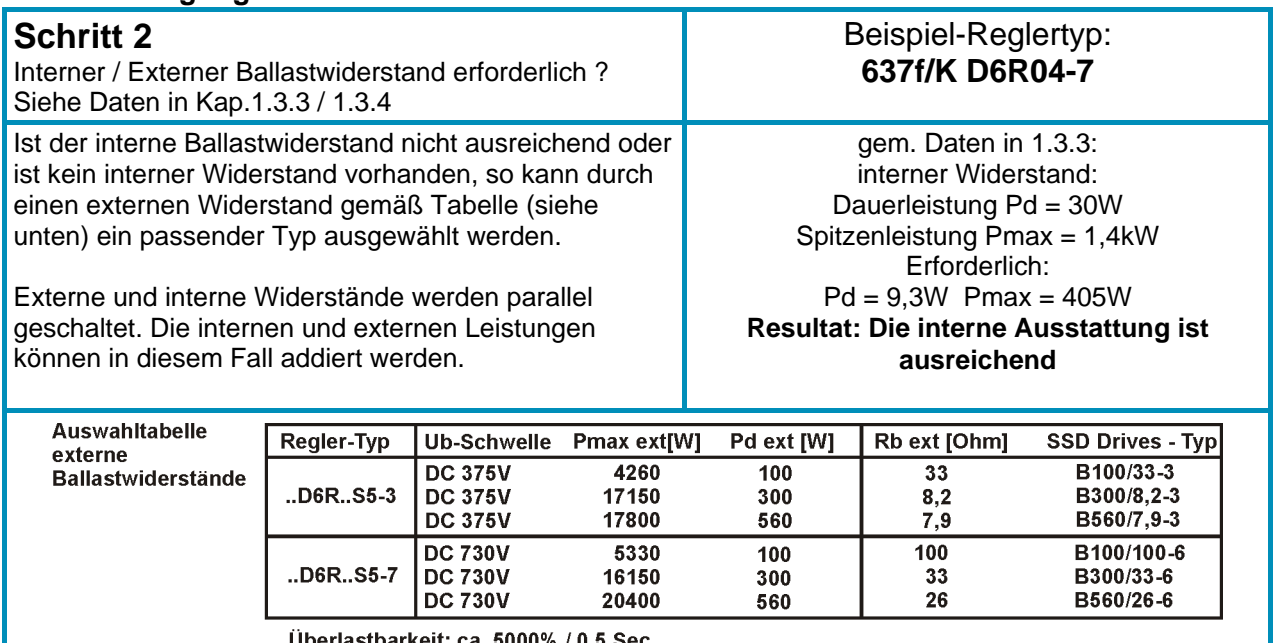

Uberlastbarkeit: ca. 5000% / 0,5 Sec

#### **5.8.2 Konfiguration der Ballastwiderstände**

Mögliche Ballastschaltungskonfigurationen an Digitalgeräten.

a) Kompakt - Ausführung

 Die Einschubmodule der Servoregler Serien 635/637/637+/637f besitzen eine on Board Ballastelektronik. Diese ist für die Verwendung als Kompaktgerät KDER bzw. KD6R vorgesehen. Diese Kompaktgeräte beinhalten den nötigen Ballastwiderstand inkl. Sicherung für den Ballastkreis. Ausnahme ..KD6R16..30..-7 (nur ext. Widerstand)

- 
- b) Rack Ausführung

 Werden Einschubmodule im Rack verwendet, übernimmt das NEB-Netzteilmodul den Abbau von Bremsenergie.(Einstellung der Ballastüberwachung siehe NEB - Handbuch.)

 Die Ballastelektronik des Servoeinschubs wird in diesem Fall deaktiviert. Dies geschieht mit dem Konfigurationsparameter "Ballast aktiviert =  $N$ ". Alle weiteren Ballastparameter sind dann nicht mehr relevant.

zu a) Einstellung der Ballastschaltung für Kompaktgeräte:

#### **1. Ballastelektronik aktivieren:**

Die Ballastelektronik des Servoeinschubs wird in diesem Fall aktiviert. "Ballast aktiviert = J"

#### **2. Schaltschwelle:**

Die Schaltschwelle ist in Abhängigkeit der Spannungsvariante einzustellen.

"Ucc Ballast Ein = 375V" für 230V AC Einspeisung

"Ucc Ballast Ein = 720V" für 400..460V AC Einspeisung

#### **3. Widerstandswert:**

 Als Widerstandswert ist der Parallelwiderstand aus internen und externen Widerstand einzustellen. **4. Nennleistung:** 

Als Ballastleistung ist die Summe aus interner und externer Widerstandsleistung einzustellen.

 Voraussetzung für das korrekte Überwachen von parallel geschalteten Ballastwiderständen ist das etwa gleiche Verhältnis von P-Dauerleistung zu P-Impulsleistung. Dies ist mit den Standard - SSD Drives - Kombinationen gewährleistet.

 ..KD6R 16..30..-7 Geräte beinhalten keinen internen Ballastwiderstand. An diesen Versionen können direkt die Werte des externen Widerstandes eingegeben werden.

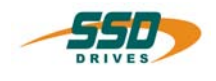

# **Ballastwiderstand**

 **Konfiguration der Ballastwiderstände** 

**Beispiel:** 

### **EASYRIDER**

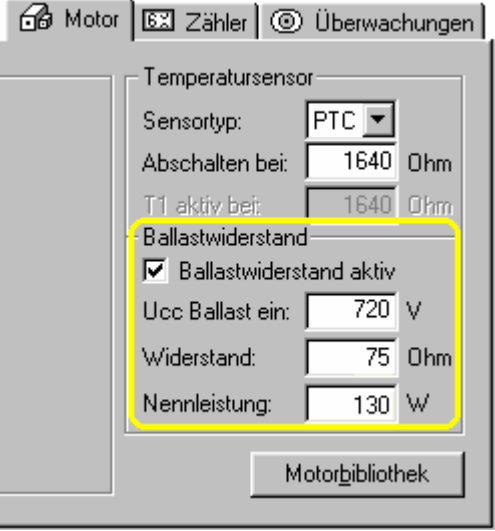

Ermittlung des Widerstandswerts bei Verwendung von internen und externen Widerständen.

Interner "Ballastwiderstand = 300 Ohm" für ..KD6R10..-7 Externer "Ballastwiderstand = 100 Ohm" für ..KD6R10..-7 Rext. 1 Rint. 1 Rges. Formel :  $\frac{1}{2} = \frac{1}{2} + \frac{1}{2}$  $\Rightarrow$  Rges. = 75 $\Omega$  $=\frac{1}{300\Omega}+\frac{1}{100\Omega} \Rightarrow \text{Rges.} = 75$ 1 1 1

Einzustellender Widerstandswert = **75 Ohm** 

Ermittlung der Ballastleistung bei Verwendung von internen und externen Ballastleistungen.

Rges.

Ω

300

Interner "Ballastleistung = 30 Watt" für ..KD6R10..-7 Externer "Ballastleistung = 100 Watt" für ..KD6R10..-7 Formel:  $Pges. = Pint. + Pext.$  $Pges. = 30W + 100W \Rightarrow Pges. = 130W$ 

Einzustellende Nennleistung = **130 Watt** 

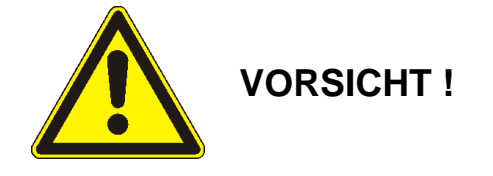

### **Montage externer Ballastwiderstände**

Ballastwiderstände entwickeln Hitze ! Sie müssen so angeordnet werden, dass bei Normalbetrieb oder im Fehlerfall keine Feuergefahr oder Berührungsgefahr besteht.

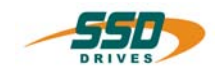

### **6.1 Allgemeines**

Digitale Servoregler sind zum **Betrieb in metallischen, geerdeten Gehäusen** vorgesehen. Zum einwandfreien Betrieb sowie zur Einhaltung aller Vorschriften muss die **Frontplatte fest und elektrisch leitend mit dem Gehäuse verschraubt sein.**

### **6.2 Steuersignalverdrahtung**

Empfohlener Leiterquerschnitt 0,25 mm². Steuersignalleitungen müssen getrennt von

Leistungssignalleitungen verlegt werden.(siehe Kapitel 6.7.1)

Die Resolverleitung muss drei abgeschirmte Leitungspaare enthalten **und** als Ganzes abgeschirmt sein. Die Abschirmung ist mit Erdpotential reglerseitig großflächig zu kontaktieren. Wir empfehlen den Einsatz der SSD Drives Resolverleitung **KIR.** 

Kabel zur Datenübertragung sind grundsätzlich abgeschirmt zu verlegen !

### **6.3 Leistungsverdrahtung**

Empfohlener Querschnitt je nach Nennstrom. Nur 75° Cu-Leitungen verwenden.

### **6.4 Rack - Montage**

Wird das Rack nicht im Schwenkrahmen sondern auf der Montageplatte befestigt, muss die Verdrahtung der Anschlüsse des Leistungssteckers X50 auf der Rack-Rückseite vor der Montage vorgenommen werden. Bei Schwenkrahmeneinbau ist der Berührungsschutz der spannungsempfindlichen Teile, wie Ucc-Bus, Netzversorgung usw. vom Kunden sicherzustellen.

### **6.5 Analoger Sollwert**

Bei dem Sollwerteingang handelt es ich um einen Differenzeingang. Die Polung kann daher je nach Erfordernis vorgenommen werden.

#### **Wichtig:**

Die Sollwertspannung muss eine galvanische Verbindung zum Bezugspotential der Steueranschlüsse (Stecker X10) haben, evtl. einen Pol direkt mit GND verbinden.

### **6.6 Sicherheitsregeln**

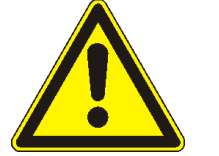

**VORSICHT !**

**Stecken / ziehen aller Module, nur wenn** 

**Ucc (DC-Zwischenkreis) aus ist, d.h. grüne LED auf Netzversorgungsmodul aus und / oder Entladezeit von > 3 Minuten abgelaufen ist.** 

**Der Schutz gegen zufälliges Berühren muss vom Anwender ausgeführt werden.**

### **6.7 Elektromagnetische Verträglichkeit (EMV)**

Die Konformität mit den EG-Rechtsvorschriften zur EMV (89/336/EWG) wurde durch Messungen an einem Referenzsystem, bestehend aus einem Regler im Kompaktgehäuse, einem Netzfilter unter Motorbetrieb, nachgewiesen. Das Motorkabel ist hauptverantwortlich an der Verbreitung von Störemissionen. Daher gilt der Verlegung von Motorleitungen besondere Beachtung.

Entscheidend ist auch die Ausführung der Erdung. Diese muss auch für Hochfrequenzen niederimpedant sein, d.h. möglichst flächig ausgeführt sein.

Die Einhaltung der Werte gilt unter der Voraussetzung, dass das Gerät mit SSD Drives Leitungen, Entstörhilfsmitteln und Netzfiltern betrieben wird und die folgenden Installationshinweise eingehalten werden:

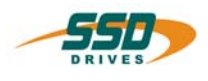

# **Elektromagnetische Verträglichkeit (EMV)**

### **6.7.1 Montagehinweise**

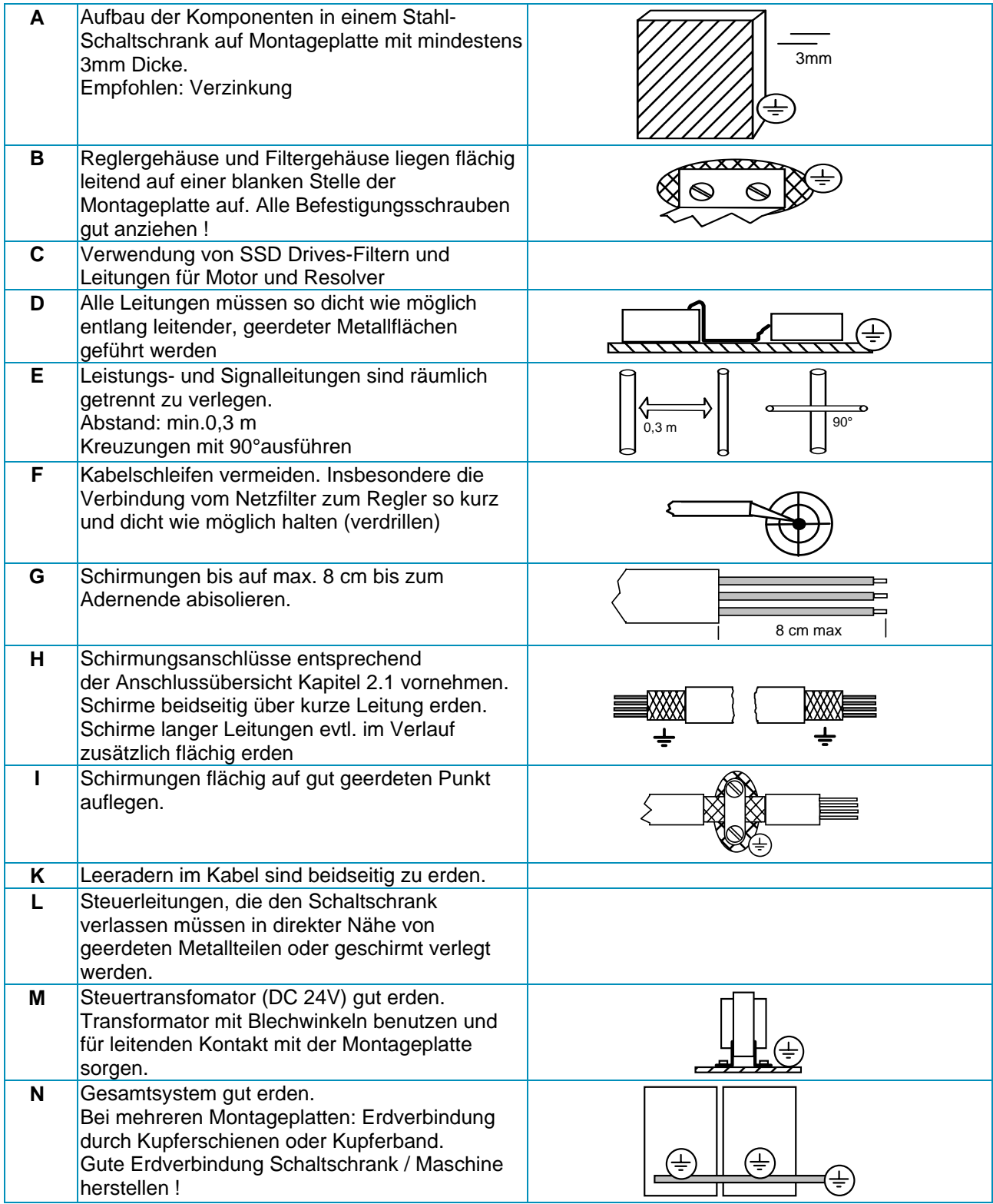

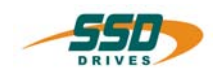

### **Elektromagnetische Verträglichkeit (EMV)**

### **6.7.2 Montagebeispiel**

Montageplatte im Schaltschrank

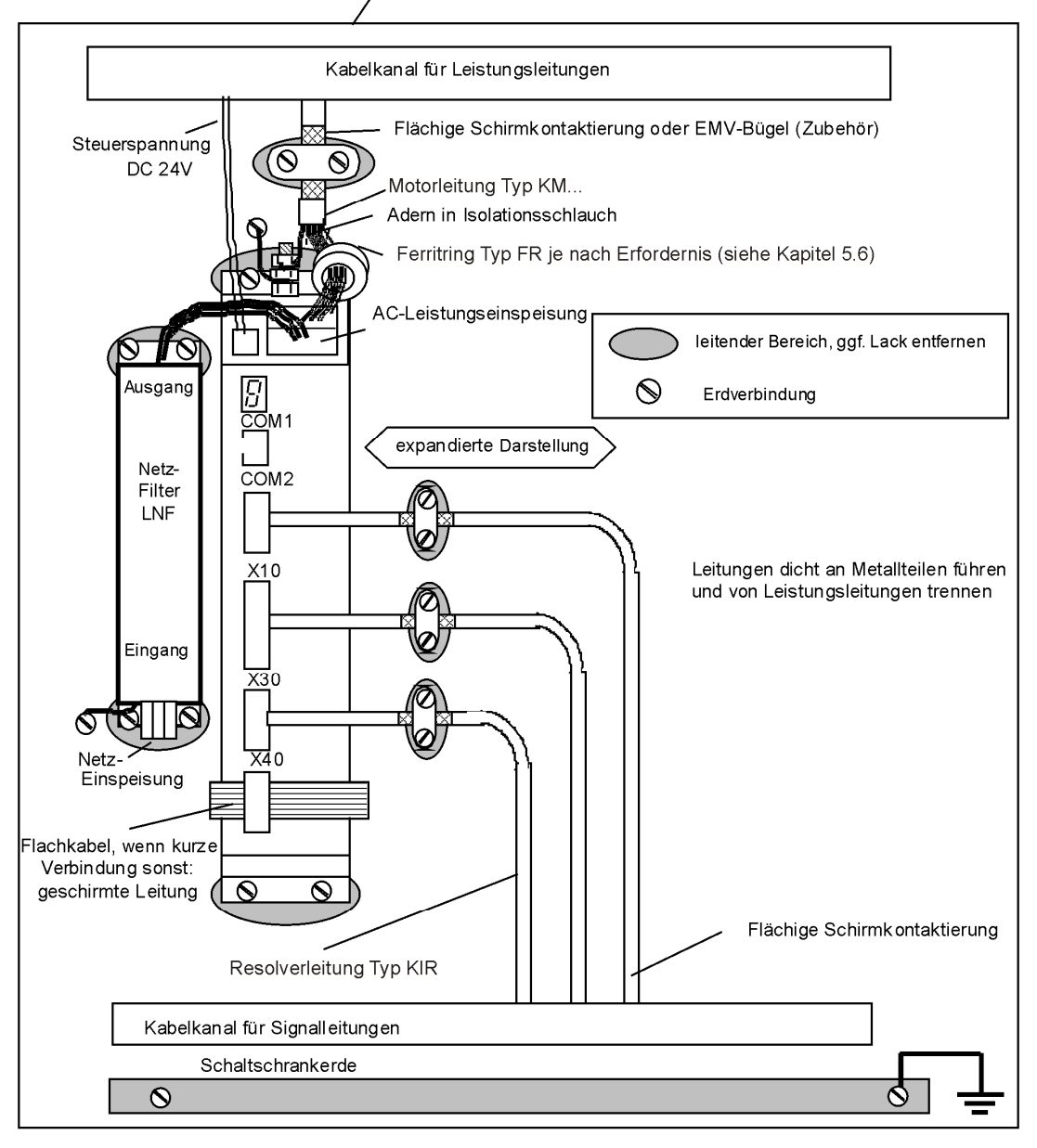

#### **6.7.3 Eingehaltene Normen, Grenzwerte und Rahmenbedingungen**

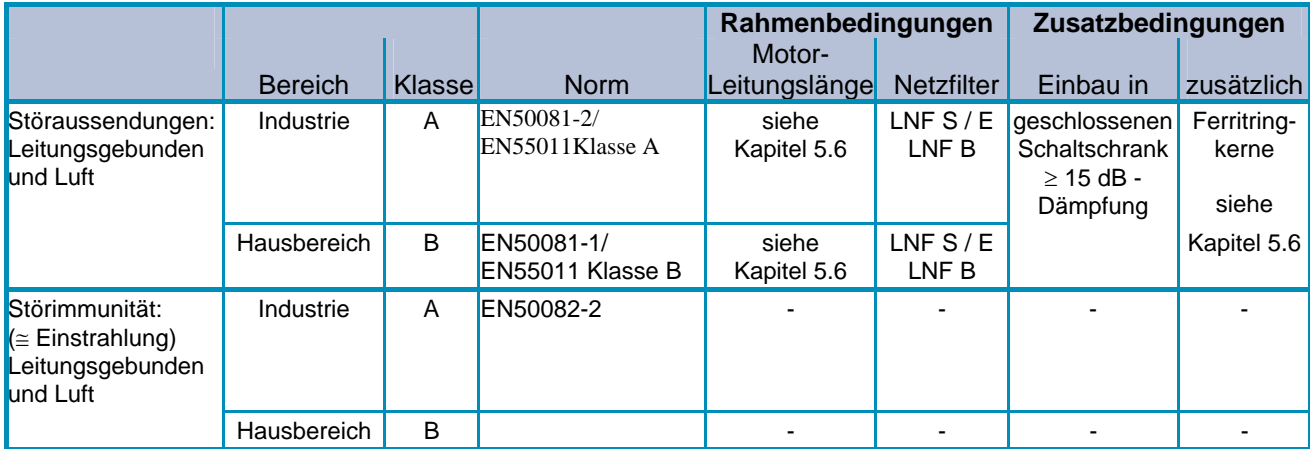

### **7.1 Jumper**

### **Alle Jumper sind werkseitig auf "Standard" voreingestellt !**

Anordnung der Jumper **siehe:** Kapitel 1.2.3

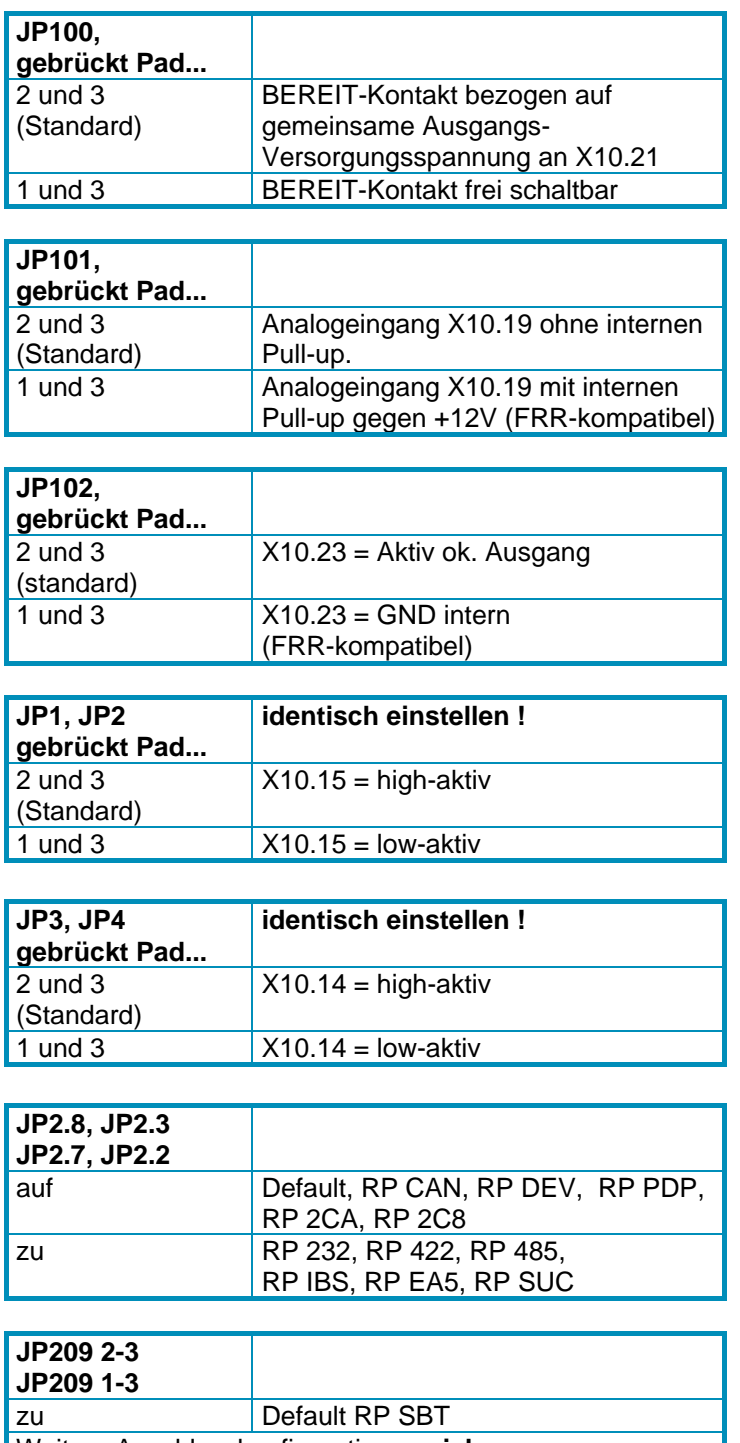

Weitere Anschlusskonfigurationen **siehe:** Produkt Handbuch 07-02-10-02-D-Vxxxx RP\_SBT

### **7.2 Digitale Kommunikation**

**siehe:** Kapitel 13

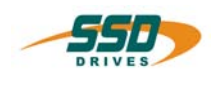

**VORSICHT !**

 **Bei unsachgemäßer Verdrahtung oder Bedienung kann es zu unkontrollierten Bewegungen kommen.** 

 **Sicherheitsvorkehrungen zum Schutz von Menschen und Material treffen !** 

### **8.1 Voraussetzungen**

- Zur Kommunikation mit dem Regler dient das SSD Drives Programm **EASYRIDER**® Windows - Software. Wir empfehlen, vorerst den Simulationsmodus zu nutzen, um sich mit EASYRIDER® vertraut zu machen. Der Umgang mit EASYRIDER® wird in diesem Kapitel vorausgesetzt. Empfehlung: Vorübungen an einem Testaufbau. EASYRIDER® Windows - Software enthält interaktive HILFE – Funktionen.
- Aus Sicherheitsgründen ist der Zugang zu diversen Menüs durch Passwort geschützt. Die Inbetriebnahme muss durch geschultes Personal erfolgen.
- Der erfahrene Anwender kann sich in Eigenverantwortung eigene, auf die Applikation zugeschnittene Inbetriebnahmestrategien entwickeln.
- **Der Aufbau der Mechanik muss allen spezifischen Sicherheitsvorschriften entsprechen und die** Funktion aller sicherheitsrelevanten Funktionen (Endschalter etc.) überprüft sein.
- Zur Aktivierung der Regler Endstufe muss das "AKTIV" Signal (X10.22 gegen X10.9) angesteuert werden können. **Hinweis:**

Bei Reglern mit Optionsplatine SBT beachten Sie die erweiterten Funktionen dieses Signals (**Siehe:** Produkt Handbuch 07-02-10-02-D-Vxxxx)

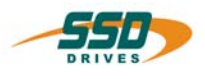

## **8.2 Inbetriebnahme in Schritten**

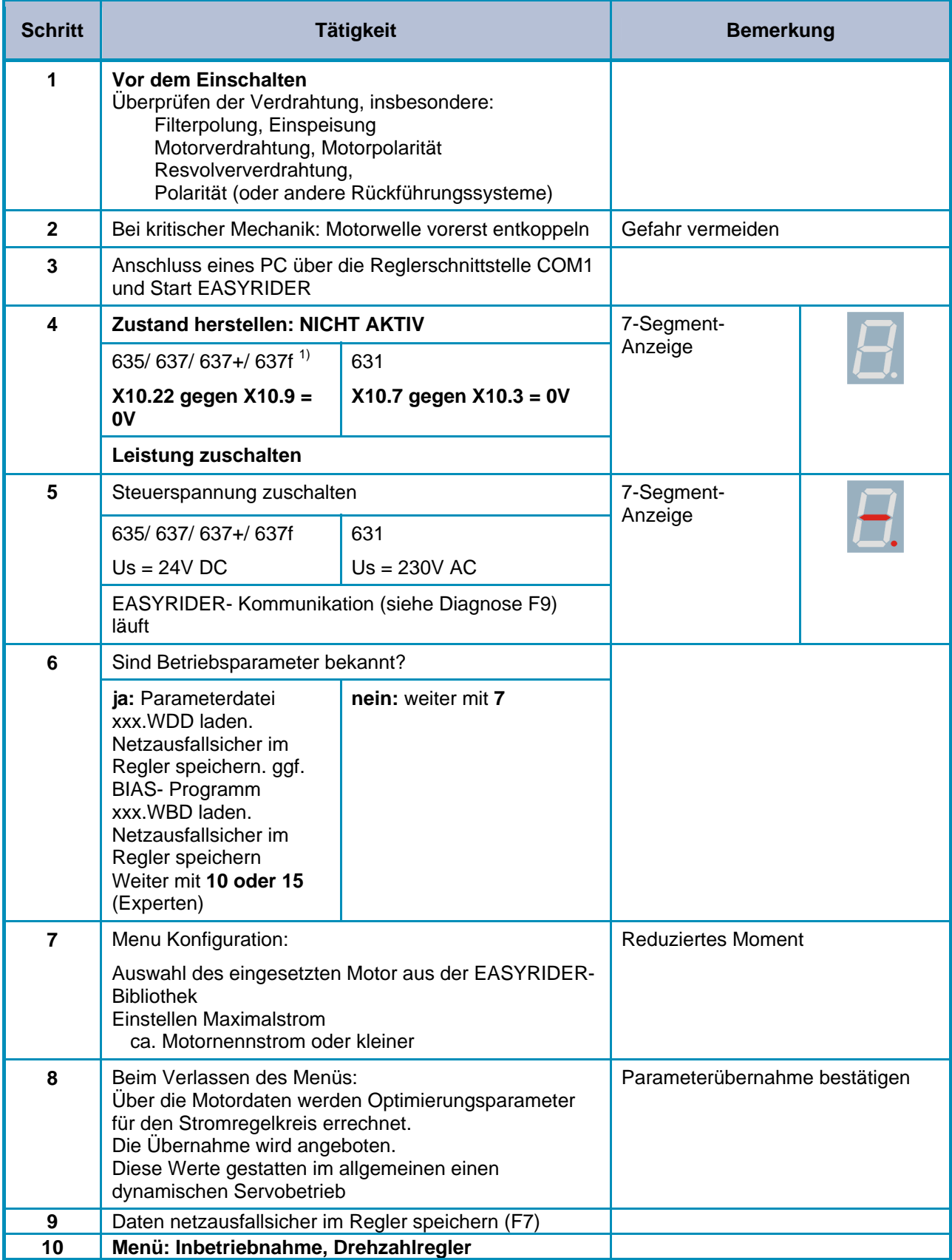

<sup>1)</sup> Hinweis: Bei Reglern mit Optionsplatine SBT beachten Sie die erweiterten Funktionen dieses Signals (**Siehe:** Produkt Handbuch 07-02-10-02-D-Vxxxx)

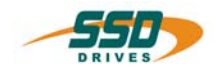

### **Inbetriebnahme in Schritten**

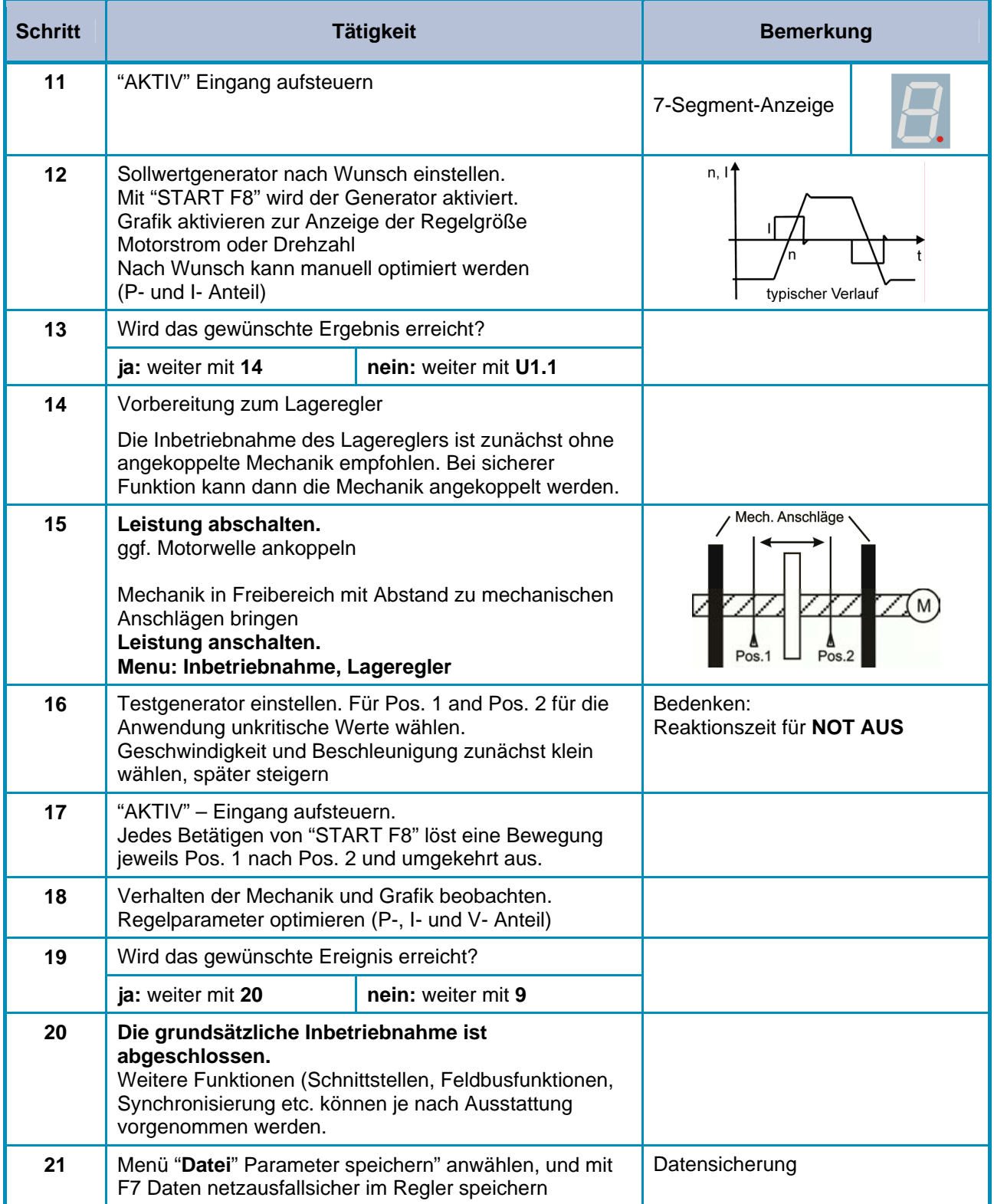

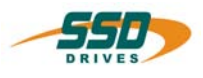

### **Inbetriebnahme in Schritten**

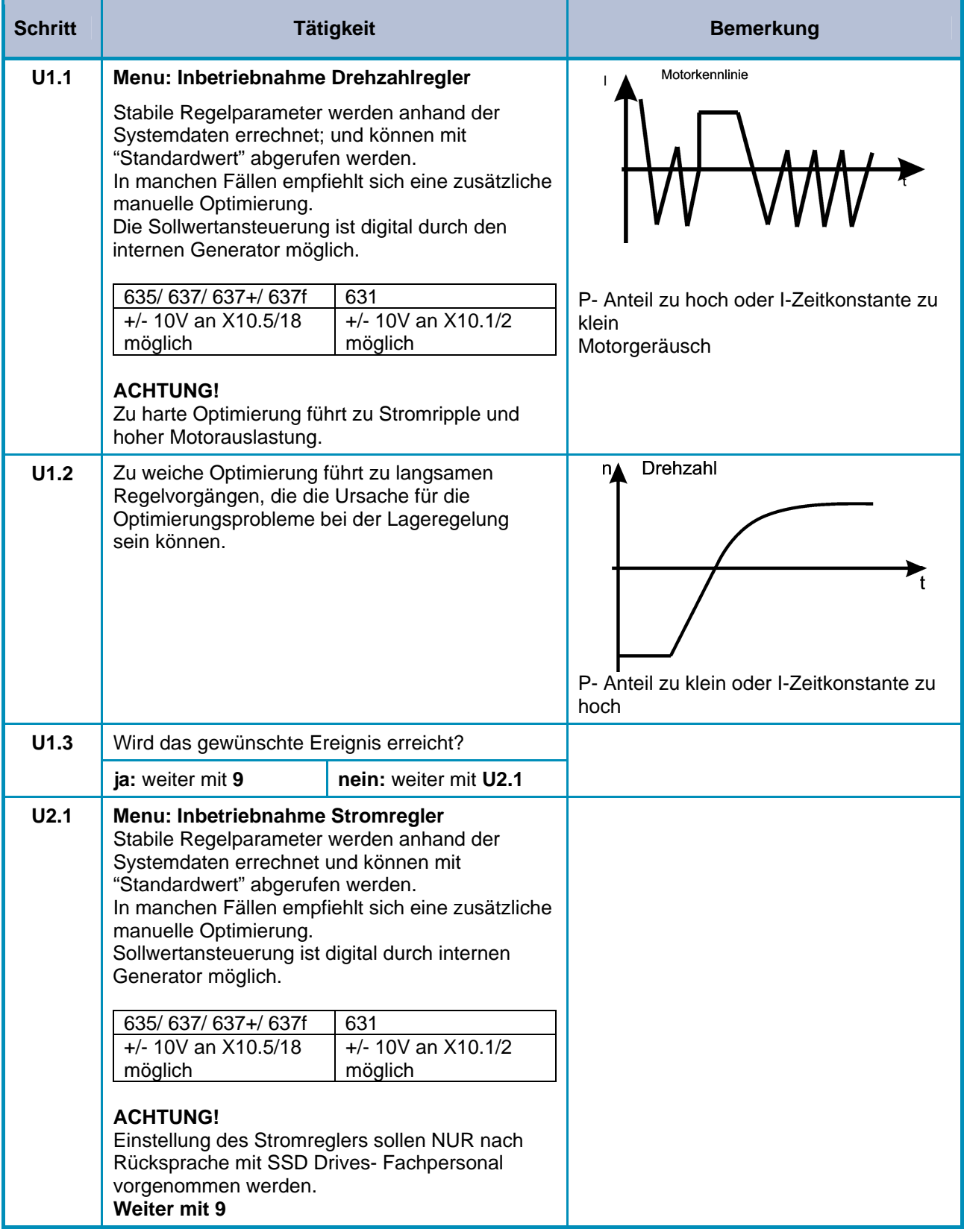

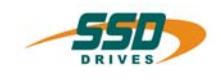

### **9.1 7-Segment-Anzeige**

### **Anhand der 7-Segment-Anzeige lassen sich zahlreiche Betriebszustände erläutern**

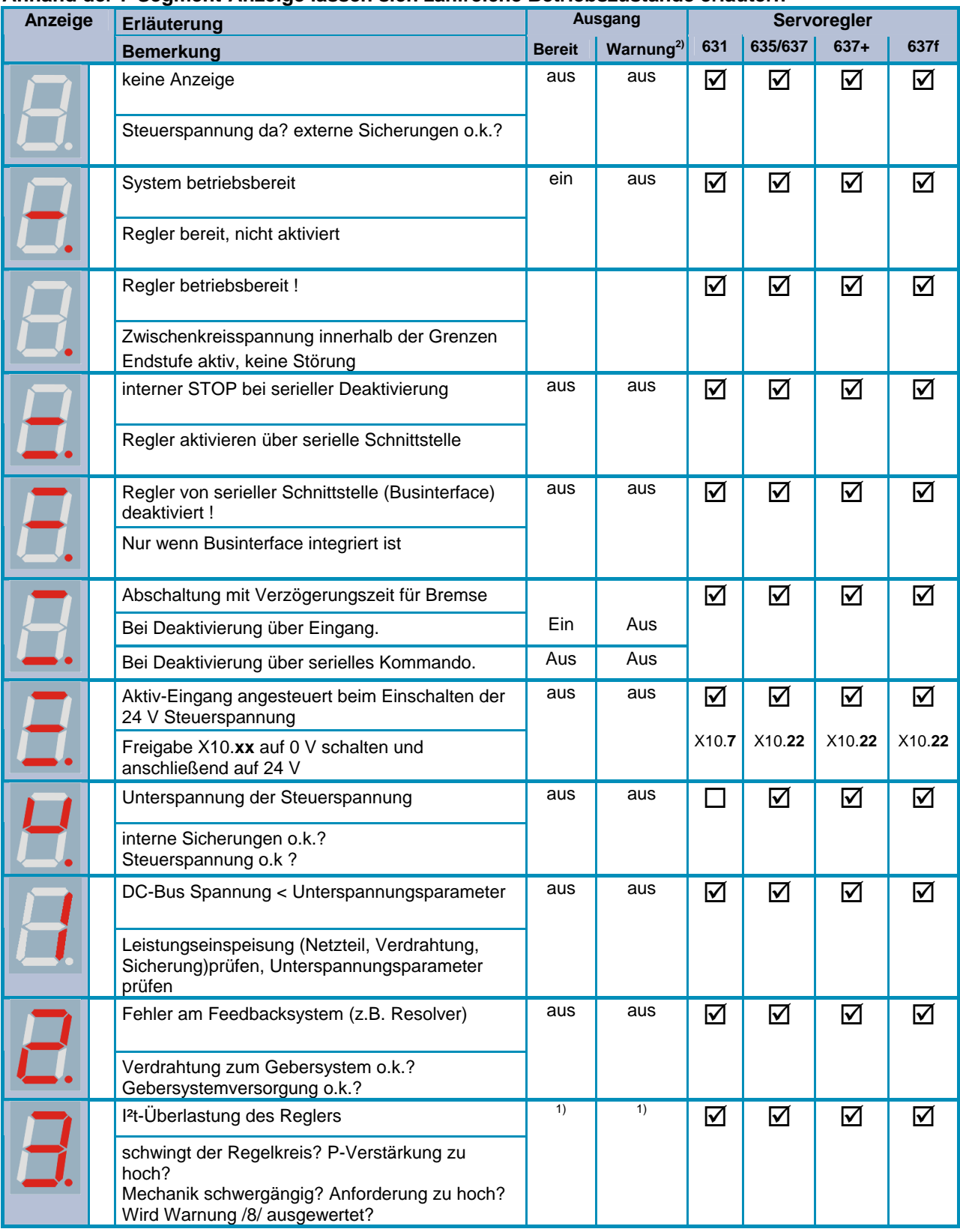

1) Reaktion auf diese Fehler gemäß Kapitel: **Funktionsdiagramme von Ein- Ausgänge**

2) Bei Konfiguration als Ausgang Warnung Kapitel: **Betriebsarten und Kontaktfunktionen**

3) Nur in Betriebsart Lageregelung

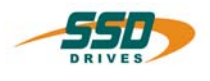

## **7-Segment-Anzeige**

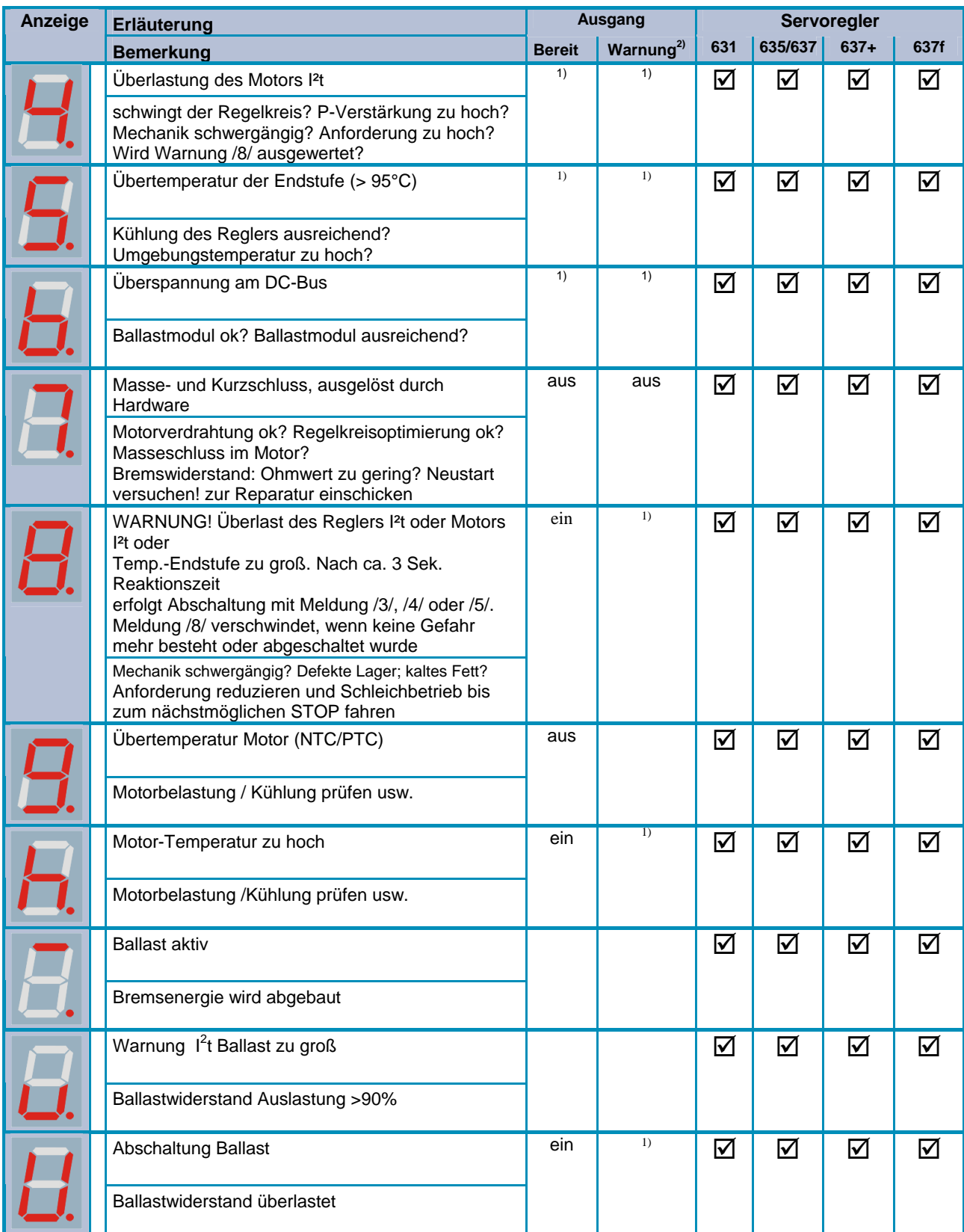

1) Reaktion auf diese Fehler gemäß Kapitel: **Funktionsdiagramme von Ein- Ausgänge**

2) Bei Konfiguration als Ausgang Warnung Kapitel: **Betriebsarten und Kontaktfunktionen**

\_\_

3) Nur in Betriebsart Lageregelung

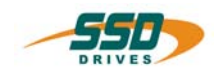

## **7-Segment-Anzeige**

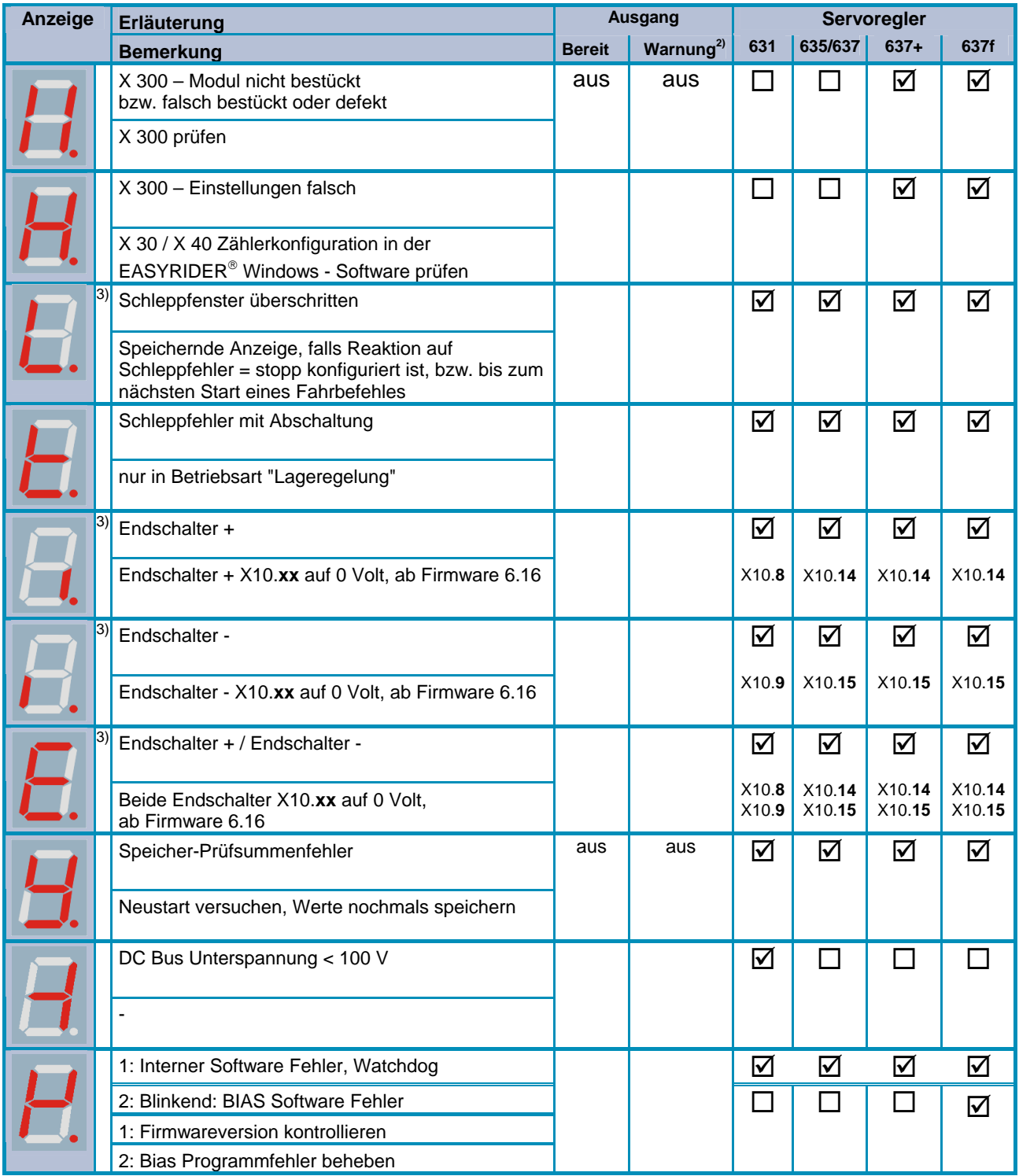

1) Reaktion auf diese Fehler gemäß Kapitel: **Funktionsdiagramme von Ein- Ausgänge**

2) Bei Konfiguration als Ausgang Warnung Kapitel: **Betriebsarten und Kontaktfunktionen**

3) Nur in Betriebsart Lageregelung

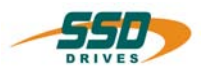

## **7-Segment-Anzeige**

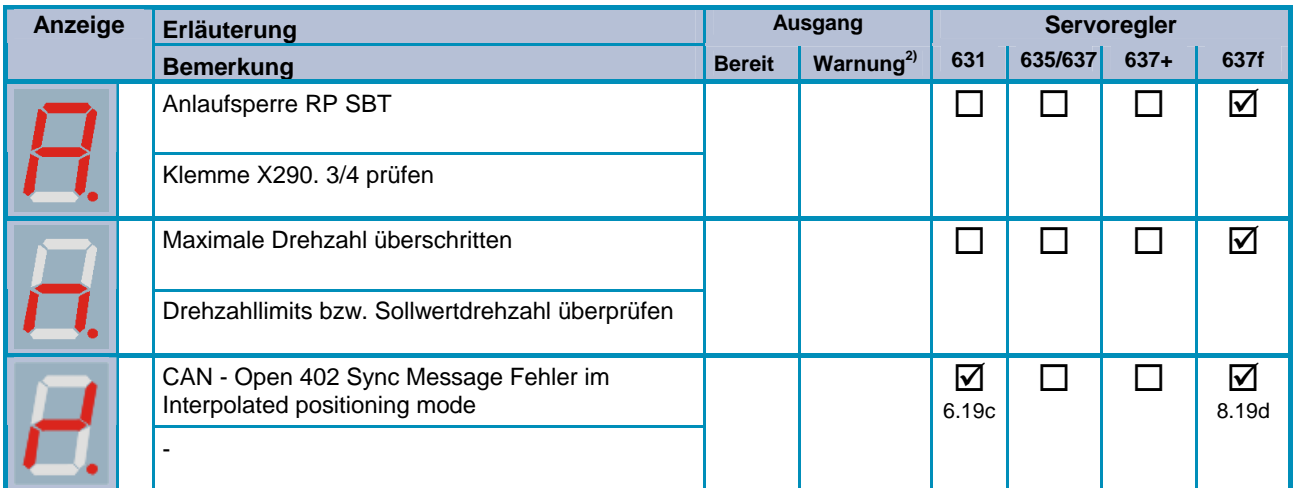

1) Reaktion auf diese Fehler gemäß Kapitel: **Funktionsdiagramme von Ein- Ausgänge**

2) Bei Konfiguration als Ausgang Warnung Kapitel: **Betriebsarten und Kontaktfunktionen**

3) Nur in Betriebsart Lageregelung

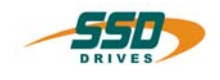

### **9.2 Reset eines Reglerfehlers**

**Eine allgemeine Voraussetzung vor der korrekten Ausführung des Resets ist die Beseitigung der Fehlerursache**.

#### **Die Fehlermeldungen**

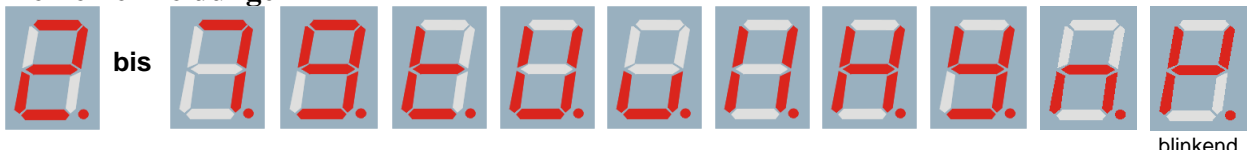

des Reglers können zurückgesetzt werden über:

- **1. Steuerspannung AUS/EIN**,
- **2. den seriellen Befehl "Regler Reset" 0x02**  Die Hostanmeldung muss erfolgt sein Der Regler muss über den seriellen Befehl "Regler deaktivieren" 0x00 deaktiviert sein.
- **3. das Feldbus-Kommando "Regler Reset" 0x16 (22 dezimal)**  Die Hostanmeldung muss über den BUS Befehl 0x01 erfolgt sein. Der Regler muss über den BUS Befehl "Regler deaktivieren" 0x14 deaktiviert sein. Das Feldbuskommando "Regler Reset" wird bei ununterbrochener Wiederholung des Feldbuskommandos 0x16 nur einmal abgearbeitet. Zur erneuten Abarbeitung ist es also notwendig, zwischenzeitlich ein anderes Steuerwort (z. B. 0 Statusanforderung) zu senden.
- **4. Über 0 1 Flanke am Eingang X10.11**

Voraussetzung:

- Der Eingang X10.11 ist mit der Funktion 1 "Reglerfehler rücksetzen" konfiguriert (EASYRIDER® Windows - Software)
- Es liegt keine Hostanmeldung vor.
- Der Eingang Aktiv,  $(X10.22)$  ist inaktiv  $(0V)$ .<sup>1)</sup>
- Das Signal muss mindestens 250 ms anstehen.

### **5. Über 0 – 1 Flanke am Eingang X120.1**

Voraussetzung:

- Das Optionsmodul 2C8 ist bestückt
- Der Eingang X120.1 ist mit der Funktion 1 "Reglerfehler rücksetzen" konfiguriert (EASYRIDER® Windows - Software)
- Es liegt keine Hostanmeldung vor.
- Der Eingang Aktiv,  $(X10.22)$  ist inaktiv  $(0V)^{1}$
- Das Signal muss mindestens 250 ms anstehen

#### **Hinweis !!**

Nach dem Zurücksetzen der Schleppfehlerdeaktivierung bleibt die Warnmeldung (Schleppfehler) bis zum nächsten Fahrbefehl aktiv.

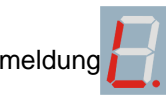

(BIAS)

werden.

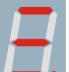

Die **Zustandsmeldung** (Freigabe vor Bereit) kann durch Deaktivierung des Reglers zurückgesetzt

 $1)$  Hinweis: Bei Reglern mit Optionsplatine SBT beachten Sie die erweiterten Funktionen dieses Signals (**Siehe:** Produkt Handbuch 07-02-10-02-D-Vxxxx)

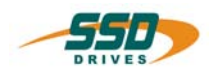

### **9.3 Fehlersuche**

Die folgende Liste bezieht sich auf Fehler, die im Betriebszustand auftreten können.

**Anzeige:**

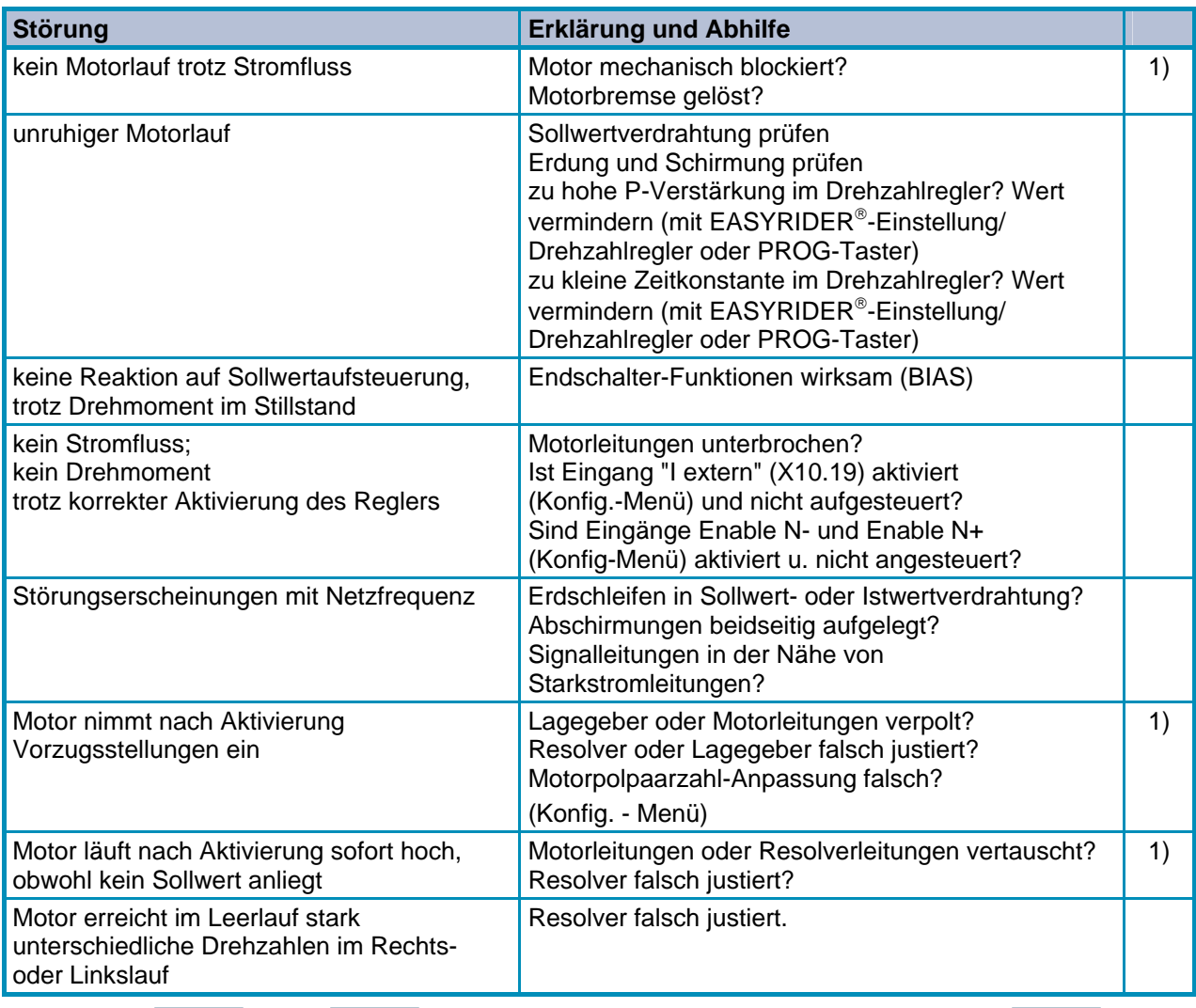

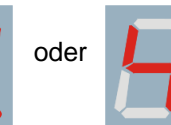

1) Anzeige oder **oder meist kurz nach Aktivierung**; vorher Warnung

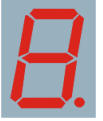

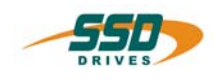

# **Blockschaltbild**

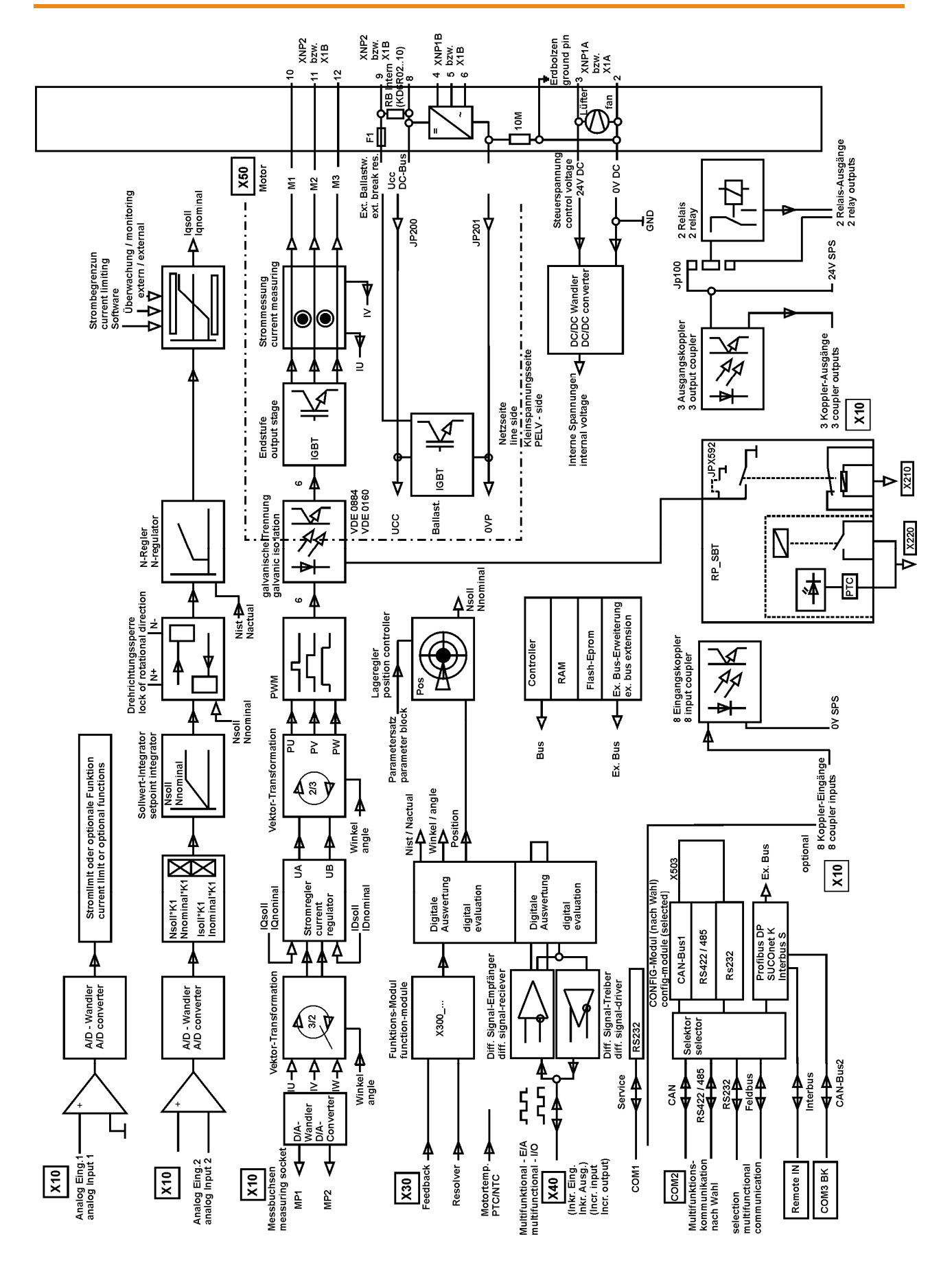

10

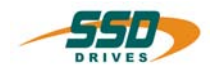

## **11.1 Leistungsteil**

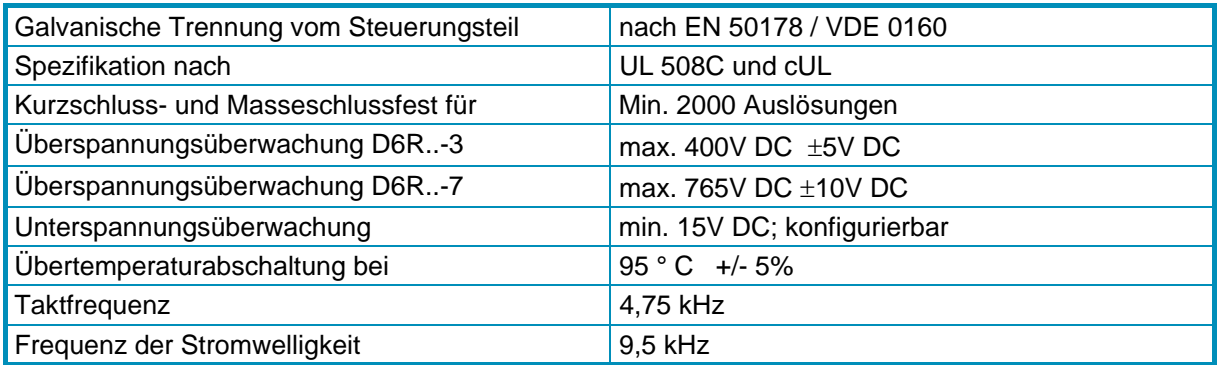

# **11.2 Steuerungsteil**

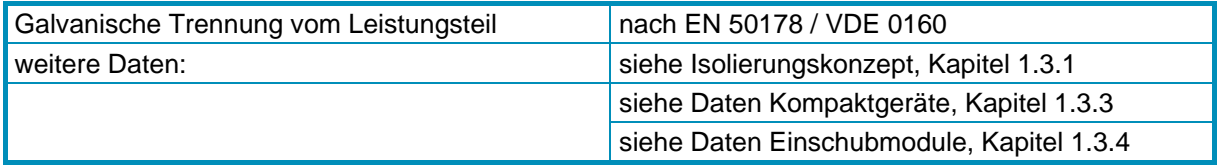

# **11.3 Signal Ein- und Ausgänge Anschluss X10**

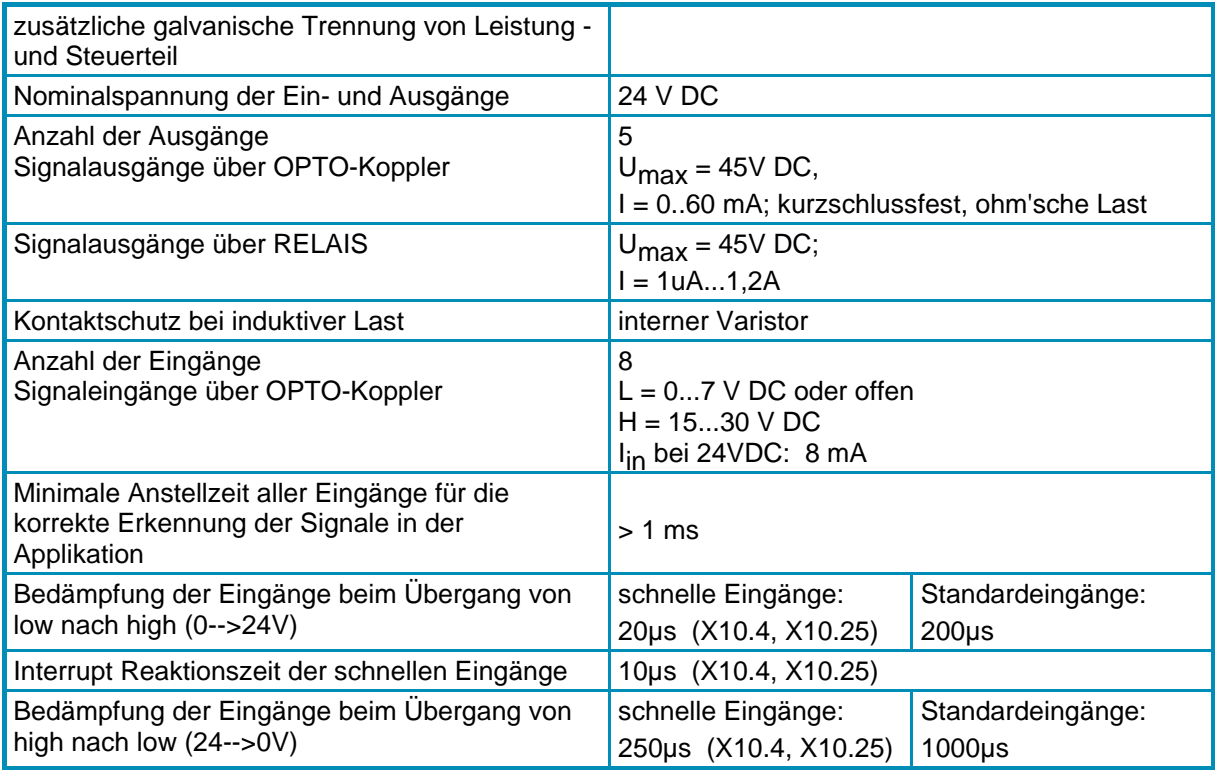
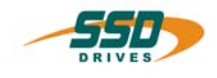

# **11.4 Signal Ein- und Ausgänge Anschluss X120B bzw. 120C**

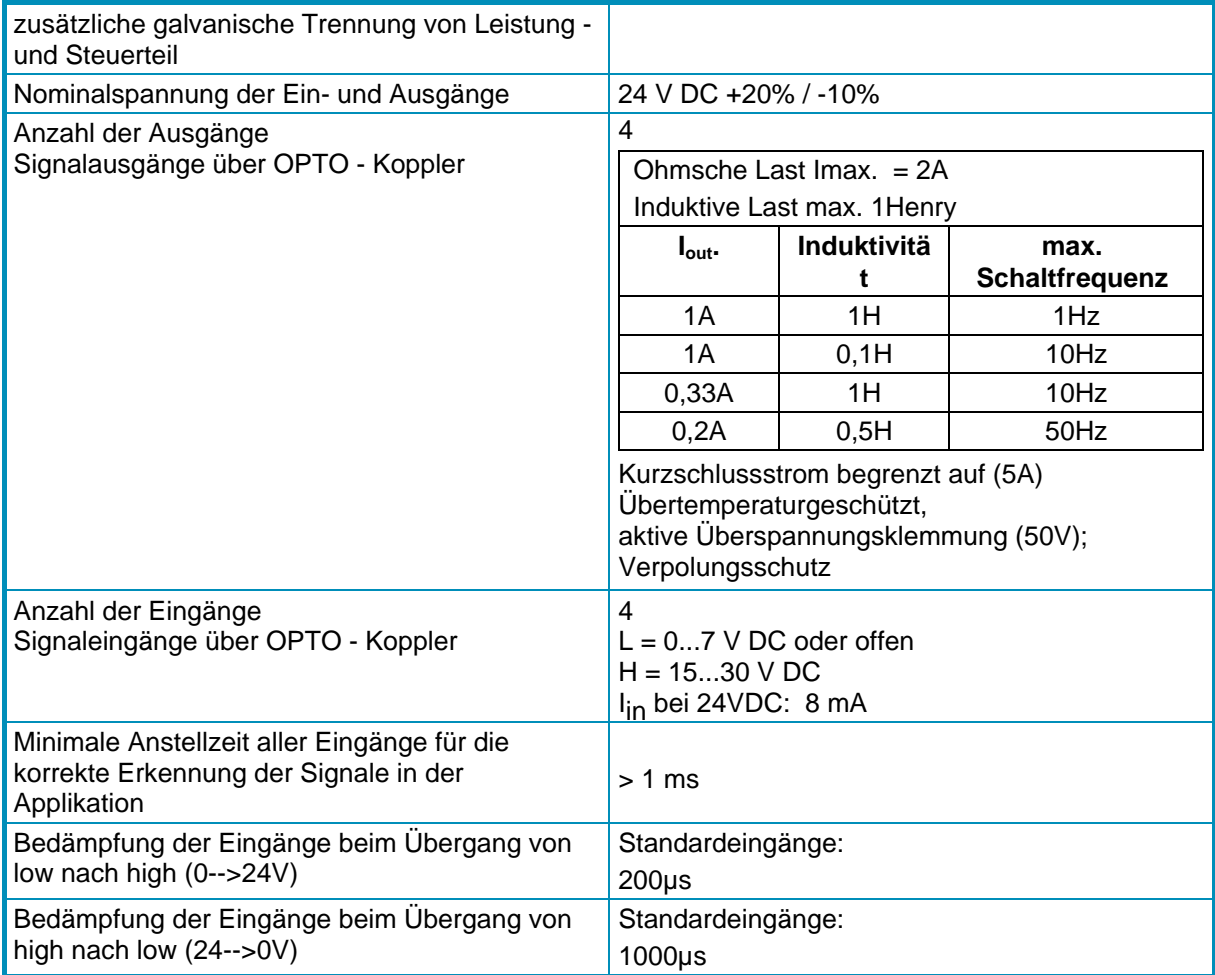

## **11.5 Digitale Regelung**

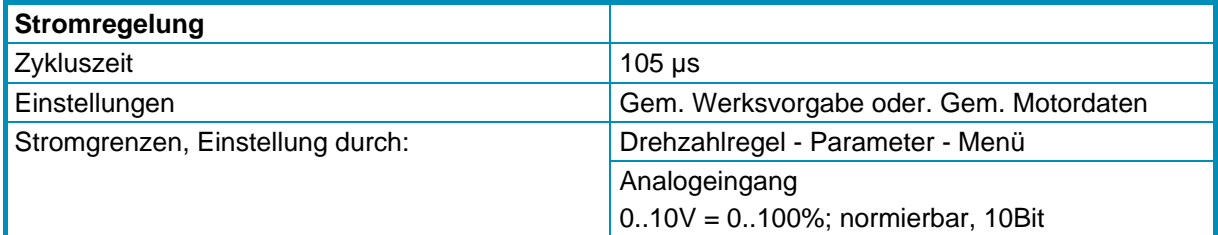

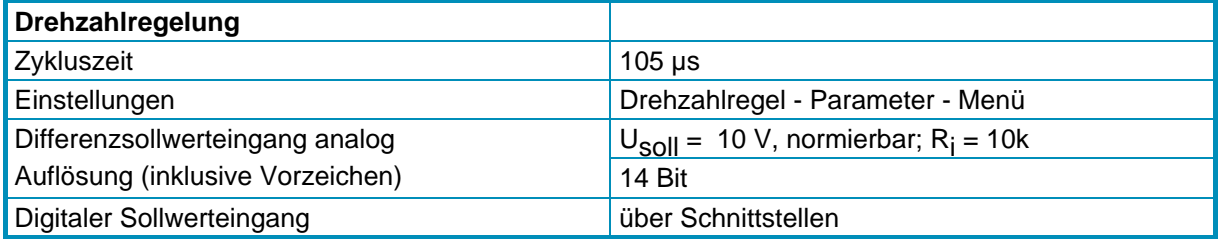

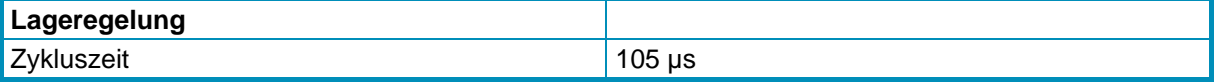

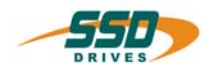

## **11.6 Digitale Kommunikation**

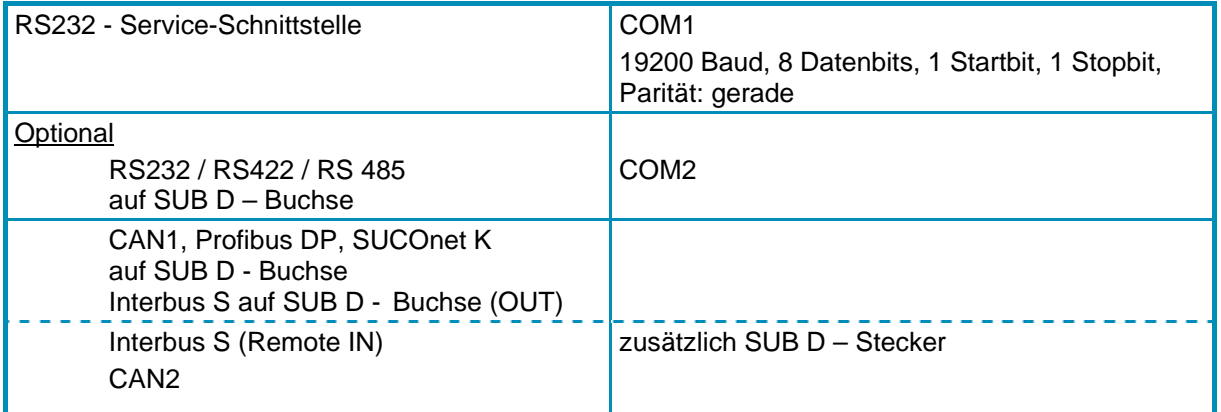

### **11.7 Resolverauswertung / Transmitterprinzip**

Allgemein:

Die angegebenen Daten beziehen sich auf das Standard - Resolverinterface mit Funktionsmodul X300\_RD2, betrieben mit dem SSD Drives Resolver R 21-T05, R 15-T05

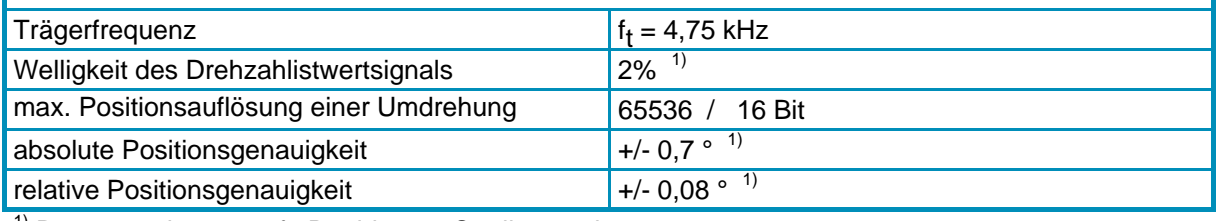

 $1)$  Daten werden geprüft, Realdaten : Qualitätsverbesserung

### **11.8 Controllersystem**

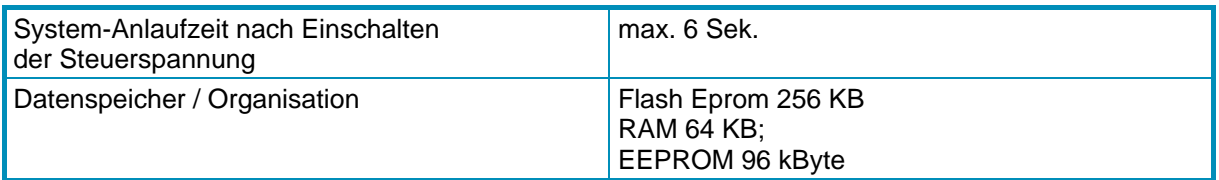

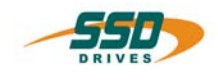

## **11.9 Analog - Ausgänge**

### **Messpin X10.17**

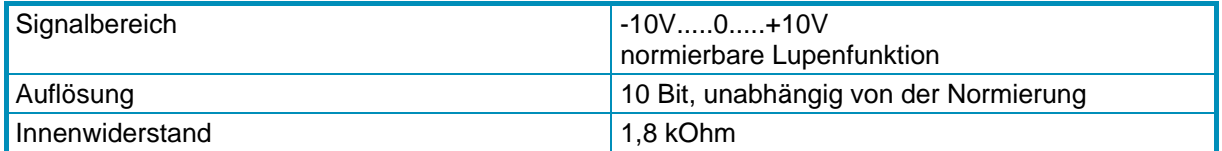

### **Messpin X10.6**

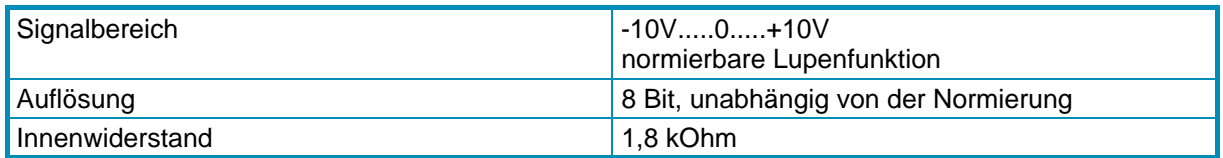

## **11.10 Thermische Daten**

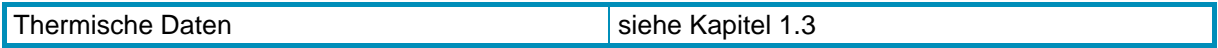

### **11.11 Mechanische Daten**

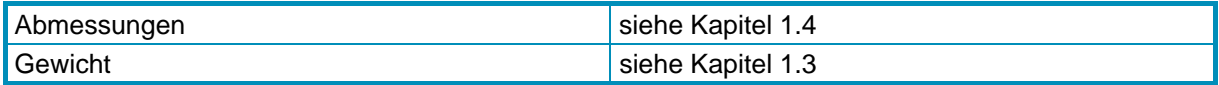

### **Weitere Daten finden Sie in Kapitel 1.3**

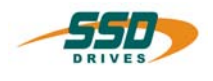

Der Servoregler besteht aus unterschiedlichen Materialien.

Die folgende Tabelle gibt an, welche Materialien recycelt werden können und welche gesondert entsorgt werden müssen.

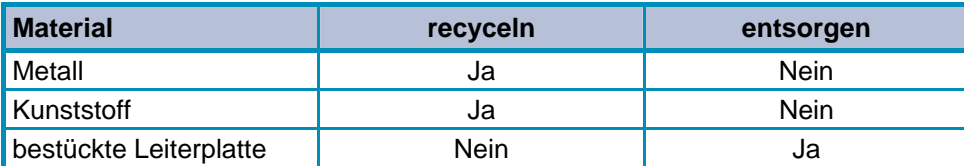

**Entsorgen Sie die betreffenden Materialien entsprechend den geltenden Umweltschutzgesetzen.** 

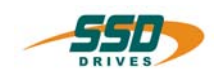

### **13.1 EASYRIDER**® **Windows - Software**

EASYRIDER® Windows - Software ist ein komfortables PC-Werkzeug zur Nutzung aller Reglerfunktionen. Umfassende Hilfetexte und Anweisungen stehen zur Verfügung.

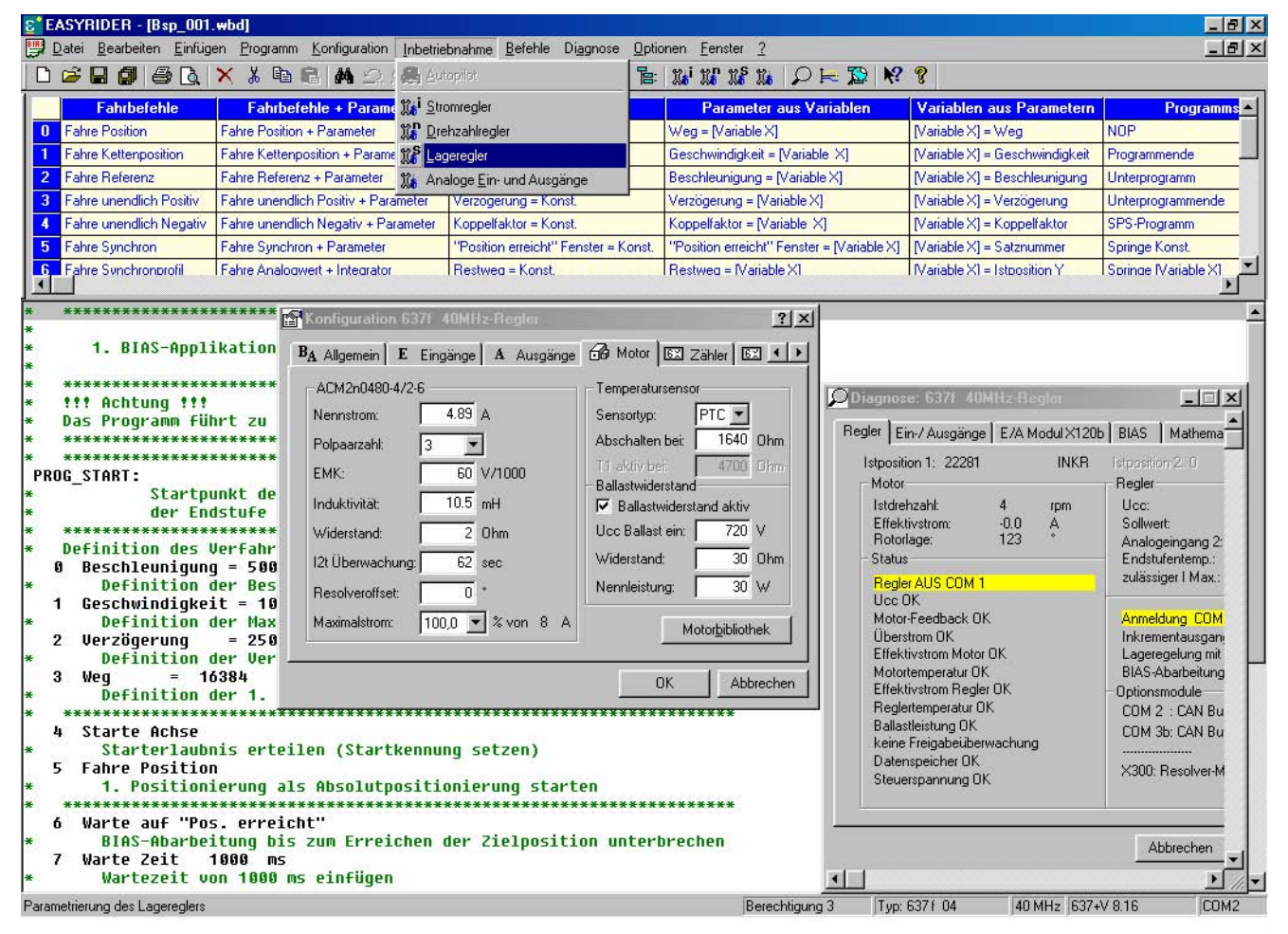

### EASYRIDER® Befehle: (Auszug)

- O Autopilot Funktion zur interaktiven Einweisung<br>O Systemidentifikation
- Systemidentifikation
- BIAS Befehlssatz Editor
- Oszilloskopfunktion
- O Inbetriebnahmehilfen
- Parametrieren, Konfigurieren
- Regler-Diagnose, Schnittstellendiagnose, Feldbusdiagnose
- Motorbibliothek
- O Systemdaten speichern in Datei, Systemdaten laden von Datei
- Systemdaten senden an Regler, Systemdaten speichern im Regler
- O Systemdaten laden vom Regler

### **Hinweis:**

Dateneingaben in EASYRIDER® werden mit dem Befehl **SENDEN** zum RAM des Reglers übertragen und **wirksam**. **Erst mit dem Befehl SPEICHERN** werden die Daten in einen nicht flüchtigen Speicher geschrieben und bleiben dort netzausfallsicher erhalten

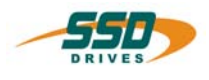

## **13.2 SSD Drives Programmiersprache "BIAS"**

## B**edieneroberfläche für** i**ntelligente** A**ntriebs -** S**teuerungen**

In der **Betriebsart 5** - Lageregelung mit BIAS, können drei Anwenderdefinierte Programme parallel abgearbeitet werden. Zum einen das BIAS - Programm und das SPS-Programm (Schrittketten ,1 Befehl/ pro Lageregler Abtastung =844µs) und zum anderen das

Mathematik-Programm (zyklische Abarbeitung in der Restzeit des Prozessors).

Das BIAS - Programm ist in erster Linie zur Verwaltung der Fahrbefehle gedacht. Wenn es die Applikation erlaubt, können in diesem Task aber auch einfache Berechnungen durchgeführt und analoge und digitale E/A´s bedient werden.

Der SPS Task ist konzipiert um EA-Verknüpfungen, Ablaufsteuerung, Überwachungen und CAN-Bus Kommunikation durchzuführen.

Das Mathematik Programm ist ausgelegt für komplexe Rechenaufgaben, z.B. Berechnen einer Kurvenscheibe, die dann vom BIAS - Programm ausgeführt wird. Es ist aber auch möglich hier dieselben Aufgaben, wie eigentlich für den SPS - Task definiert, zu hinterlegen, was die SPS –Leistung des 637f Reglers um ca. den Faktor 20 steigern kann.

Während das BIAS - Programm sofort nach dem Aktivieren der Betriebsart 5 ab dem Startsatz abgearbeitet wird, wird das SPS-Programm erst über den BIAS - Befehl "SPS-Programm" und das Mathematikprogramm mit dem Befehl "Mathematik-Programm" gestartet. Bei Erreichen des Befehls "Programmende Modus =0" springt der jeweilige Abarbeitungszeiger wieder auf sein Start Label. Innerhalb des Befehlsatzes sind folgende Befehlsgruppen vorhanden:

Pogrammablaufsteuerung

- Festlegung von Beginn und Ende von Haupt- und Unterprogrammen
- Bedingte und unbedingte Sprungbefehle

### Bewegungsrelevante Befehle

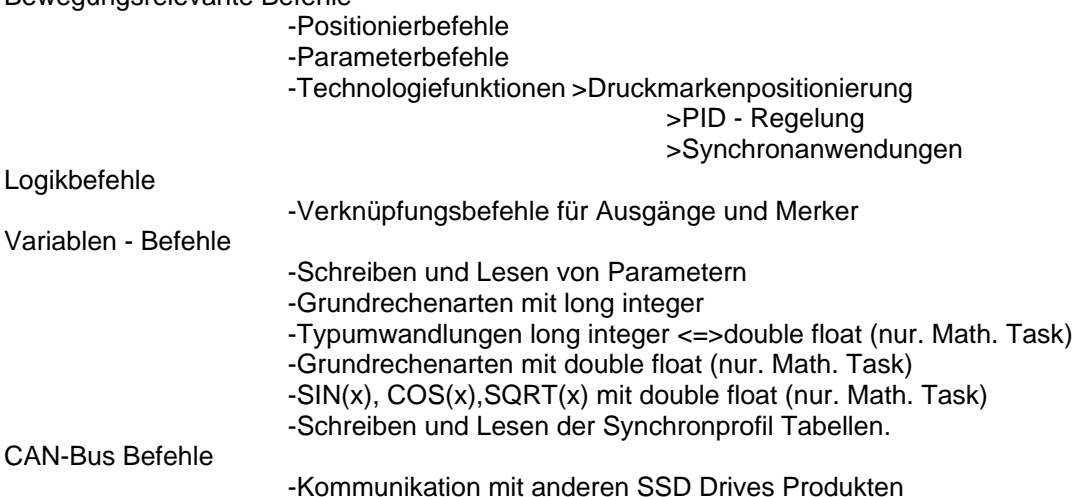

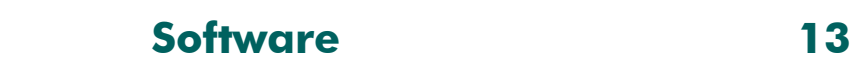

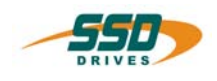

### **SSD Drives Programmiersprache "BIAS"**

Der Anwender hat die Möglichkeit, aus diesem Befehlssatz seinen Ablauf selbst zu programmieren.

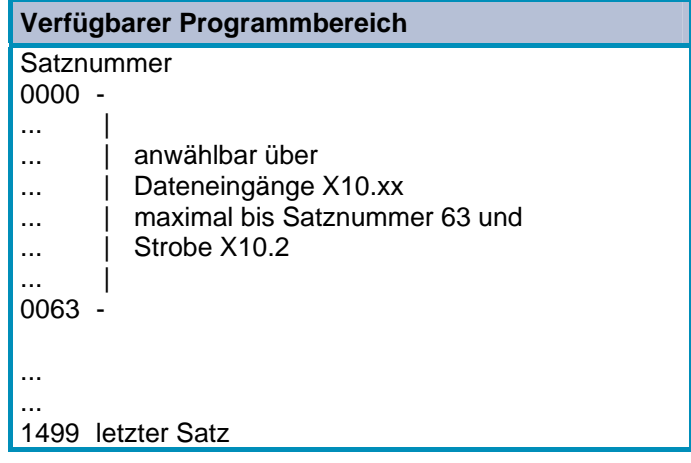

Auf der folgenden Seiten ist der BIAS- Befehlssatz aufgeführt. Die genaue Funktion der einzelnen Befehle, ist in der Hilfefunktion der EASYRIDER® Windows -Software im BIAS - Editor oder im Produkt Handbuch BIAS - Befehle 10-06-05-D-Vxxxx nachzulesen.

**13**

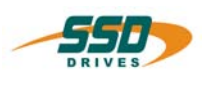

\_\_

### **13.3 BIAS – Befehle**

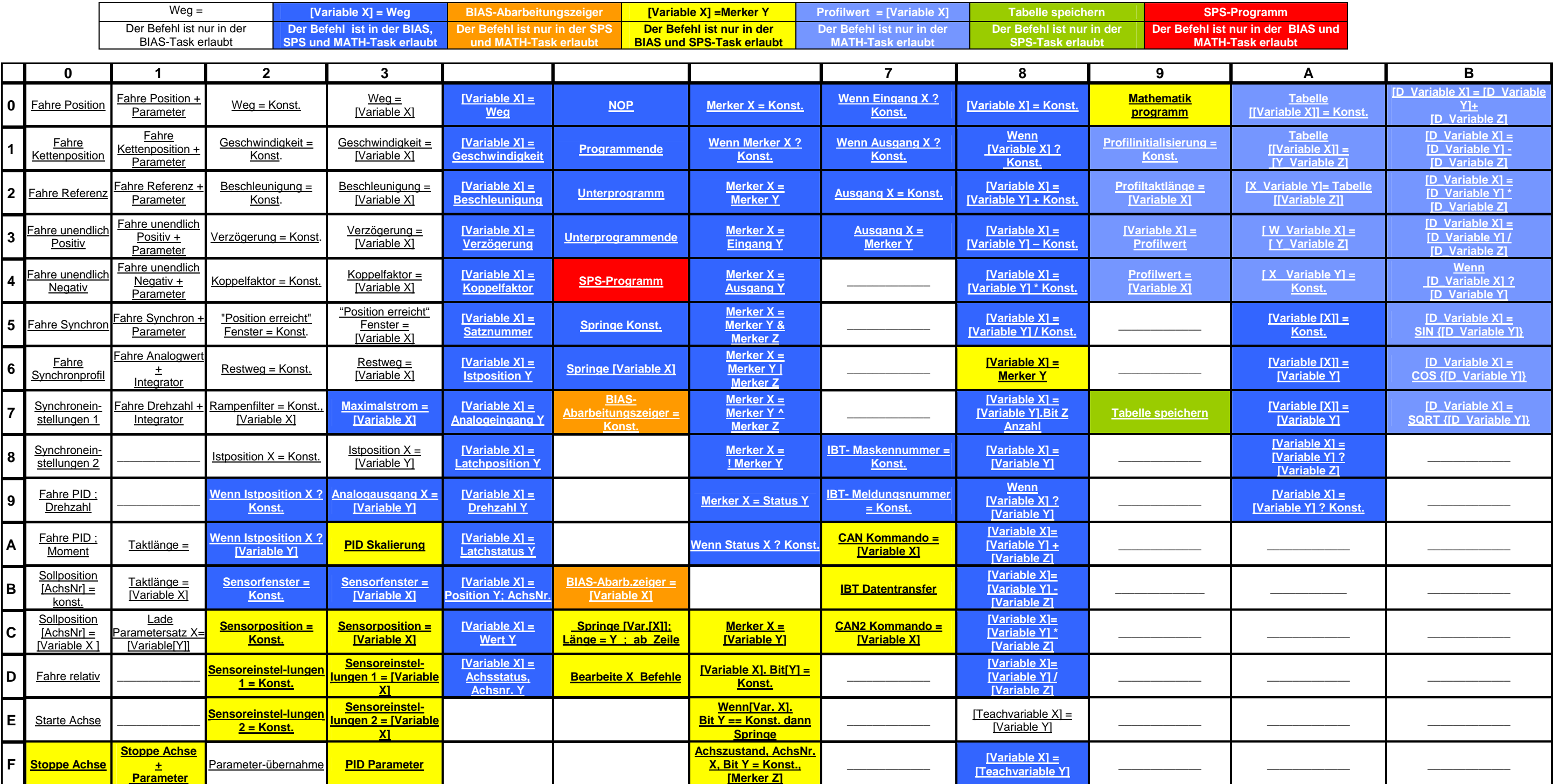

**Befehlsgruppe "Fahrbefehle" Befehlsgruppe "Programmsteuerbefehle"**

**Befehlsgruppe "Parameterbefehle" Befehlsgruppe "Mathematikbefehle" Befehlsgruppe "Parameterbefehle"**<br> **Befehlsgruppe "Variablenbefehle"**<br> **Befehlsgruppe "Merkerbefehle" Befehlsgruppe "Merkerbefehle" Befehlsgruppe "CAN-Befehle" Befehlsgruppe "Bedingungsbefehle" Befehlsgruppe "637 f Befehle"**

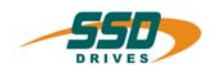

# **VDE** Prüf- und Zertifizierungsinstitut

# ZEICHENGENEHMIGUNG **MARKS LICENCE**

**SSD Drives GmbH** Im Sand 14 76669 Bad Schönborn-Langenbrücken

ist berechtigt, für ihr Produkt / is authorized to use for their product

> Gerät, sonstiges Other appliance Kompakt-Servoregler

die hier abgebildeten markenrechtlich geschützten Zeichen für die ab Blatt 2 aufgeführten Typen zu benutzen / the legally protected Marks as shown below for the types referred to on page 2 ff.

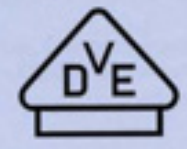

Geprüft und zertifiziert nach / Tested and certified according to

DIN EN 50178 (VDE 0160):1998-04; EN 50178:1997

VDE Prüf- und Zertifizierungsinstitut **VDE Testing and Certification Institute** Zertifizierungsstell Certification

**VDE VERBAND DER ELEKTROTECHNIK** ELEKTRONIK INFORMATIONSTECHNIK e.V. Aktenzeichen: 1923500-3990-0003 / 19496 File ref.: Ausweis-Nr. 108336 Blatt 1 Page Licence No. Waiters Bedingung<br>Auster conditions a abilitter / Offenbach, 1998-07-02

(letzte Anderung/updated 2004-11-12)

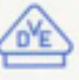

14

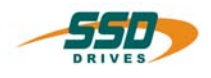

### VDE Prüf- und Zertifizierungsinstitut Zeichengenehmigung

Ausweis-Nr. / Blatt / Licence No. page 108336  $\mathfrak{D}$ 

Name und Sitz des Genehmigungs-Inhabers / Name and registered seat of the Licence holder SSD Drives GmbH, Im Sand 14, 76669 Bad Schönborn-Langenbrücken

Aktenzeichen / File ref 1923500-3990-0003 / 19496 / FG13 / EN letzte Änderung / updated Datum / Date 2004-11-12 1998-07-02

Dieses Blatt gilt nur in Verbindung mit Blatt 1 des Zeichengenehmigungsausweises Nr. 108336. This supplement is only valid in conjunction with page 1 of the Licence No. 108336.

Gerät, sonstiges Other appliance Kompakt-Servoregler

 $Type(en) / Type(s)$ :

637/K D6R02.S3-3 637/K D6R02.S3-7 637/K D6R04.S3-3 637/K D6R04.S3-7 637/K D6R06.S3-3 637/K D6R06.S3-7 637/K D6R10.S3-3 637/K D6R10.S3-7 637/K D6R16.S3-3 637/K D6R16.S3-7 637/K D6R22.S3-3 637/K D6R22.S3-7 637/K D6R30.S3-3 637/K D6R30.S3-7

Nennspannung Nominal Voltage 1/N/PE 230 V oder 3PE AC 230 V; 50/60 Hz (S3-3 Typen) 3/PE AC 460 V; 50/60 Hz (S3-7 Typen)

Nennstrom Rated current

siehe Anlage Nr. 1 see Appendix No. 1

zulässige Umgebungstemperatur Ambiant temperature

 $0...40^{\circ}C$ 

Schutzmaßnahme Protection against electric shock

Schutzklasse I Class 1

Fortsetzung siehe Blatt 3 / continued on page 3

VDE Testing and Certification Institute \* Institut VDE d'Essais et de Certification

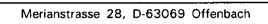

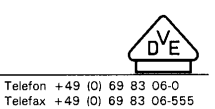

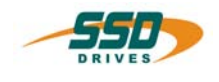

# VDE Prüf- und Zertifizierungsinstitut<br>Zeichengenehmigung

Blatt / Ausweis-Nr. / Licence No. page 108336 3

Name und Sitz des Genehmigungs-Inhabers / Name and registered seat of the Licence holder SSD Drives GmbH, Im Sand 14, 76669 Bad Schönborn-Langenbrücken

Aktenzeichen / File ref. 1923500-3990-0003 / 19496 / FG13 / EN letzte Änderung / updated Datum / Date 1998-07-02 2004-11-12

Dieses Blatt gilt nur in Verbindung mit Blatt 1 des Zeichengenehmigungsausweises Nr. 108336. This supplement is only valid in conjunction with page 1 of the Licence No. 108336.

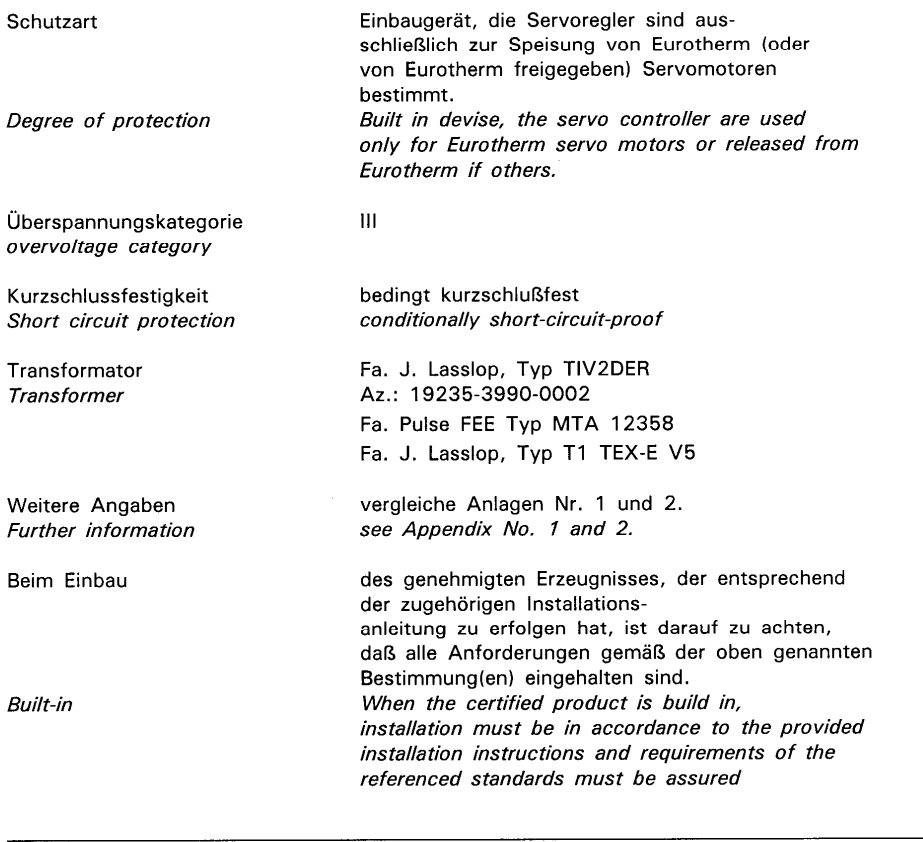

Fortsetzung siehe Blatt 4 / continued on page 4

Merianstrasse 28, D-63069 Offenbach

VDE Testing and Certification Institute \* Institut VDE d'Essais et de Certification

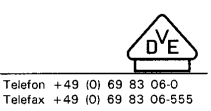

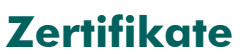

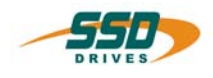

### VDE Prüf- und Zertifizierungsinstitut Zeichengenehmigung

Ausweis-Nr. / Blatt / Licence No. page 108336  $\overline{4}$ 

Name und Sitz des Genehmigungs-Inhabers / Name and registered seat of the Licence holder SSD Drives GmbH, Im Sand 14, 76669 Bad Schönborn-Langenbrücken

Aktenzeichen / File ref. 1923500-3990-0003 / 19496 / FG13 / EN letzte Änderung / updated Datum / Date 1998-07-02 2004-11-12

Dieses Blatt gilt nur in Verbindung mit Blatt 1 des Zeichengenehmigungsausweises Nr. 108336. This supplement is only valid in conjunction with page 1 of the Licence No. 108336.

Dieser Zeichengenehmigungs-Ausweis bildet die Grundlage für die EG-Konformitätserklärung und CE-Kennzeichnung durch den Hersteller oder dessen Bevollmächtigten und bescheinigt die Konformität mit den genannten Normen im Sinne der EG-Niederspannungsrichtlinie 73/23/EWG mit ihren Änderungen.

This Marks Licence is the basis for the EC Declaration of Conformity and the CE Marking by the manufacturer or his agent and shows the conformity with the said standards as defined by the EC Low-Voltage Directive 73/23/EEC including amendments.

VDE Prüf- und Zertifizierungsinstitut **VDE Testing and Certification Institute** Zertifizierungsstelle Certification

Merianstrasse 28, D-63069 Offenbach

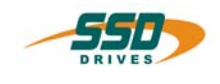

# EG-Konformitätserklärung

Name/Anschrift des Ausstellers:

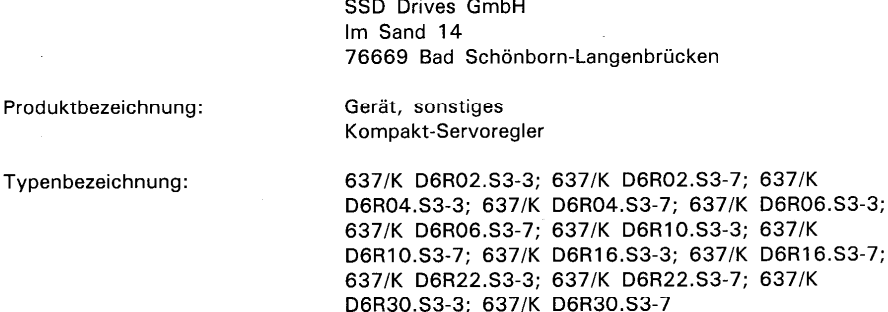

Das bezeichnete Produkt erfüllt die Bestimmungen der Richtlinie:

### 73/23/EWG mit Änderungen

### "Richtlinie des Rates zur Angleichung der Rechtsvorschriften der Mitgliedstaaten<br>betreffend elektrische Betriebsmittel zur Verwendung innerhalb bestimmter Spannungsgrenzen".

Die Übereinstimmung des bezeichneten Produktes mit den Bestimmungen der Richtlinie wird durch die vollständige Einhaltung folgender Normen nachgewiesen:

### DIN EN 50178 (VDE 0160):1998-04; EN 50178:1997

Das VDE Prüf-und Zertifizierungsinstitut (EU-Kenn-Nr. 0366), Merianstr. 28, D-63069 Offenbach, hat das Produkt geprüft und zertifiziert. Der Zeichengenehmigungsausweis berechtigt zum Führen des untenstehenden Zeichens des VDE.

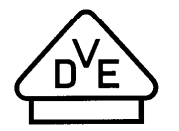

Zeichengenehmigungsausweis Nr. 108336 1923500-3990-0003 / 19496 FG13 / EN Aktenzeichen

Bool Schönborn,

ppa. 4

 $22.11.04$ (Ort. Datum)

(Rechtsverbindliche Unterschrift des Ausstellers)

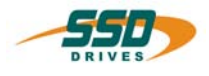

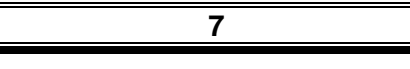

**A**

7-Segment-Anzeige ..........................................65, 66, 67, 68

Abmaße für Kompaktgerät und Einschubmodul ................21 Allgemein technische Daten...............................................72 Allgemeines..................................................................10, 57 Analog - Ausgänge.............................................................75 Analoger Sollwert ..............................................................57 Änderungsliste....................................................................88 Anschlüsse vom Kompaktgerät....................................23, 24 Ausgangsleistung ...............................................................20 Auslegung des Ballastwiderstandes....................................54 Auslegung des Ballastwiderstands .....................................55

**B** Ballastwiderstand ...............................................................54 Bemessungsdaten ...............................................................16 **Beschreibung X40**.............................................................31 Betriebsarten ......................................................................46 Betriebsarten und Kontaktfunktionen.................................47 Betriebskonfigurationen .....................................................11 BIAS...................................................................................78 BIAS – Befehle ..................................................................80 Blockschaltbild...................................................................71 Bremsansteuerung und PTC - Auswertung ........................45

> **C** CAN-BUS2 Schnittstelle....................................................36 Controllersystem ................................................................74

> **D** Das Wichtigste zuerst...........................................................7 Diagnose und Fehlersuche..................................................65 Digitale Kommunikation..............................................11, 74 Digitale Regelung...............................................................73 DIL – Schalter Stellungen BUS – Abschluss .....................43 DIL Schalter Stellung für Optionsmodul RP 2CA und RP 2C8.................................................................................43 Dreiphaseneinspeisung.......................................................19

> > **E**

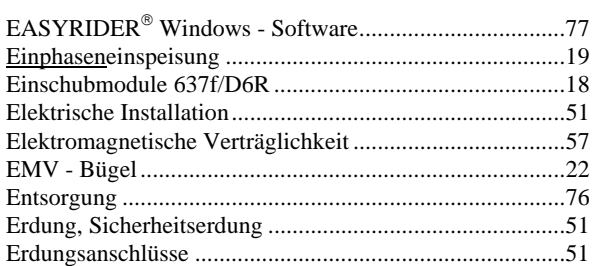

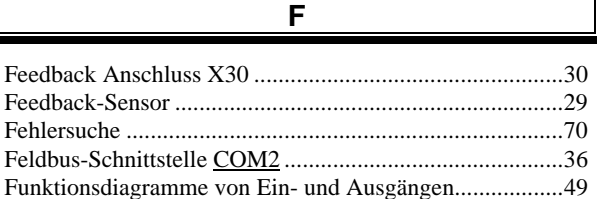

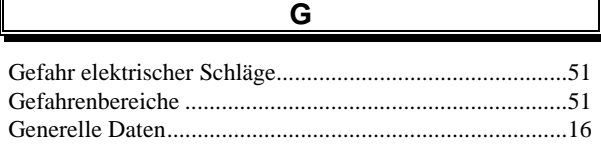

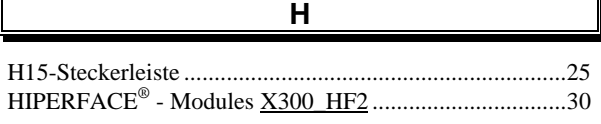

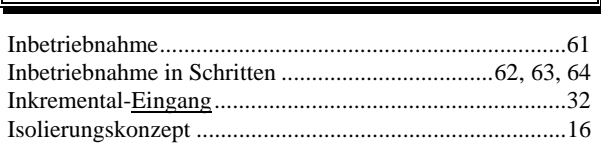

**I**

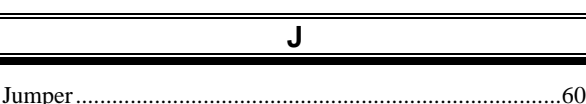

### **K**

Kombinations - Möglichkeiten der verschiedenen Kommunikations / EA - Module....................................14 Kompaktgeräte 637f/K D6R...............................................17 Kompatibilität zum 637 Servoregler ..................................12 Kompatibilität zum 637+ Servoregler ................................12 Konfiguration der Ballastwiderstände................................56 Konfigurierbare Kontaktfunktionen (betriebsartenabhängig) .......................................................................................48 Korrektur des Eingangstroms.............................................53 Kühlung und Belüftung......................................................50 Kurzschlussfestigkeit und Ableitströme.............................51

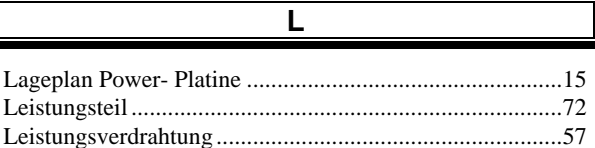

\_\_

# **Index**

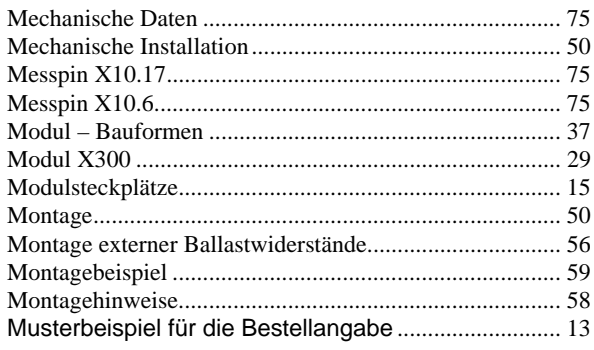

 $\overline{\mathsf{M}}$ 

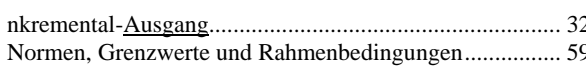

 $\overline{\mathbf{o}}$ 

 $\overline{\mathsf{N}}$ 

## 

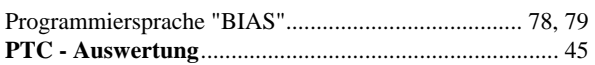

 $\overline{P}$ 

### $\mathsf{R}$

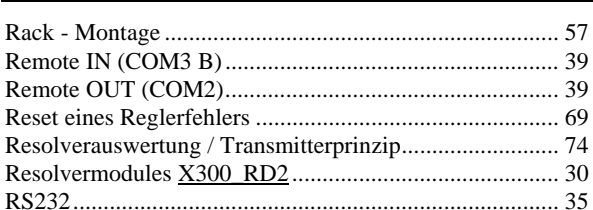

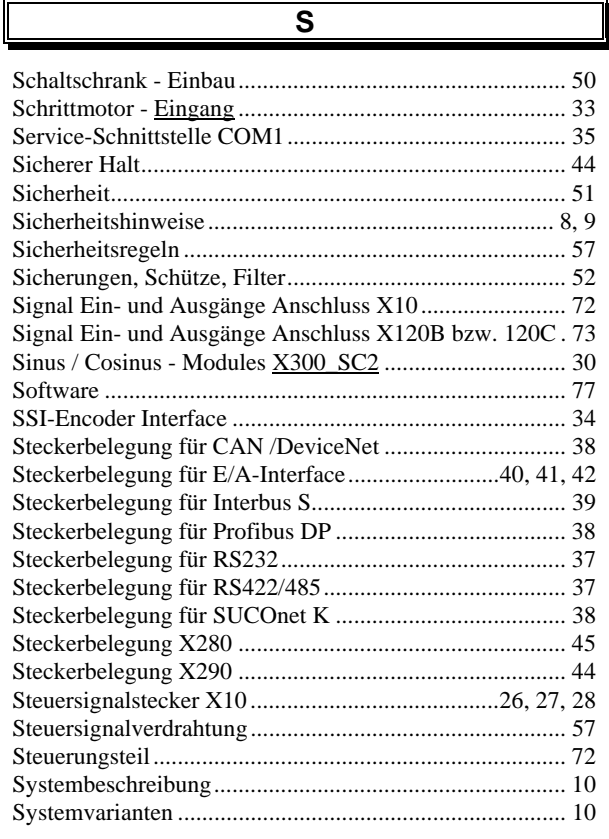

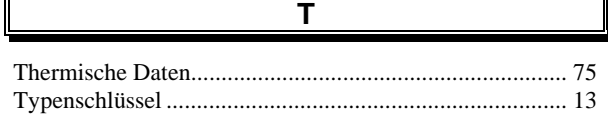

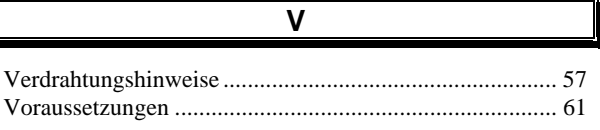

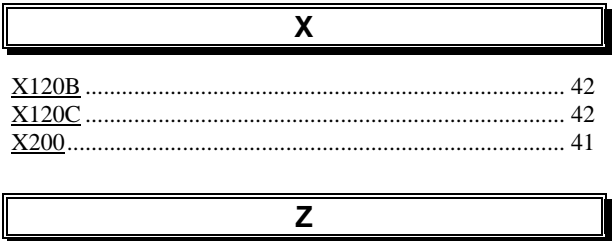

# **16 Änderungsliste**

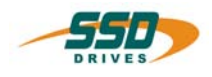

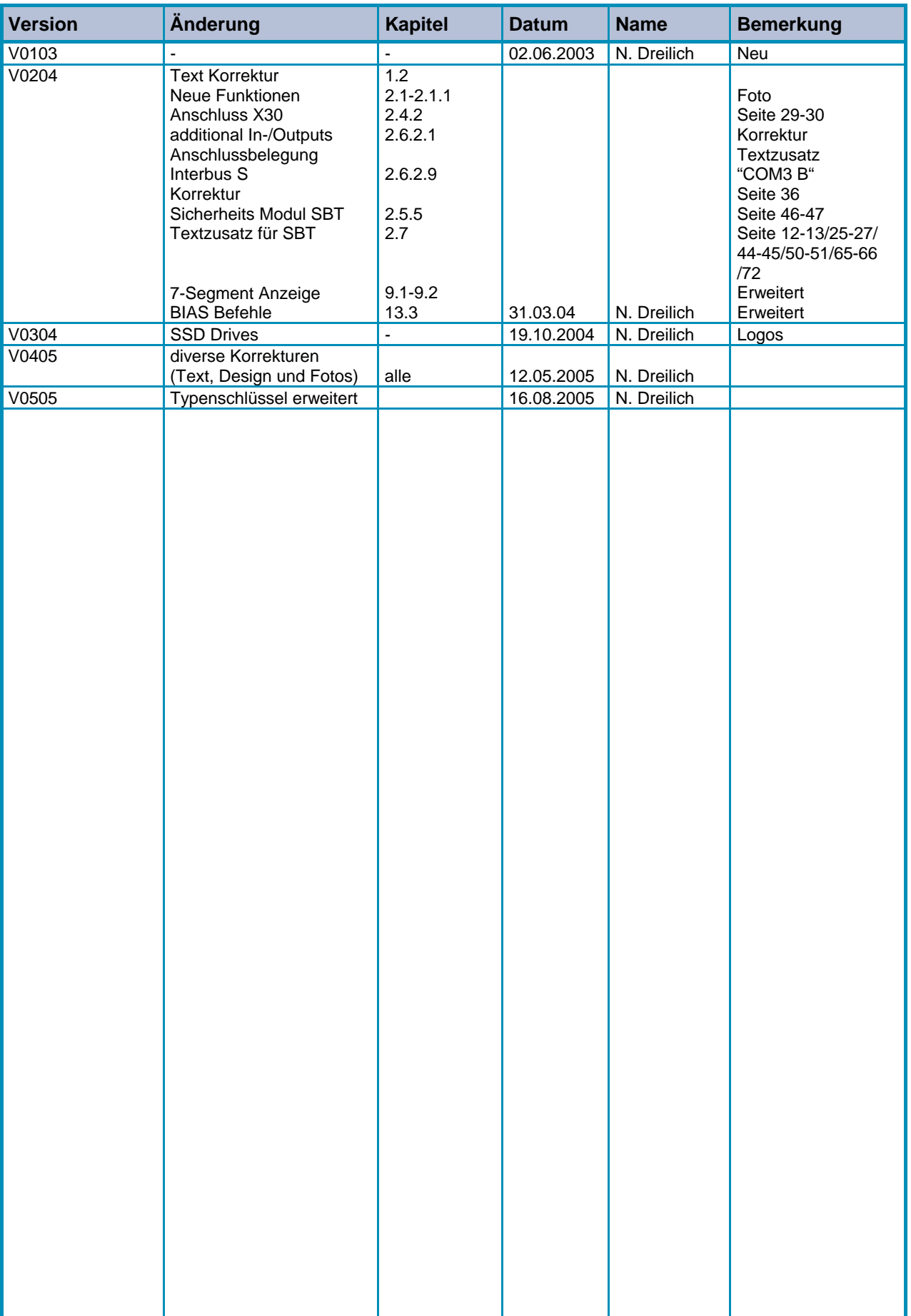

**AUSTRALIEN Eurotherm Pty Ltd** Unit 1 20-22 Foundry Road Seven Hills New South Wales 2147 Tel: +61 2 9838 0099 Fax: +61 2 9838 9288

**ENGLAND SSD Drives Ltd** New Courtwick Lane **Littlehampton** West Sussex BN17 7RZ Tel: +44 1903 737000 Fax: +44 1903 737100

**IRLAND SSD Drives 2004/4 Orchard Ave** Citywest Business Park Naas Rd, Dublin 24 Tel: +353 1 4691800 Fax: +353 1 4691300

**KOREA SSD Korea Co., Ltd.** 1308, Daeryung Techno Town 8th Bldg., 481-11 Gasan-Dong, Geumcheon-Gu, Seoul 153-803 Tel: +82 2 2163 6677 Fax: +82 2 2163 8982

### **SPANIEN**

**Eurotherm Espana S.A.** Pol. Ind. Alcobendas C/ La Granja, 74 28108 Madrid Tel: +34 91 661 60 01 Fax: +34 91 661 90 93

**CHINA Eurotherm Pty Ltd** Apt. 1805, 8 Building Hua Wei Li Chao Yang District, Beijing 100021 Tel: +86 10 87785520 Fax: +86 10 87790272

**FRANKREICH SSD Drives SAS** 15 Avenue de Norvège Villebon sur Yvette 91953 Courtaboeuf Cedex / Paris Tel: +33 1 69 185151 Fax: +33 1 69 185159

**NIEDERLANDE Eurotherm BV** Genielaan 4 2404CH

**ITALIEN SSD Drives SpA** Via Gran Sasso 9 20030 Lentate Sul Seveso

Milano

**SCHWEDEN SSD Drives AB** Montörgatan 7 S-30260 Halmstad Tel: +46 35 177300 Fax: +46 35 108407

Alphen aan den Rijn Tel: +31 172 411 752 Fax: +31 172 417 260

Tel: +39 0362 557308 Fax: +39 0362 557312

**Eurotherm Ltd** Unit D 18/F Gee Chang Hong Centre 65 Wong Chuk Hang Road Aberdeen Tel: +852 2873 3826 Fax: +852 2870 0148

**HONG KONG**

**DÄNEMARK SSD Drives** Enghavevej 11 DK-7100 Vejle Tel: +45 70 201311 Fax: +45 70 201312

**JAPAN PTI Japan Ltd 7**F, Yurakucho Building 10-1, Yuakucho 1-Chome Chiyoda-ku, Tokyo 100-0006 Tel: +81 3 32132111 Fax: +81 3 32131900

**POLEN OBR-USN** ul. Batorego 107 PL 87-100 Torun Tel: +48 56 62340-21 Fax: +48 56 62344-25

**SCHWEIZ Indur Antriebstechnik AG**  Margarethenstraße 87 CH 4008 Basel Tel: +41 61 27929-00 Fax: +41 61 27929-10

**DEUTSCHLAND SSD DRIVES GmbH** Von-Humboldt-Straße 10 64646 Heppenheim Tel: +49 6252 7982-00 Fax: +49 6252 7982-05

**INDIEN Eurotherm DEL India Ltd** 152, Developed Plots Estate Perungudi Chennai 600 096, India Tel: +91 44 2496 1129 Fax: +91 44 2496 1831

**KANADA SSD Drives Inc** 880 Laurentian Drive **Burlington** Ontario Canada, L7N 3V6 Tel: +1 905 333-7787 Fax: +1 905 632-0107

**RUMÄNIEN Servosisteme SRL Sibiu 17** 061535 Bukarest Tel: +40 723348999 Fax: +40 214131290

**U.S.A SSD Drives Inc.** 9225 Forsyth Park Drive **Charlotte** North Carolina 28273-3884 +41 61 27929-10 Tel: +1 704 588 3246 Fax: +1 704 588 3249

**Weitere Niederlassungen und Vertretungen in:**

**Ägypten · Argentinien · Bangladesch · Brasilien · Chile · Costa Rica · Ecuador · Griechenland · Indonesien · Island · Israel Kolumbien · Kuwait · Litauen · Malaysia · Marokko · Mexico · Neuseeland · Nigeria · Peru · Philippinen · Portugal Österreich · Saudi Arabien · Singapur · Slowenien · Sri Lanka · Süd Afrika · Taiwan · Thailand · Tschechien Türkei · Ungarn · Vereinigte Arabische Emirate · Vietnam · Zypern**

# **SSD Drives GmbH**

**·**

### **Zentrale**

Von-Humboldt-Straße 10, D-64646 Heppenheim Telefon +49 (0)6252 7982-00, Fax +49 (0)6252 7982- 7982-05

**<www.SSDdrives.com> [ssd@ssddrives.de](mailto:SSD@ssddrives.de)**

### **Werk Servosysteme**

Im Sand 14, D-76669 Bad Schönborn Telefon +49 (0)7253 9404-0, Fax +49 (0)7253 9404-99